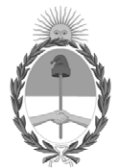

# **República Argentina - Poder Ejecutivo Nacional** 2020 - Año del General Manuel Belgrano

# **Disposición**

Número: DI-2021-43-APN-ANMAT#MS

# DI-2021-43-APN-ANMAT#MS<br>CIUDAD DE BUENOS AIRES<br>Lunes 4 de Enero de 2021

**Referencia:** 1-47-3110-4361-20-7

VISTO el Expediente Nº 1-47-3110-4361-20-7 del Registro de esta Administración Nacional de Medicamentos, Alimentos y Tecnología Médica (ANMAT), y

CONSIDERANDO:

Que por las presentes actuaciones Servicios ARM S.A., solicita se autorice la inscripción en el Registro Productores y Productos de Tecnología Médica (RPPTM) de esta Administración Nacional, de un nuevo producto médico.

Que las actividades de elaboración y comercialización de productos médicos se encuentran contempladas por la Ley 16463, el Decreto 9763/64, y MERCOSUR/GMC/RES. Nº 40/00, incorporada al ordenamiento jurídico nacional por Disposición ANMAT Nº 2318/02 (TO 2004), y normas complementarias.

Que consta la evaluación técnica producida por el Instituto Nacional de Productos Médicos, en la que informa que el producto estudiado reúne los requisitos técnicos que contempla la norma legal vigente, y que los establecimientos declarados demuestran aptitud para la elaboración y el control de calidad del producto cuya inscripción en el Registro se solicita.

Que corresponde autorizar la inscripción en el RPPTM del producto médico objeto de la solicitud.

Que se actúa en virtud de las facultades conferidas por el Decreto N° 1490/92 y sus modificatorios.

# EL ADMINISTRADOR NACIONAL DE LA ADMINISTRACIÓN NACIONAL DE

# MEDICAMENTOS, ALIMENTOS Y TECNOLOGÍA MÉDICA

# DISPONE:

ARTÍCULO 1º.- Autorízase la inscripción en el Registro Nacional de Productores y Productos de Tecnología Médica (RPPTM) de la Administración Nacional de Medicamentos, Alimentos y Tecnología Médica (ANMAT) del producto médico marca LiDCO, nombre descriptivo Monitor Hemodinámico y nombre técnico Monitores de Presión, para Sangre, Sistémicos/Invasivos, de acuerdo con lo solicitado por Servicios ARM S.A., con los Datos Identificatorios Característicos que figuran al pie de la presente.

ARTÍCULO 2º.- Autorízanse los textos de los proyectos de rótulo/s y de instrucciones de uso que obran en documento N° IF-2020-82434962-APN-INPM#ANMAT.

ARTÍCULO 3º.- En los rótulos e instrucciones de uso autorizados deberá figurar la leyenda "Autorizado por la ANMAT PM-2001-42", con exclusión de toda otra leyenda no contemplada en la normativa vigente.

ARTICULO 4°.- Extiéndase el Certificado de Autorización e Inscripción en el RPPTM con los datos característicos mencionados en esta disposición.

ARTÍCULO 5º.- La vigencia del Certificado de Autorización será de cinco (5) años, a partir de la fecha de la presente disposición.

ARTÍCULO 6º.- Regístrese. Inscríbase en el Registro Nacional de Productores y Productos de Tecnología Médica al nuevo producto. Por el Departamento de Mesa de Entrada, notifíquese al interesado, haciéndole entrega de la presente Disposición, conjuntamente con rótulos e instrucciones de uso autorizados y el Certificado mencionado en el artículo 4°. Gírese a la Dirección de Gestión de Información Técnica a los fines de confeccionar el legajo correspondiente. Cumplido, archívese.

# DATOS IDENTIFICATORIOS CARACTERISTICOS

Nombre descriptivo: Monitor Hemodinámico

Código de identificación y nombre técnico del producto médico, (ECRI-UMDNS):

16-764 Monitores de Presión, para Sangre, Sistémicos/Invasivos

Marca(s) de (los) producto(s) médico(s): LiDCO

Clase de Riesgo: III

Indicación/es autorizada/s:

Para digitalizar, analizar y visualizar los parámetros hemodinámicos derivados de la señal analógica obtenida de un B.P. monitor. El sistema mejora la sensibilidad y la especificidad de la monitorización invasiva de la presión arterial, proporcionando una advertencia temprana de cambio desde un estado hemodinámico predeterminado.

Cuando se utiliza la función LiDCOplus y los dispositivos accesorios asociados, el monitor muestra la medición precisa del gasto cardíaco del paciente a través del método de dilución de litio.

Cuando se conecta el módulo LiDCO CNAP (módulo de presión arterial no invasivo opcional), el monitor LiDCOunity v2 muestra la onda continua de la presión arterial.

Cuando el módulo BISx está conectado, el monitor LiDCOunity v2 muestra los parámetros BIS para monitorear los efectos de ciertos agentes anestésicos.

Modelos:

LiDCOunity v2 Hemodynamic Monitor (HM 92-01)

Accesorios:

LiDCO Blood Pressure Module Assembly (HM 38-01)

LiDCO Roll Stand (GCX RSLD-PSM)

LiDCO CNAP Assembly (HM 38-02 CNAP Assembly)

LiDCO Sensor Interface (CM72-01)

Injectate Kit (CM50-001-01)

Injectate Kit (CM50-EUW-01)

Flow Regulator (CM 33)

LiDCO Sensor (CM10PAS)

Roll Stand, Variable Height (GCX RSVH)

Período de vida útil: 5 años

Condición de uso: Uso exclusivo a profesionales e instituciones sanitarias

Fuente de obtención de la materia prima de origen biotecnológico: No aplica

Forma de presentación: Por unidad

Método de esterilización: No aplica

Nombre del fabricante:

LiDCO Ltd.

Lugar de elaboración:

# 16 Orsman Road, Londres N1 5QJ, Reino Unido

Expediente Nº 1-47-3110-4361-20-7

Digitally signed by GARAY Valeria Teresa Date: 2021.01.04 01:01:48 ART Location: Ciudad Autónoma de Buenos Aires

Valeria Teresa Garay Subadministradora Nacional Administración Nacional de Medicamentos, Alimentos y Tecnología Médica

Servicios ARM S.A. México 1424 (B1640DLN) Martinez, Buenos Aires Tel.: (+54-11) 4836-2868 Fax: (+54-11) 4836-3733 24hs.: 0810-777-7276 info@serviciosarm.com.ar www.serviciosarm.com.ar

# **PROYECTO DE ROTULO**

## **Rótulo de Origen**

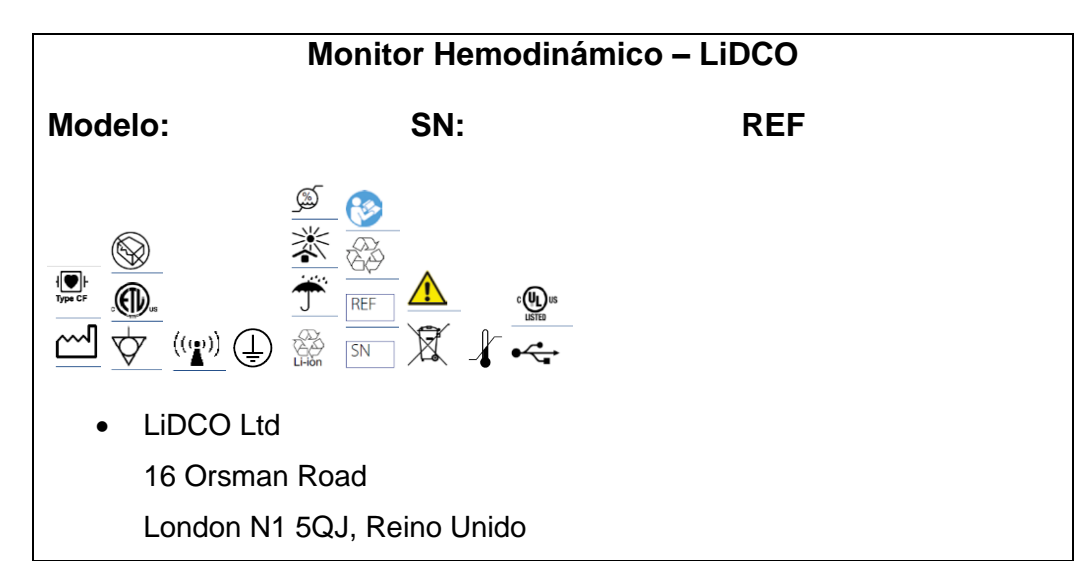

# **Rótulo adicionado por Importador**

**Importador:** Servicios ARM S.A. México 1424, (B1640DLN), Martínez, Buenos Aires, Argentina Tel / Fax: 0810-777-7276 e-mail: info@serviciosarm.com.ar DIRECTOR TÉCNICO: BIOING. SUSAN ZAPATA AUTORIZADO POR ANMAT PM-2001-42 *Uso Exclusivo Profesionales e Instituciones Sanitarias*

## **PROPUESTA DE INSTRUCCIONES DE USO**

# **MONITOR HEMODINÁMICO LiDCO**

## **Modelos:**

LiDCO unity representa la combinacion de dos productos (LiDCOrapid y la medicion LiDCO) unidos en una plataforma común para poder disponer del mayor número posible de opciones de monitorización de pacientes de alto riesgo en entornos de cuidados intensivos.

#### **Seguridad y mantenimiento**

1. Lea atentamente estas instrucciones de seguridad.

2. Conserve este manual del usuario para futuras referencias.

3. Deben tenerse en cuenta todas las precauciones y advertencias sobre el equipo.

4. Asegúrese de que el voltaje de la fuente de alimentación sea correcto antes de conectar el equipo a la toma de corriente.

5. Use solo la unidad de alimentación proporcionada con el equipo. Para evitar el riesgo de descarga eléctrica, este monitor debe estar conectado a una red de alimentación con toma de tierra.

6. Use solo el adaptador correcto para que la unidad de alimentación se adapte a la fuente de alimentación.

7. La toma de corriente debe estar situada cerca del monitor y debe ser de fácil acceso. Coloque el cable de alimentación de manera que la gente no puede caminar sobre él. No coloque nada sobre el cable de alimentación.

8. Desconecte el equipo de cualquier toma de corriente antes de limpiarlo. Use un trapo húmedo. No use líquido ni detergentes en spray para limpiar directamente sobre el monitor.

9. Mantenga el equipo alejado de la humedad.

10. No derrame ningún líquido en la abertura. Esto podría causar un incendio o una descarga eléctrica.

11. Las rejillas de la cubierta son para la circulación del aire. Proteja el equipo del sobrecalentamiento. NO CUBRA LAS ABERTURAS.

12. Ponga el monitor en una superficie plana durante la instalación. Las caídas pueden provocar daños. El monitor debe montarse en un soporte de sobremesa LiDCO, en un soporte rodante especializado o en un soporte diseñado para proporcionar estabilidad durante el uso. Siga las instrucciones suministradas con el dispositivo de montaje para garantizar un montaje correcto.

13. Si el equipo no se usa durante mucho tiempo, desconecte el monitor y la unidad de alimentación de la red eléctrica para evitar daños de sobrevoltaje transitorio.

14. No se permiten modificaciones en este equipo.

15. No hay piezas que puedan ser reemplazadas por el usuario o el personal de mantenimiento.

16. No abra el equipo. Por razones de seguridad, solo el personal de mantenimiento autorizado de LiDCO podrá abrir el equipo.

17. Si se produce alguna de las siguientes situaciones, lleve el equipo para que lo revise el personal de mantenimiento:

a. El cable de alimentación, la unidad de alimentación u otro cable están dañados.

b. Ha penetrado líquido en el equipo.

c. El equipo ha estado expuesto a la humedad.

d. El sistema no funciona correctamente o no puede hacerlo funcionar de acuerdo con el manual del usuario.

e. El equipo se ha caído y se ha dañado.

f. El equipo presenta señales obvias de rotura.

18. NO DEJE ESTE EQUIPO EN UN ENTORNO NO CONTROLADO DONDE LA TEMPERATURA DE ALMACENAMIENTO SEA INFERIOR A -20 °C O ESTÉ POR ENCIMA DE 50° C. ESTO PODRÍA DAÑAR EL EQUIPO.

19. Este equipo no debe apilarse ni situarse cerca de fuentes de interferencias. Aunque cumple con los requisitos de compatibilidad electromagnética aplicables, este equipo podría afectar a y verse afectado por otros equipos. Si se produce alguna interferencia, se recomienda al usuario que intente corregir la interferencia mediante una de las siguientes medidas:

• Reposicionar cualquier equipo para reorientar o aumentar la separación entre el equipo

• Conectar el equipo a una toma de corriente en un circuito diferente de aquel al que esté conectado el otro equipo

• Ponerse en contacto con un técnico experimentado para obtener ayuda

#### **Advertencias de BISx:**

SI LA TEMPERATURA DE LA SUPERFICIE ES ELEVADA, NO COLOQUE EL BISx EN CONTACTO DI-RECTO PROLONGADO CON LA PIEL DEL PACIENTE, YA QUE PUEDE CAUSAR MALESTAR. LAS PARTES CONDUCTORAS DE LOS ELECTRODOS O LOS SENSORES Y CONECTORES NO DE-BEN ENTRAR EN CONTACTO CON OTRAS PIEZAS CONDUCTORAS, INCLUIDA LA TOMA A TIERRA. PARA REDUCIR EL RIESGO DE QUEMADURAS DURANTE EL USO DE EQUIPOS QUIRÚRGICOS DE ALTA FRECUENCIA, EL SENSOR O LOS ELECTRODOS NO DEBEN COLOCARSE ENTRE LA ZONA QUIRÚRGICA Y EL ELECTRODO DE RETORNO DE LA UNIDAD ELECTROQUIRÚRGICA. PARA REDUCIR EL RIESGO DE QUEMADURAS DURANTE EL USO DE DISPOSITIVOS DE ESTIMU-LACIÓN CEREBRAL (POR EJEMPLO, POTENCIALES EVOCADOS MOTORES ELÉCTRICOS TRANS-CRANEALES), COLOQUE LOS ELECTRODOS DE ESTIMULACIÓN EN LA MEDIDA DE LO POSIBLE DESDE EL SENSOR DEL BIS Y ASEGÚRESE DE QUE EL SENSOR SE UBIQUE DE ACUERDO CON LAS INSTRUCCIONES DE EMBALAJE.

EL SENSOR NO DEBE UBICARSE ENTRE ELECTRODOS DE DESFIBRILACIÓN CUANDO SE UTILIZA UN DESFIBRILADOR EN UN PACIENTE CONECTADO AL SISTEMA BIS VISTA.

PARA REDUCIR AL MÍNIMO EL RIESGO DE ESTRANGULAMIENTO DEL PACIENTE, EL CABLE DE INTERFAZ DEL PACIENTE (PIC) DEBE COLOCARSE Y ASEGURARSE CUIDADOSAMENTE.

#### **Precauciones de BISx**

No esterilice en autoclave el BISx. La esterilización en autoclave podría causar graves daños en este componente.

No abra el BISx bajo ningún concepto. El sello que evita que entren líquidos en el BISx podría dañarse si se abre.

Solo los técnicos biomédicos cualifi cados deben realizar los arreglos o reparaciones.

Podría ser necesario inhabilitar el control de impedancia continuo si la señal de comprobación de impedancia de 128 Hz de 1 nanoamperio interfiere con otros equipos (por ejemplo, monitores de potencial evocado).

El nivel de presión acústica en la posición del operador según IEC 704-1:1982 no es mayor de 70 dB (A). Conecte solo el LiDCOrapid a otras redes de equipos o de datos que tengan certificación IEC 60601-1 o de normas de seguridad locales equivalentes.

Aunque cumple con los requisitos de compatibilidad electromagnética aplicables, este equipo podría afectar a y verse afectado por otros equipos. Si se produce alguna interferencia, se recomienda al usuario que intente corregir la interferencia mediante una de las siguientes medidas:

• Reposicionar cualquier equipo para reorientar o aumentar la separación entre el equipo

• Conectar el equipo a una toma de corriente en un circuito diferente de aquel al que esté conectado el otro equipo

• Póngase en contacto con un técnico experimentado para obtener ayuda.

#### Lista de símbolos

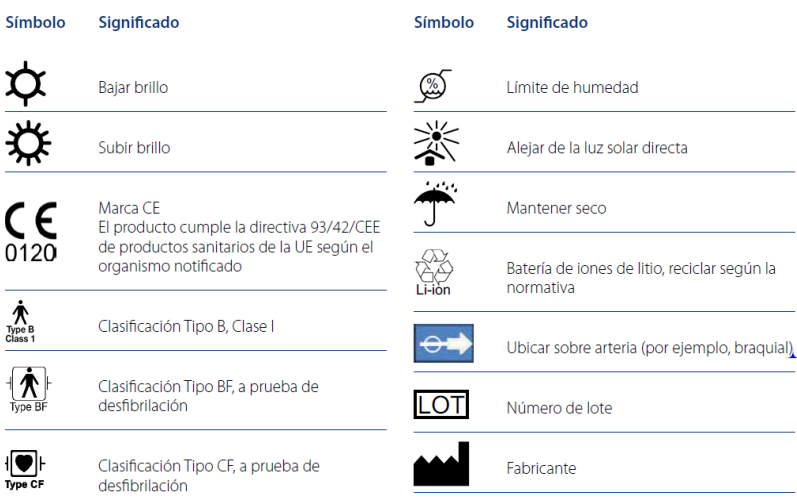

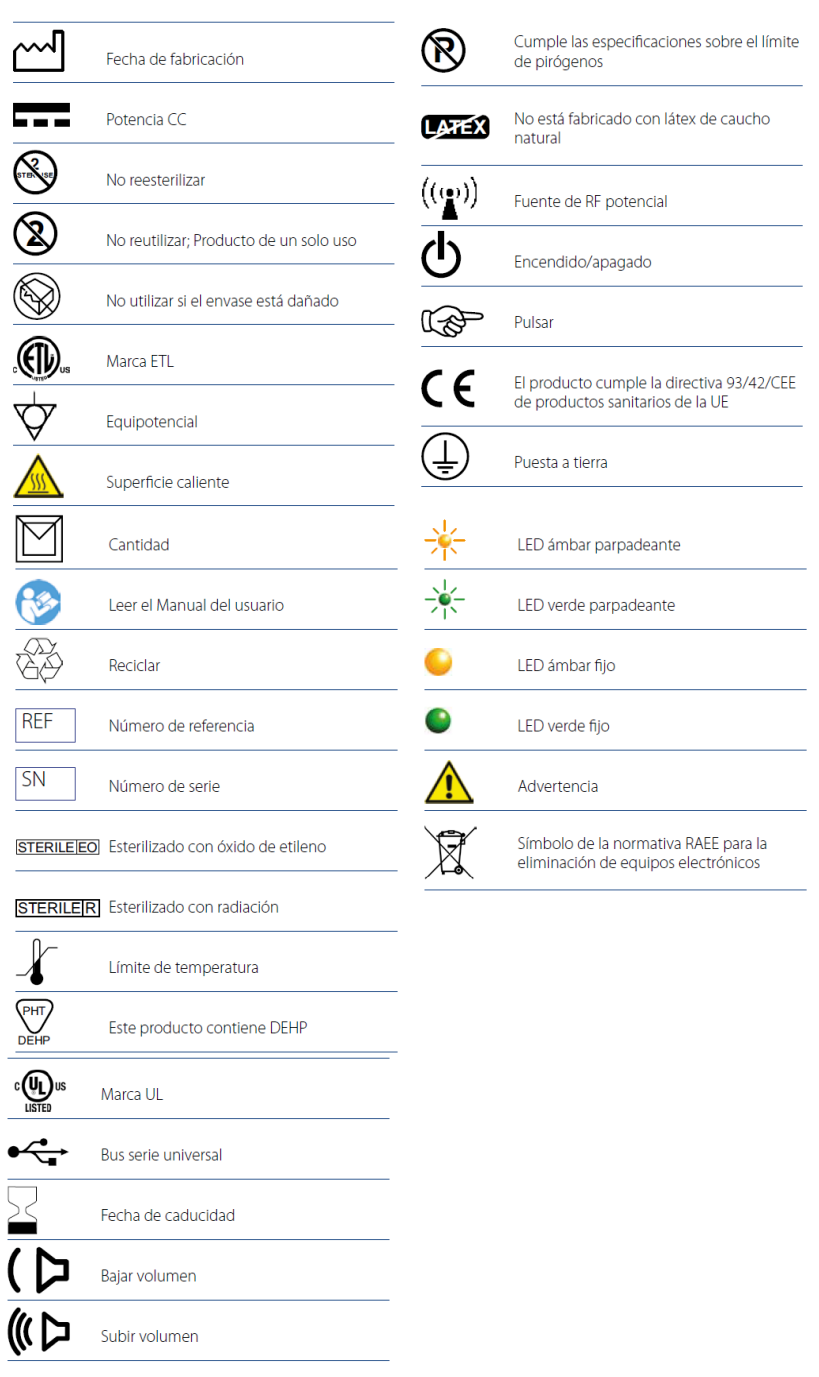

# **Introducción/Resumen**

El indicador de agrupaciones naturales de parámetros proporciona información más clara y más integrada sobre el estado hemodinámico del paciente. El LiDCOrapid ofrece un nuevo software basado en plataforma, Unity, que permite la adición de nuevos parámetros o diferentes métodos para mostrar los parámetros existentes.

En el centro del monitor se establece la tecnología LiDCOrapid, que es un monitor hemodinámico mínimamente invasivo que deriva el volumen sistólico nominal y la frecuencia cardíaca desde la onda de presión arterial existente del paciente usando el algoritmo de PulseCO. El monitor LiDCOrapid está diseñado para ser fácil de interpretar, rápido de instalar y proporciona una forma eficaz de gestionar la hemodinámica del paciente de cirugía o cualquier paciente hemodinámicamente inestable que exija el apoyo de fluidos y medicamentos.

Los parámetros de latido a latido que muestra el LiDCOrapid permiten que el médico de cuidados intensivos obtenga información inmediata sobre el fluido y el estado hemodinámico de un paciente. La optimización de fluidos y medicamentos en el período perioperatorio para objetivos específicos se llama GDO

Servicios ARM S.A. México 1424 (B1640DLN) Martinez, Buenos Aires

(Gestión dirigida a objetivos) y se ha asociado con la reducción de las complicaciones y la duración de la estancia hospitalaria.

El LiDCOrapid es el primer monitor hemodinámico de multiparámetros específicamente diseñado para su uso en las condiciones altamente exigentes que se dan en la sala de operaciones. El LiDCOrapid está ahora disponible con un módulo opcional (BIS) para la monitorización no invasiva de la señal EEG del paciente. La tecnología BIS (Medtronic, Estados Unidos) ahora se puede conectar al monitor LiDCOrapid. Esto ofrece la capacidad de supervisar el estado del cerebro según la adquisición y el procesamiento de señales EEG. El sistema BIS procesa señales EEG en bruto para producir un solo número, llamado el índice biespectral (o BIS), el cual se puede usar como ayuda para la monitorización de los efectos de algunos agentes anestésicos. Su uso se puede asociar con una reducción en la incidencia de conciencia con recuerdo en adultos durante la anestesia general y la sedación.

La tecnología BIS monitoriza el estado del cerebro mediante la adquisición de señales EEG y puede dar una idea de los efectos específicos de la anestesia en el cerebro del paciente. BIS es una tecnología de monitorización de conciencia demostrada en estudios clínicos prospectivos rigurosos que ayuda a los médicos a reducir la incidencia de la conciencia en adultos con recuerdo aproximadamente un 80 %. Estudios prospectivos y aleatorizados han demostrado reducciones en el uso de ciertos agentes anestésicos primarios cuando se valora el Índice BIS. Estudios prospectivos aleatorizados han demostrado que cuando se valoraron los agentes anestésicos con el Índice BIS, los pacientes se despertaron más rápido, fueron extubados antes y estaban más orientados a su llegada a la unidad de cuidados postanestesia, en comparación con los métodos estándar de práctica.

LiDCOrapid tiene también un módulo opcional para la monitorización de la presión arterial no invasiva continua (CNAP, CNSystems, Austria). La tecnología CNAP ahora puede conectarse directamente al LiDCOrapid para mostrar los datos de la onda de presión arterial. El módulo CNAP de LiDCO usa tecnología CNAP establecida para obtener la onda de presión arterial de manera continua y no invasiva para pacientes que no se indican de otra manera para la monitorización de presión arterial invasiva. A continuación, LiDCOrapid usa estos datos para derivar la frecuencia cardíaca y el volumen sistólico nominal con el algoritmo PulseCO.

## **Monitorización hemodinámica estándar**

El LiDCOrapid es una combinación de monitorización hemodinámica estándar y funcional. La porción de la monitorización estándar se compone de dos períodos de presentación de tendencias y valores numéricos asociados de los parámetros hemodinámicos. Los parámetros se combinan en una agrupación natural para facilitar la interpretación.

La tendencia superior muestra la presión arterial (sistólica, media y diastólica) con la frecuencia cardíaca. La tendencia inferior normalmente se ajusta para mostrar el volumen sistólico. Esto se puede configurar para mostrar de manera alternativa el gasto cardíaco o la resistencia vascular sistémica. Los valores mostrados en la tendencia inferior son nominales a menos que el monitor se calibre con un valor conocido para el gasto cardíaco.

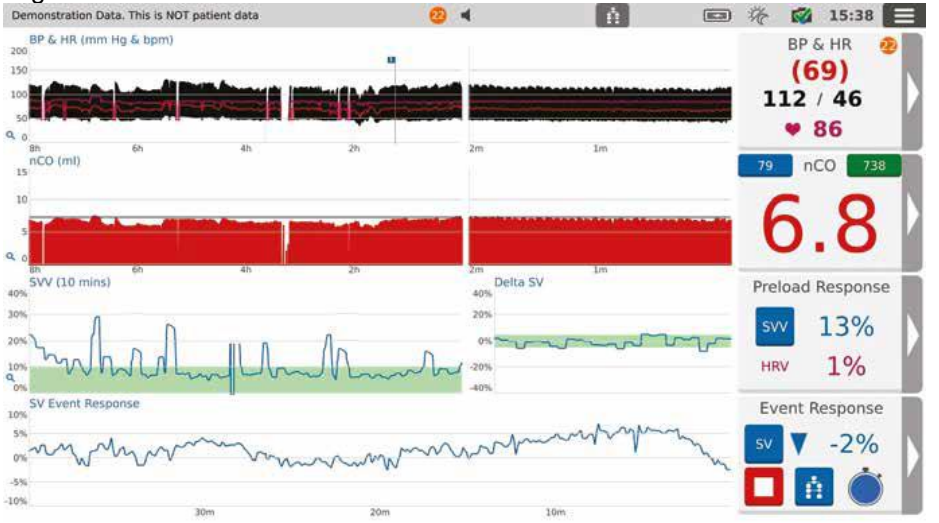

# **Pantalla de tendencias de Rapid**

Los dos períodos de visualización están diseñados para mostrar tanto un cambio agudo como los datos que cubren todo el procedimiento. La porción del cambio agudo se muestra a la izquierda del indicador numérico y está ajustada en una escala fija de 2 minutos. Esto proporciona una alerta temprana de cam-

bios significativos en los parámetros que se muestran para que se puedan considerar intervenciones apropiadas sin demora. El indicador de tendencias del procedimiento completo se muestra a la izquierda del cambio agudo. Esta ventana muestra todos los datos y automáticamente cambia la escala del eje de tiempo mientras se recogen más datos (el tamaño máximo de la ventana es de 8 horas). El indicador de tendencias del procedimiento completo ofrece una imagen completa de los cambios y es útil para examinar los aumentos o disminuciones a largo plazo, así como los cambios desde el inicio de los parámetros hemodinámicos.

#### **Monitorización hemodinámica funcional**

La porción de monitorización funcional se compone de dos conjuntos diferentes de indicadores (consulte la siguiente figura) que proporcionan tanto una indicación predictiva de la respuesta de fluidos como la capacidad de evaluar cambios en los parámetros hemodinámicos como resultado de intervenciones tales como bolos, fármacos vasoactivos o inotrópicos. Todos los datos se derivan mediante la presión del pulso de latido a latido y el análisis del volumen sistólico.

El indicador de respuestas a eventos se usa para monitorizar el cambio en un parámetro hemodinámico después de una intervención (por ejemplo, reto de fluidos o cambio en terapia con medicamentos). El indicador está diseñado para calcular un % de cambio desde la línea base y hacer un gráfico de esto cada 20 segundos. Esto permite una clara comprensión de la respuesta hemodinámica real a la intervención.

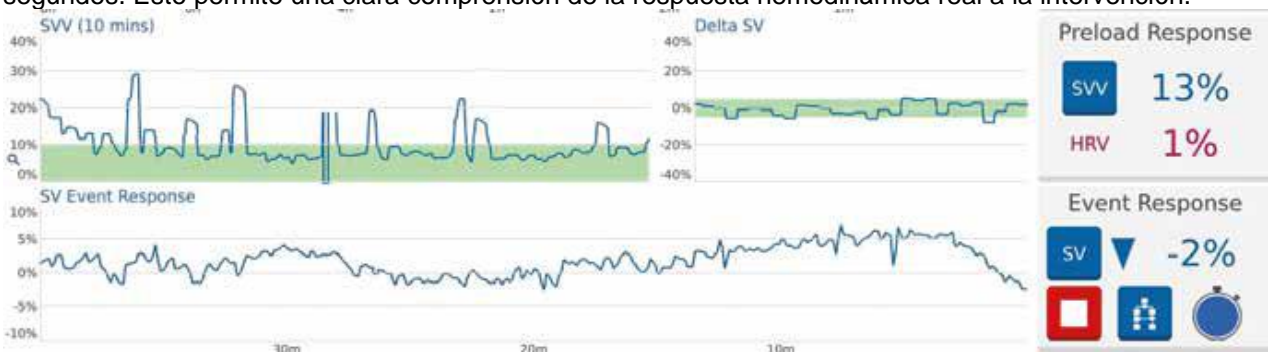

# **Pantalla de tendencias de Rapid**

El indicador de las variables de respuesta de precarga proporciona o variación de volumen sistólico o información de la variación de presión del pulso como una tendencia a largo plazo y una tendencia a corto plazo de VS delta (o PP). Ambas tendencias tienen una zona definida (en color verde) que indica el límite aceptado actualmente para la respuesta de fluidos actual. VVS tiende a predecir la respuesta de fluidos cuando los valores están constantemente por encima del 10 %2. VPP tiende a predecir la respuesta de fluidos cuando los valores están constantemente por encima del 13 %. La tendencia a largo plazo es ajustable entre 10 y 60 minutos y proporciona una imagen fácil de interpretar del valor y de la tendencia general de estos parámetros. A medida que los valores y la tendencia superen la "zona verde", es más probable que el paciente responda a la administración de fluidos. La tendencia a corto plazo (VS/PP delta) cubre un período de 30 segundos y se puede usar de manera similar. A medida que la amplitud de la onda aumenta más allá de la "zona verde" con cada ciclo del ventilador, es más probable que el paciente responda a la administración de fluidos. Es posible interpretar la estabilidad de los datos VVS/VPP. Se ofrece un valor numérico para la variación de frecuencia cardíaca (VFC).

También se ofrece un indicador numérico para facilitar el registro de datos.

La combinación de las variables de respuesta de precarga y los indicadores de respuesta a eventos, en combinación con otros signos clínicos, ofrece la oportunidad para que el usuario anticipe todas las intervenciones necesarias y observe la respuesta hemodinámica real del paciente.

# **2.0 Inicio rápido**

Unity Software permite la selección de los módulos disponibles en la pantalla de bienvenida. Cuando un módulo está disponible para seleccionar está sombreado en azul. Cuando un módulo está seleccionado se muestra sombreado en verde y aparece un signo de verificación verde en el centro. Si un módulo no está conectado o disponible se sombreará y no se podrá seleccionar.

# **2.1 Monitor**

Conecte los cables y enciéndalo (consulte las siguientes ilustraciones).

1. Conecte el cable de alimentación al monitor y a una toma de alimentación adecuada.

2. Encienda el monitor con el interruptor de alimentación situado en la parte inferior.

NOTA: Pulse durante 1 segundo cuando use la batería

3. Conecte el cable de presión arterial adecuado al monitor y al monitor principal. PRECAUCIÓN: Al conectar o desconectar cables, sujete la carcasa del conector y NO el cable.

4. La pantalla de bienvenida indicará que se puede seleccionar LiDCOrapid.

5. Pulse la sección Rapid para seleccionar LiDCOrapid y pulse el signo de verificación para comenzar.

Después se mostrará la pantalla de datos del paciente.

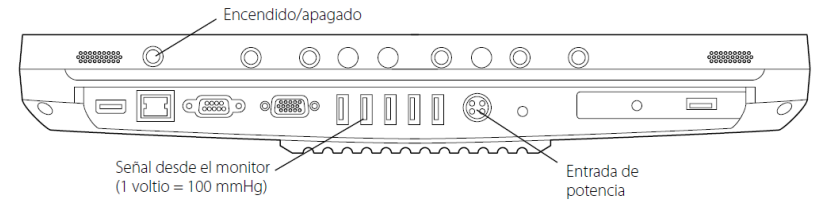

Pantalla de introducción de datos del paciente

1. Introduzca el número de identificación, la edad, la altura, el peso y el sexo del paciente.

2. Abra la bandeja de selección de módulos y pulse el signo de verificación verde para iniciar LiDCOrapid.

#### Pantalla de datos del paciente

Pantalla de instalación – Confirmar onda de presión arterial

1. Pulse el canal PA para observar que la onda de presión arterial coincide con el monitor principal.

2. Compruebe que los valores de presión arterial sistólica, media, diastólica y la frecuencia cardíaca sean inferiores al 5 % de los valores que muestra el monitor principal.

NOTA: Cuando se seleccionan los módulos CNAP y Rapid, la onda PA procede del módulo CNAP y no estará presente hasta que se inicie.

## 2.2 BIS

Nota: BIS no requiere una tarieta inteligente.

1. Conectar el BISx Pod al monitor.

• Enchufe el cable de interfaz del monitor BISx a un puerto USB en el LiDCOrapid.

2. Conectar el cable de interfaz del paciente (PIC) al BISx Pod.

• Enchufe el conector de 10 terminales desde el PIC al BISx Pod.

3. Conecte el sensor del BIS al PIC.

4. Pulse la sección BIS de la bandeja de módulos para seleccionar BIS y pulse el signo de verificación para comenzar.

Después se mostrará la pantalla de datos del paciente.

Pantalla de introducción de datos del paciente

1. Introduzca el número de identificación, la edad, la altura, el peso, el tipo y el sexo del paciente.

2. Abra la bandeja de selección de módulos y pulse el signo de verificación verde para iniciar BIS.

NOTA: Antes de iniciar la monitorización BIS, asegúrese de que el sensor esté conectado correctamente y que haya aprobado la comprobación de impedancia.

# 2.3 CNAP

Conecte el módulo CNAP al LiDCOrapid

• Conecte el módulo CNAP al controlador del manguito CNAP

• Seleccione y conecte el manguito de dedo CNAP al paciente y al controlador del manguito CNAP

• Seleccione y conecte el manguito de brazo NBP al paciente y al módulo CNAP

• Seleccione CNAP en la ventana de bienvenida y pulse el signo de verificación verde

• Introduzca los datos del paciente incluido el tipo: Adulto o Pediátrico

• Pulse el botón del signo de verificación verde para empezar

El CNAP está listo para utilizarse cuando se ha completado la inicialización y los dedos del paciente están en los manguitos de dedo CNAP.

El botón de inicio de CNAP cambiará de gris a verde para indicar que el CNAP está listo para utilizarse. Pulse el botón de inicio de CNAP para iniciar la medición.

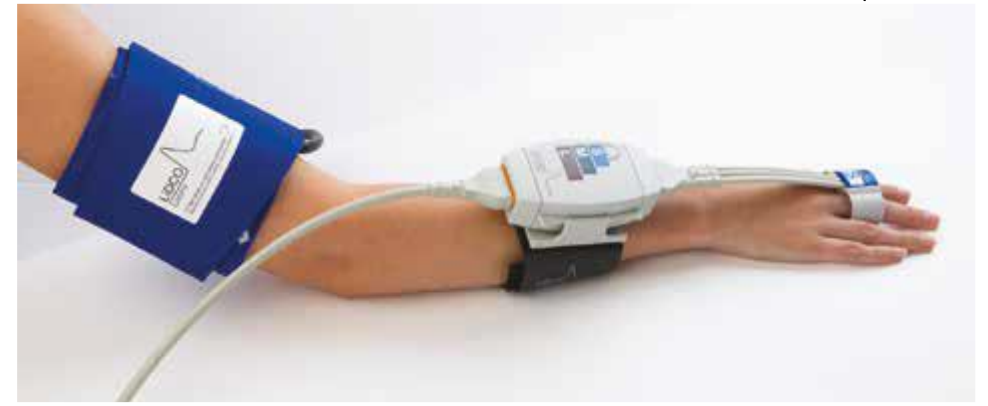

#### 3.1 Uso previsto

El sistema de monitorización hemodinámica LiDCOrapid debe utilizarse bajo la supervisión directa de un profesional sanitario autorizado o de personal que haya recibido la formación necesaria sobre el uso correcto del dispositivo para la medición de la presión arterial, el gasto cardíaco y parámetros hemodinámicos asociados en pacientes adultos. El monitor LiDCOrapid debe utilizarse en todo momento junto con un monitor de paciente.

Al conectarse al módulo BIS: está diseñado para monitorizar el estado del cerebro mediante la adquisición de datos de señales EEG y se puede usar como ayuda para la monitorización de los efectos de algunos agentes anestésicos. El uso de la monitorización BIS para ayudar en la guía de administración anestésica se puede asociar con la reducción en la incidencia de conciencia con recuerdo en adultos durante la anestesia general y la sedación.

Al conectarse al módulo CNAP: está diseñado para la monitorización continua no invasiva de la presión arterial en pacientes adultos y de pediatría (> 4 años) bajo la supervisión de médicos profesionales. El módulo CNAP de LiDCO debe utilizarse junto con el monitor LiDCOrapid.

Además de los parámetros relacionados con la presión sanguínea arterial y el gasto cardíaco, el monitor LiDCOrapid calcula numerosos parámetros derivados: área de superficie corporal, % de variación de presión del pulso, % de variación de volumen sistólico, índice cardíaco, volumen sistólico, índice de volumen sistólico, resistencia vascular sistémica, índice de resistencia vascular sistémica, índice/aporte de oxígeno.

Pacientes y lugares de uso adecuados LiDCOrapid:

Pacientes adultos que requieran monitorización cardiovascular que tengan monitorización de la presión arterial periférica

– UCI médicas y quirúrgicas – Clínicas privadas – Unidades de cuidados intermedios/de alta dependencia

– Departamentos de traumatología y emergencias – Unidades coronarias de cuidados intensivos – Laboratorios de cateterismo cardíaco

BIS: Pacientes adultos y pediátricos en un hospital o centro médico, prestando atención al paciente para monitorizar el estado del cerebro mediante la adquisición de datos de señales EEG.

CNAP: Pacientes adultos y pediátricos desde 4 años y que vayan a ser operados por médicos profesionales en hospitales, instituciones clínicas, consultorios médicos y centros ambulatorios.

#### 3.2 Contraindicaciones

Los siguientes pacientes están contraindicados para usar con el monitor hemodinámico LiDCOrapid:

- Pacientes con insuficiencia aórtica
- Pacientes que están siendo tratados con balón de contrapulsación intraórtico (BCIA)
- Pacientes con vías arteriales periféricas altamente amortiguadas
- Pacientes con vasoconstricción arterial periférica

#### 3.3 Advertencias – LiDCOrapid

ADVERTENCIA:

El monitor debe usarse junto con un monitor de signos vitales primarios.

NO USE EL MONITOR HEMODINÁMICO CON LOS TIPOS DE PACIENTES DESCRITOS ANTERIOR-MENTE; EL RENDIMIENTO DEL DISPOSITIVO PUEDE VERSE COMPROMETIDO EN TALES PACIEN-TES. ANTES DE USAR EL MONITOR HEMODINÁMICO LIDCORAPID, FAMILIARÍCESE CON LA LISTA DE INDICACIONES, CONTRAINDICACIONES Y ADVERTENCIAS.

#### ADVERTENCIA:

Servicios ARM S.A. México 1424

(B1640DLN) Martinez, Buenos Aires

INSTRUCCIONES DEL PRODUCTO Y CAPACITACIÓN - ANTES DE USAR EL SISTEMA DEL MONI-TOR, ASEGÚRESE DE QUE HA RECIBIDO FORMACIÓN SOBRE EL USO DEL SISTEMA Y FAMI-LIARÍCESE CON:

- CONTRAINDICACIONES Y ADVERTENCIAS – INSTRUCCIONES DE FUNCIONAMIENTO – SECCIÓN ADVERTENCIAS - COMPROBACIONES INICIALES DEL MONITOR HEMODINÁMICO DE LA PATOLO-GÍA DEL PACIENTE Y EL ESTADO DE LAS ARTERIAS PERIFÉRICAS

• ANTES DE USAR, COMPRUEBE EN LAS NOTAS DEL PACIENTE QUE NO HAYA INSUFICIENCIA AÓRTICA. EL USO DEL MONITOR PODRÍA NO SER ADECUADO EN TALES PACIENTES. • UNA VASOCONSTRICCIÓN/UN VASOESPASMO ARTERIAL PERIFÉRICA/O GRAVE PODRÍA AFEC-TAR NEGATIVAMENTE A LA ONDA DE PRESIÓN ARTERIAL Y, POR LO TANTO, A LA PRECISIÓN DEL MONITOR HEMODINÁMICO -TALES EVENTOS PUEDEN OCURRIR EN ENFERMEDADES VAS-CULARES PERIFÉRICAS GRAVES, EXTREMOS DE LA ADMINISTRACIÓN DE FÁRMACOS VASO-PRESORES Y PACIENTES HIPOTÉRMICOS.

## OTRAS ADVERTENCIAS

• EN LA INSTALACIÓN Y DURANTE EL USO DEL MONITOR HEMODINÁMICO, REALICE SIEMPRE UNA VERIFICACIÓN CRUZADA DE LOS PARÁMETROS DE PRESIÓN Y DE LA FRECUENCIA CAR-DÍACA QUE MUESTRA EL MONITOR HOST.

LOS SIGUIENTES PARÁMETROS: LOS VALORES DE LA FRECUENCIA CARDÍACA Y DE LAS PRE-SIONES SISTÓLICA, DIASTÓLICA Y MEDIA DEBEN SER INFERIORES AL 5 % DE LOS VALORES QUE MUESTRA EL MONITOR PRINCIPAL/HOST. PRESTE ATENCIÓN A LA FRECUENCIA CARDÍACA Y, SI FUERA NECESARIO, AJUSTE EL UMBRAL PARA DETECTAR EL LATIDO PARA AJUSTAR LA FRECUENCIA.

• LAS VARIABLES DE RESPUESTA DE LA PRECARGA DINÁMICA (POR EJEMPLO, VVS O VPP) SO-LO SON VÁLIDAS EN PACIENTES CON TÓRAX CERRADO EN VENTILACIÓN DE CONTROL DE MO-DO COMPLETO.

• LAS VARIABLES DE RESPUESTA DE LA PRECARGA DINÁMICA (POR EJEMPLO, VVS O VPP) NO SON FIABLES EN PACIENTES CON UNA ARRITMIA SIGNIFICATIVA. EL LIDCORAPID ALERTARÁ CUANDO LA VARIACIÓN DE FRECUENCIA CARDÍACA SUPERE EL 10 %.

• UTILICE SIEMPRE EL CONJUNTO CORRECTO DE CABLES DEL MONITOR HEMODINÁMICO LID-CORAPID PARA LA CONEXIÓN CON EL MONITOR PRINCIPAL. LIDCO LTD CUENTA CON UNA LISTA DE LOS CONJUNTOS DE CABLES DEL MONITOR COMPATIBLES.

• LA ESTIMACIÓN DEL FACTOR DE ESCALA NO PUEDE SER TAN PRECISA COMO UNA CALIBRA-CIÓN INDEPENDIENTE DEL ALGORITMO PULSECO CON UNA MEDICIÓN DE LA DILUCIÓN DEL IN-DICADOR BIEN REALIZADA.

• LA ESTIMACIÓN USADA TIENE UNAS CONDICIONES MARCO SIMILARES A LAS DE CUALQUIER DISPOSITIVO QUE USE UN ENFOQUE BASADO EN NOMOGRAMA PARA CALCULAR LAS CARAC-TERÍSTICAS FÍSICAS. EL HISTORIAL INDIVIDUAL DEL PACIENTE PUEDE INCLUIR UNA VARIEDAD DE CONDICIONES POSIBLEMENTE DESCONCERTANTES, TALES COMO HIPERTENSIÓN CRÓNICA, ARTERIOSCLEROSIS O DIABETES, QUE PUEDEN ALTERAR LA CAPACITANCIA DE LA AORTA. • SE DEBE TENER CUIDADO AL UTILIZAR EL LIDCORAPID EN PACIENTES CON VASOCONSTRIC-CIÓN PERIFÉRICA GRAVE POR ENFERMEDAD PREEXISTENTE O COMO CONSECUENCIA DEL TRATAMIENTO CON FÁRMACOS VASOACTIVOS.

EN ESTOS CASOS LA PRESIÓN DE LA ARTERIA RADIAL PUEDE SER SUBSTANCIALMENTE DIFE-RENTE DE LA PRESIÓN AÓRTICA CENTRAL.

• LA ESTIMACIÓN DEL FACTOR DE ESCALA SE DERIVA DE LOS DATOS DE LA ARTERIA RADIAL IN VIVO Y PUEDE SER MENOS PRECISA EN PACIENTES CON CATÉTER ARTERIAL FEMORAL11. • APAGUE SIEMPRE EL MONITOR ANTES DE USARLO EN UN PACIENTE DIFERENTE. ESTO EVI-TARÁ LA POSIBILIDAD DE QUE LOS PARÁMETROS DE CONFIGURACIÓN INCORRECTOS O LOS FACTORES DE CALIBRACIÓN SE USEN EN EL CÁLCULO DE LA HEMODINÁMICA DEL NUEVO PA-CIENTE.

• LA PRESIÓN VENOSA CENTRAL/AURICULAR DERECHA SE INTRODUCE MANUALMENTE EN LA PANTALLA LIDCORAPID - COMPRUEBE SIEMPRE QUE SE UTILICE LA PRESIÓN VENOSA DE LLE-NADO CORRECTA PARA EL CÁLCULO DEL ÍNDICE O LA RESISTENCIA VASCULAR SISTÉMICA. • NO ES NECESARIO CONECTAR DIRECTAMENTE EL MONITOR HEMODINÁMICO A LA PIEZA APLICADA DEL PACIENTE (TRANSDUCTOR DE PRESIÓN). LOS DATOS PROCESADOS SON LA SA-LIDA ANALÓGICA DE PRESIÓN AISLADA DE UN MONITOR DE PACIENTE APROBADO. • EL MONITOR HEMODINÁMICO NO DEBE CONECTARSE A NINGÚN EQUIPO QUE NO CUMPLA LAS NORMAS DE SEGURIDAD ELÉCTRICA Y DE COMPATIBILIDAD ELECTROMAGNÉTICA IEC 60601-1 (O EQUIVALENTE).

Servicios ARM S.A. México 1424 (B1640DLN) Martinez, Buenos Aires ASEGÚRESE DE QUE EL MONITOR ESTÉ MONTADO DE FORMA SEGURA, Y DE QUE TODOS LOS CABLES Y LOS CABLES DE LOS ACCESORIOS ESTÉN DISPUESTOS APROPIADAMENTE PARA MI-NIMIZAR EL RIESGO DE LESIONES A LOS PACIENTES, A LOS USUARIOS O A LOS EQUIPOS. NO EXPONGA EL MONITOR A TEMPERATURAS EXTREMAS.

NO OBSTRUYA LAS ABERTURAS DE VENTILACIÓN DEL MONITOR.

#### 3.4 Advertencias – BIS

SI LA TEMPERATURA DE LA SUPERFICIE ES ELEVADA, NO COLOQUE BISx EN CONTACTO DI-RECTO PROLONGADO CON LA PIEL DEL PACIENTE, YA QUE PUEDE CAUSAR MALESTAR. LAS PARTES CONDUCTORAS DE LOS ELECTRODOS O LOS SENSORES Y CONECTORES NO DE-BEN ENTRAR EN CONTACTO CON OTRAS PIEZAS CONDUCTORAS, INCLUIDA LA TOMA A TIERRA. PARA REDUCIR EL RIESGO DE QUEMADURAS DURANTE EL USO DE EQUIPOS QUIRÚRGICOS DE ALTA FRECUENCIA, EL SENSOR O LOS ELECTRODOS NO DEBEN COLOCARSE ENTRE LA ZONA QUIRÚRGICA Y EL ELECTRODO DE RETORNO DE LA UNIDAD ELECTROQUIRÚRGICA. PARA REDUCIR EL RIESGO DE QUEMADURAS DURANTE EL USO DE DISPOSITIVOS DE ESTIMU-LACIÓN CEREBRAL (POR EJEMPLO, POTENCIALES EVOCADOS MOTORES ELÉCTRICOS TRANS-CRANEALES), COLOQUE LOS ELECTRODOS DE ESTIMULACIÓN EN LA MEDIDA DE LO POSIBLE DESDE EL SENSOR DEL BIS Y ASEGÚRESE DE QUE EL SENSOR SE UBIQUE DE ACUERDO CON LAS INSTRUCCIONES DE EMBALAJE.

EL SENSOR DEL BIS NO DEBE UBICARSE ENTRE ELECTRODOS DE DESFIBRILACIÓN CUANDO SE UTILIZA UN DESFIBRILADOR EN UN PACIENTE CONECTADO AL BIS.

PARA REDUCIR AL MÍNIMO EL RIESGO DE ESTRANGULAMIENTO DEL PACIENTE, EL CABLE DE INTERFAZ DEL PACIENTE (PIC) DEBE COLOCARSE Y ASEGURARSE CUIDADOSAMENTE.

## 3.5 Advertencias – CNAP

PARA EVITAR LA POSIBILIDAD DE OCLUIR EL FLUJO SANGUÍNEO EN EL DEDO, NO USE UN MAN-GUITO DE DEDO CNAP QUE SEA DEMASIADO PEQUEÑO PARA LOS DEDOS DEL PACIENTE. USE EL CONTROLADOR DEL MANGUITO CNAP PARA CALCULAR EL TAMAÑO CORRECTO. EL MAN-GUITO DE DEDO DUAL CNAP DEBE DESLIZARSE POR EL DEDO SIN RESISTENCIA NI ESFUERZO. EL DEDO DEL PACIENTE PUEDE LLEGAR A HINCHARSE SI SE PRODUCE EDEMA PERIFÉRICO. EN CASO DE DUDA, USE EL TAMAÑO INMEDIATAMENTE SUPERIOR DE MANGUITO. No conecte los conectores de aire del módulo a un sistema intravascular.

No use el oscilómetro en pacientes con prótesis vasculares.

No use el oscilómetro en neonatos o bebés. Deberá utilizarse en pacientes pediátricos y mayores. Inspeccione regularmente EL BRAZO Y LA MANO MONITORIZADOS del paciente para evitar el deterioro prolongado de la circulación sanguínea durante las MEDICIONES de presión. Detenga la monitorización y retire todos los conectores de aire si hay algún problema con la circulación sanguínea. Durante el uso regular, la presión en el manguito de dedo CNAP será la misma que la presión arterial y, por lo tanto, causará más presión que la presión venosa normal. Como resultado, se puede dar una congestión venosa en el dedo medido. Esto variará dependiendo de la temperatura de la piel, el grosor, la edad del paciente y la perfusión normal. El efecto ES NORMAL, NO ES DAÑINO Y debe desaparecer rápidamente tras detener la medición.

Use solo dispositivos aprobados por LiDCO con el módulo; no lo use con dispositivos fabricados por terceros.

Use el módulo con un único paciente a la vez.

El módulo CNAP de LiDCO no debe usarse sin la monitorización de ECG adicional para la monitorización del paciente independiente de la FRECUENCIA CARDÍACA.

Si la mano monitorizada no es visible, preste especial atención a la calidad de la onda de presión arterial que se muestra en la pantalla del monitor. Las disminuciones en la pulsatilidad o en la presión del pulso podrían ser el resultado del movimiento del manguito o hinchazón local del tejido en la zona de la medición. En tales casos se recomienda volver a examinar el ajuste y la posición de la mano y el sensor.

## 3.6 Precauciones

#### **General**

No esterilice en autoclave ninguno de los componentes. La esterilización en autoclave podría causar graves daños en los componentes.

No abra ninguno de los componentes bajo ningún concepto. El sello que evita que entren líquidos en el BISx podría dañarse si se abre.

Solo los técnicos biomédicos cualificados deben realizar los arreglos o reparaciones.

#### BIS

El sistema BISx se ha diseñado para funcionar con un sensor del BIS. No se recomienda el uso de otros electrodos.

Podría ser necesario inhabilitar el control de impedancia continuo si la señal de comprobación de impedancia de 128 Hz de 1 nanoamperio interfiere con otros equipos (por ejemplo, monitores de potencial evocado).

Consideraciones al usar el equipo de terapia electroconvulsiva (TEC) durante la monitorización BIS: coloque los electrodos de TEC lo más lejos posible del sensor del BIS para minimizar las interferencias. Algunos equipos de TEC pueden interferir con el correcto funcionamiento del sistema de monitorización BIS. Compruebe la compatibilidad del equipo durante la instalación del paciente.

Evite la entrada de líquido en el cable de interfaz del paciente (PIC). El contacto de fluidos con el conector del sensor del PIC puede interferir en su rendimiento.

Solo los técnicos biomédicos cualificados deben realizar los arreglos o reparaciones.

Al conectar o desconectar el BISx, asegúrese de no tocar los contactos expuestos de ningún conector. Se pueden producir daños por descarga electrostática.

# **CNAP**

El módulo CNAP de LiDCO es un dispositivo de seguridad de extra baja tensión que cumple con los requisitos de la norma IEC 60601-1. Los puertos de entrada son de tipo BF y están protegidos de la desfibrilación.

De acuerdo con la IEC 60601-2-30/EN 60601-2-30, la medición de la presión arterial no invasiva es apta para su uso durante electrocirugía, así como durante la descarga de un desfibrilador cardíaco.

No comprima los conductos de aire ni reduzca su diámetro de ninguna manera, ya que esto puede deteriorar la calidad de la señal de medición.

No permita que entre líquido en el módulo. En el caso de que esto ocurra, el módulo debe ser inspeccionado por un técnico cualificado antes de usarlo.

El módulo debe almacenarse correctamente: no doble los cables o conductos ni los enrolle herméticamente, ya que esto puede causar daños. Cualquier cable o conducto dañado debe sustituirse de inmediato.

## Presión arterial

Nunca inicie una medición sin un dedo en cada manguito de dedo CNAP.

Retire todos los objetos (como anillos) de los dedos antes de la medición.

Normalmente los dedos índice y corazón son los más adecuados para los manguitos de dedo CNAP, ya que sus falanges son más largas.

Asegúrese de que el manguito de dedo doble CNAP se coloque en la mano del paciente de manera que los cables vayan por la parte posterior de la mano del paciente y se pueda leer el etiquetado.

Si no se muestra una onda de presión arterial continua en unos minutos, probablemente se deba a que hay un flujo sanguíneo insuficiente en los dedos. Primero pruebe en otro par de dedos o, si es posible, use dedos de la otra mano.

En casos poco frecuentes, el dispositivo puede ser incapaz de detectar una señal de presión arterial continua. En general esto está provocado por una vasculopatía. La mejora de la circulación calentando la mano puede resolver este problema.

Limitaciones: en determinados casos, una medición de la presión arterial continua no es fiable o posible: • Se muestra una señal débil a través del indicador del índice de perfusión (bajo IP <1)

• Flujo sanguíneo periférico reducido (por ejemplo, shock periférico, centralización extrema de la hipotermia, hipotermia extrema)

• Enfermedades vasculares arteriales (arteriosclerosis, enfermedad de Raynaud, endarteritis obliterante, colagenosis, enfermedades vasculares extremadamente avanzadas (PAOD).

LIMITACIONES DEL MANGUITO DE PRESIÓN ARTERIAL NO INVASIVA:

Bajo las siguientes condiciones puede haber una disminución en la precisión de la medición de la presión arterial oscilométrica:

- Pulso débil
- Arritmia
- Artefactos de movimiento del paciente
- Artefactos de temblores
- Artefactos respiratorios

# **Funcionamiento del monitor**

4.1 Instalación

4.1.1 Instalación del equipo

#### RECOMENDACIONES DE MONTAJE:

Monte de forma segura el monitor de acuerdo con las prácticas de su centro. Se pueden adquirir accesorios de montaje opcionales de LiDCO y de proveedores aprobados de equipos médicos. Póngase en contacto con su representante local de LiDCO para obtener recomendaciones sobre opciones alternativas de montaje.

Consulte los apéndices para conocer detalles sobre el montaje del monitor.

CONECTAR LA FUENTE DE ALIMENTACIÓN:

Después de haber montado de forma segura el monitor, enchufe el cable de alimentación suministrado con el monitor en la parte posterior y conéctelo a una toma de corriente de uso hospitalario. La fuente de alimentación se ajusta automáticamente a tensiones de alimentación desde 100 hasta 240 V CA y convierte la tensión de entrada en 15-24 V CC para suministrar al monitor. Consulte los apéndices para conocer más detalles.

#### ADVERTENCIA:

No utilice cables de extensión o varias tomas para conectar la alimentación al monitor. No use otros cables de alimentación desmontables distintos al cable de alimentación suministrado.

NOTA:

El monitor hemodinámico no tiene ratón ni teclado. Todas las interacciones del usuario se realizan con la pantalla táctil sensitiva.

#### 4.1.2 Inicio del monitor

El interruptor de alimentación se encuentra debajo del símbolo de alimentación en la parte izquierda del monitor.

Pulse el interruptor de alimentación y se iluminará de color verde. El interruptor de alimentación no se enganchará y volverá a la posición original. El monitor completará su rutina de arranque y mostrará la pantalla de bienvenida.

TENGA EN CUENTA que el interruptor de alimentación debe mantenerse pulsado durante 1 segundo cuando se use solo la batería.

Apague la alimentación pulsando el interruptor de alimentación.

Aparecerá un cuadro de diálogo emergente para confirmar la solicitud de apagado. Pulse el icono de alimentación rojo o el interruptor de alimentación de nuevo para continuar con el apagado. Pulse la X para continuar con la monitorización.

#### 4.2 Conexión al monitor principal del paciente

4.2.1 Opción 1: cable ADC USB de LiDCO (canal 3)

El monitor hemodinámico está diseñado para interactuar con los monitores del paciente estándar que ofrecen una salida de la onda de presión arterial analógica. LiDCO Ltd o su distribuidor local pueden proporcionarle una lista de monitores/módulos de pacientes compatibles junto con el conjunto de cables apropiado para conectar a la salida de presión analógica del monitor del paciente.

El conjunto de cables ADC USB de LiDCO convierte la señal de presión arterial analógica del monitor del paciente en una señal digital que se procesarán en el monitor LiDCO.

La señal de presión arterial analógica debe tener el formato estándar del sector de 1 V/100 mmHg y 0 V=0 mmHg.

El dispositivo realiza una prueba automática cuando se conecta al puerto USB del monitor. Durante esta prueba automática, el LED parpadea en amarillo y permanece 1 segundo encendido y 1 segundo apagado. Si supera la prueba automática, el LED parpadeará en verde al mismo ritmo hasta que la aplicación LiDCO tome el control y el LED se encienda en color verde fijo. El verde fijo indica un funcionamiento normal.

Si el dispositivo no realiza la prueba automática correctamente, el LED se iluminará en color ámbar fijo o no se iluminará, en cuyo caso el conjunto de cables se considerará defectuoso y deberá sustituirse.

#### 4.2.2 Opción 2/3: módulo PA de LiDCO

• El módulo PA (MPA) permite que se acceda a la onda de presión arterial directamente a través de un transductor de presión arterial invasiva estándar cuando se conecta a un monitor de paciente.

• El módulo PA se usa cuando es difícil o no es posible acceder a la onda de presión arterial a través de una salida analógica estándar desde el monitor del paciente. En este modo, utiliza un conjunto de cables del transductor PA de LiDCO.

• El módulo PA aceptará una salida analógica estándar desde el monitor del paciente. En este modo, utiliza un conjunto de cables PulseCO de LiDCO.

Conexión del cable del canal 1 y del canal 2 del MPA ADVERTENCIA:

Es importante que el monitor principal de presión arterial se ponga a cero correctamente y que cualquier salida analógica esté calibrada. Compruebe que en el monitor se muestra la misma presión que en la pantalla del monitor.

# CONTRAINDICACIONES: Nada

## PRECAUCIONES:

Compruebe el cable y el módulo MPA antes del uso.

No los use si están dañados.

Al conectar los cables, trate de no forzarlos. Alinéelos y conéctelos suavemente.

Inserte y retire los cables usando el conector. Use la marca para alinear conectores.

## 4.2.3 Selección de canal de MPA de LiDCO

La primera vez que utilice el módulo PA deberá seleccionar el canal. El canal seleccionado será el canal predeterminado para usos futuros. Solo deberá volver a seleccionar el canal si se cambia el canal de entrada del cable.

• Pulse para mostrar la ventana de selección de canales (ver a continuación).

Ventana de selección de canales PA

• Las ondas PA disponibles se mostrarán en negro. Solo se puede seleccionar un canal cada vez. Seleccione el canal que coincida con la conexión del cable pulsando el botón de selección.

La onda seleccionada se mostrará en rojo en la ventana asociada. Se mostrarán debajo de cada ventana los valores para la presión arterial sistólica, media y diastólica y la frecuencia cardíaca.

• Canal 1: Transductor PAI – Módulo PA

• Nota: El canal 1 debe ponerse a cero antes de que se muestren los valores de presión y de frecuencia cardíaca

• Canal 2: Onda PA analógica - Módulo PA

- Canal 3: Onda PA analógica Cable ADC USB de LiDCO
- Confirme que las presiones y la frecuencia cardíaca coincidan con el monitor del paciente

4.2.4 Puesta a cero del canal 1

Pulse para poner a cero la presión en el canal 1.

• Cuando el monitor del paciente se ponga a cero, pulse el signo de verifi cación verde para volver a la pantalla anterior.

Ventana para poner a cero el canal 1 de MPA

# 4.2.5 Umbral del detector de latidos

El umbral del detector de latidos se usa para corregir grandes diferencias en la frecuencia cardíaca (FC) causadas por ondas de presión arterial inusuales. Si la frecuencia cardíaca mostrada en el monitor del paciente es aproximadamente el doble (2X) de la frecuencia cardíaca de LiDCO, baje el umbral del detector de latidos hasta que los valores sean equivalentes. Si la frecuencia cardíaca mostrada en el monitor del paciente es aproximadamente la mitad (½) de la frecuencia cardíaca de LiDCO, baje el umbral del detector de latidos hasta que los valores sean equivalentes.

Pulse el icono para mostrar la pantalla interactiva que aparece más arriba. Observe la frecuencia cardíaca y ajústela usando los botones de fl echa hasta que sean equivalentes, pulse el signo de verificación verde para aceptar el nuevo valor. Pulse el botón X para cancelar cualquier modificación desde el último cambio. Ventana del umbral del detector de latidos

Nota: • Los pacientes con un "rebote" pronunciado de la presión diastólica pueden provocar que el monitor hemodinámico active doblemente la frecuencia cardíaca. El umbral del detector de latidos debe aumentarse como se muestra más arriba.

• Algunas veces, los pacientes con fibrilación atrial o inestabilidad de bigeminia harán que el monitor hemodinámico subestime la frecuencia cardíaca. Disminuya el umbral para obtener la frecuencia cardíaca correcta.

CONEXIONES DEL CANAL DE MPA DE LIDCO:

Conexión del canal 1 (consulte 4.2.2):

Entrada del transductor PAI

1. Conecte el cable USB entre el monitor y el MPA. El número de serie del MPA debería mostrarse en la esquina inferior derecha.

2. Conecte el cable de MPA específi co del transductor al MPA. El canal 1 debe poder seleccionarse ahora.

3. Conecte el cable de MPA al cable del monitor del paciente.

4. Conecte el cable de MPA al cable del transductor PAI.

Conexión del canal 2 (consulte 4.2.2): Entrada analógica a MPA 1. Conecte el cable USB entre el monitor y MPA. 2. Conecte el cable PulseCO de LiDCO del monitor del paciente al MPA. Conexión del canal 3 (consulte 4.2.1) Entrada analógica al monitor LiDCO Conecte el cable ADC USB de LiDCO del monitor del paciente a una toma USB del monitor.

4.3 Equipo e instalación de monitorización BIS Disco de BISx, CIM y PIC

El sistema de monitorización BIS VISTA consta de los siguientes componentes:

- BISx (P/N 186-0195-SF)
- Cable de interfaz del paciente (PIC) (P/N 175-0046)
- Sensor del BIS Quattro, Extend o Pediatric (suministrados por separado)
- Cable de interfaz del monitor (CIM) (P/N BIS 175-0075)

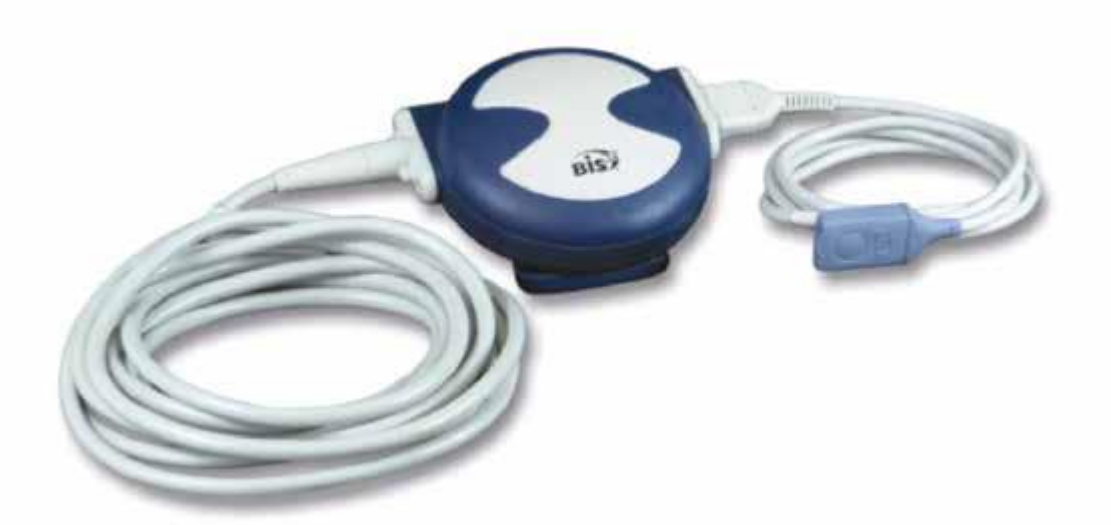

El BISx recibe, filtra y procesa las señales EEG del paciente. Está ubicado cerca de la cabeza del paciente donde la señal EEG está menos sujeta a interferencias de otro equipo médico.

El BISx se muestra más arriba. Su largo cable de interfaz del monitor (CIM) conecta el monitor LiDCOrapid a través del conector USB. El cable de interfaz del paciente (PIC) conecta el sensor del BIS al BISx. El clip de sujeción del BISx se usa para colocarlo en una ubicación adecuada cerca de la cabeza del paciente.

Los sensores se venden por separado. Para obtener una lista de sensores disponibles, póngase en contacto con Medtronic o con su distribuidor local.

ADVERTENCIA:

SI LA TEMPERATURA DE LA SUPERFICIE ES ELEVADA, NO COLOQUE EL BISx EN CONTACTO DI-RECTO PROLONGADO CON LA PIEL DEL PACIENTE, YA QUE PUEDE CAUSAR MALESTAR. PRECAUCIÓN:

No abra el BISx bajo ningún concepto. El sello que evita que entren líquidos en el BISx podría dañarse si se abre. Solo los técnicos biomédicos cualificados de Medtronic deben realizar los arreglos o reparaciones.

Cable de interfaz del monitor Cable de interfaz del paciente (PIC)

4.4 Equipo e instalación de módulo de CNAP Módulo CNAP de LiDCO

- 1. Puerto del cable del controlador del manguito CNAP
- 2. Conector del manguito NBP mediante tubo neumático

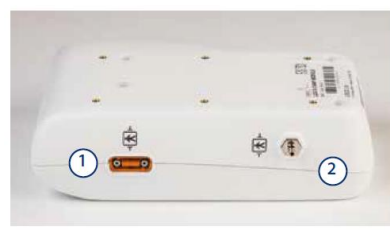

Puertos del conector del manguito<br>del módulo CNAP

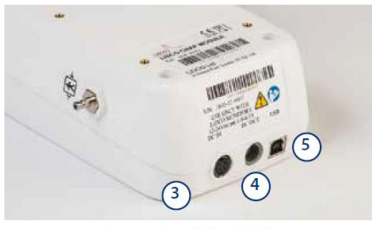

Conectores de interfaz del módulo CNAP

- 3. Entrada de 12 24 V CC
- 4. Salida de 12 24 V CC
- 5. USB

Fuente de alimentación

El módulo CNAP de LiDCO se alimenta con una fuente de alimentación externa de 12 – 24 V CC desde un adaptador de corriente externo o desde el monitor.

Precaución: No use ningún accesorio de la fuente de alimentación con el módulo excepto aquellos autorizados por LIDCO.

Manguito de dedo doble CNAP

El manguito de dedo doble CNAP está disponible en tres tamaños, cada uno marcado con un color diferente.

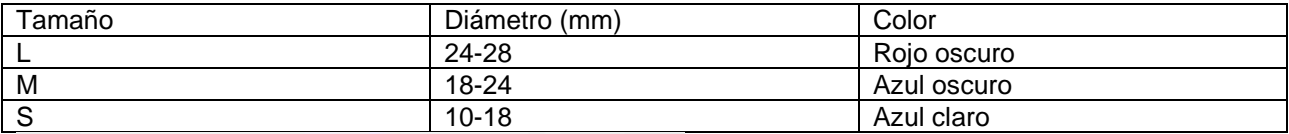

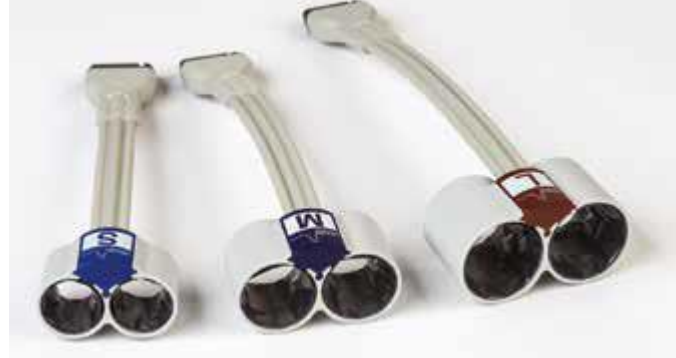

Manguitos de dedo CNAP

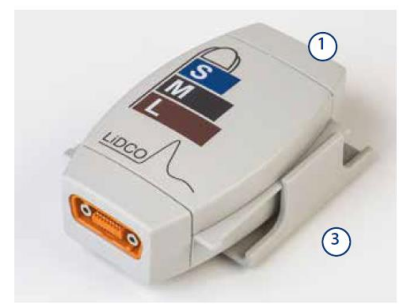

Controlador del manguito CNAP 1. Controlador del manguito CNAP

2. Cinta de sujeción del controlador del manguito CNAP

3. Base del controlador del manguito CNAP

4. Cable CNAP

El controlador del manguito CNAP conecta el manguito de dedo doble CNAP y el módulo mediante el cable CNAP. Los conectores para el CNAP tienen una codificación por colores para evitar conexiones incorrectas

• La gráfica mostrada en la parte superior del controlador del manguito CNAP puede usarse para facilitar la selección del tamaño correcto del manguito de dedo doble CNAP.

Para evitar la posibilidad de ocluir el flujo sanguíneo en el dedo, no use un manguito de dedo CNAP que sea demasiado pequeño para los dedos del paciente.

Use el controlador del manguito CNAP para calcular el tamaño correcto. El manguito de dedo dual CNAP debe deslizarse por el dedo sin resistencia ni esfuerzo. El dedo del paciente puede llegar a hincharse si se produce edema periférico. En caso de duda, use el tamaño inmediatamente superior de manguito.

• La cinta de sujeción del controlador del manguito CNAP se fi ja al antebrazo del paciente mediante la cinta de sujeción del controlador del manguito CNAP con un cierre de velcro.

• La base para el controlador del manguito CNAP conecta la cinta de sujeción del controlador del manguito CNAP mecánicamente al controlador del manguito CNAP.

• El controlador del manguito CNAP debe colocarse de manera que garantice que no hay tensión en el manguito de dedo doble CNAP que pueda provocar que gire o se mueva de la posición de medición. Manguito NBP y cable neumático

Los manguitos NBP están diseñados para la medición oscilométrica de la presión arterial y están disponibles en cuatros tamaños:

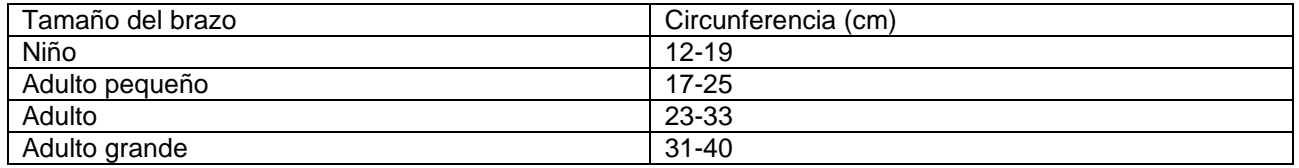

Cable del controlador del manguito CNAP

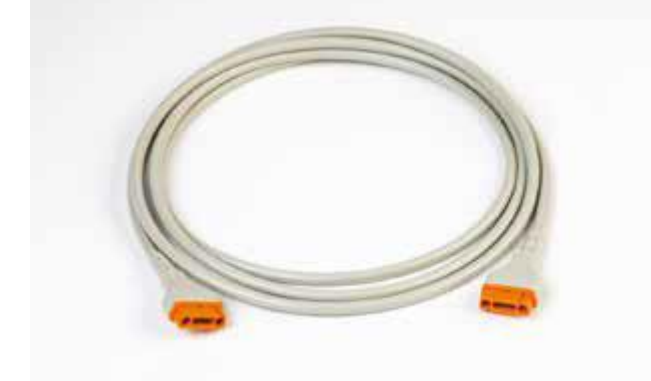

Cable y manguitos NIBP

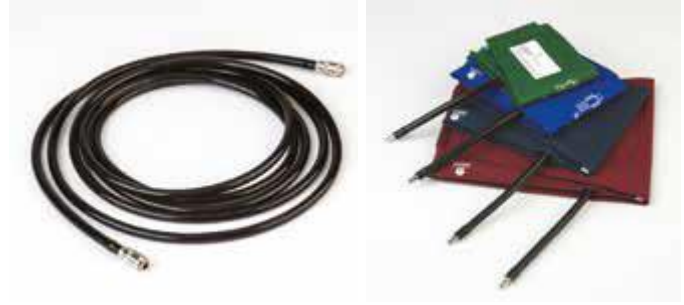

Instalación en el paciente:

Instalación del CNAP

a) Escoja el tamaño correcto del manguito de dedo doble CNAP mediante el gráfico sobre el controlador del manguito CNAP. Si el tamaño del dedo de un paciente está entre dos tamaños de manguitos, escoja el manguito mayor.

Servicios ARM S.A. México 1424

(B1640DLN) Martinez, Buenos Aires

Para evitar la posibilidad de ocluir el flujo sanguíneo en el dedo, no use un manguito de dedo CNAP que sea demasiado pequeño para los dedos del paciente. Use el controlador del manguito CNAP para calcular el tamaño correcto. El manguito de dedo dual CNAP debe deslizarse por el dedo sin resistencia ni esfuerzo. El dedo del paciente puede llegar a hincharse si se produce edema periférico. En caso de duda, use el tamaño inmediatamente superior de manguito.

b) Ensamble el hardware CNAP conectando el manguito de dedo doble CNAP, el controlador del manguito CNAP y el cable CNAP con el módulo CNAP de LiDCO. Todos los enchufes y conectores están diseñados de manera que sea imposible que se enciendan accidentalmente.

c) Conecte el hardware CNAP al paciente: el manguito de dedo doble CNAP se coloca en las articulaciones proximales de los dedos índice y corazón. Asegúrese de que los cables del manguito vayan por la parte de fuera del brazo del paciente.

d) Fije el controlador del manguito CNAP al antebrazo del paciente mediante el manguito de fijación (con un cierre de velcro) y asegúrese de que la mano con el manguito de dedo doble CNAP esté colocada al nivel del corazón.

Nota: Asegúrese de que el controlador del manguito CNAP esté en mitad de la base para permitir movimientos.

No debe haber tensión ni presión entre el controlador del manguito CNAP y el manguito de dedo CNAP.

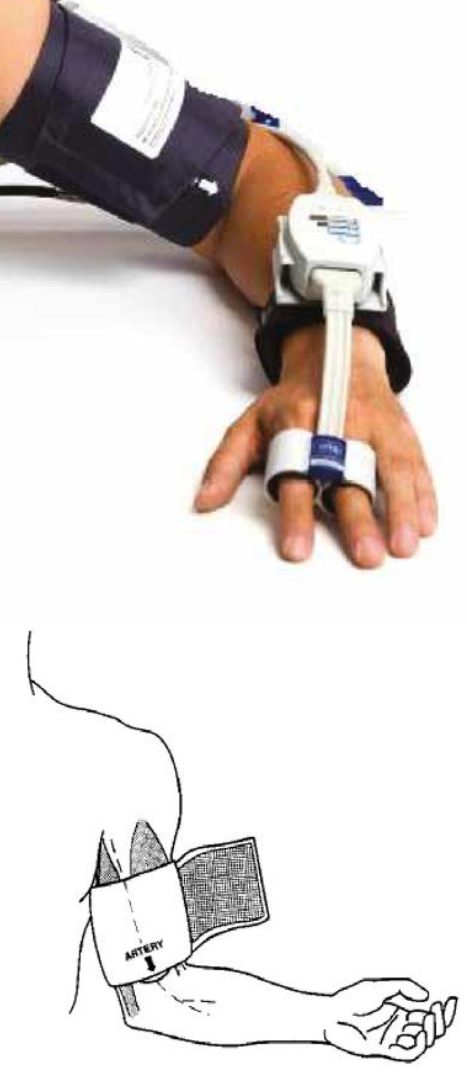

Instalación del NBP

a) Asegúrese de que solo se usen manguitos NBP autorizados por LiDCO y de que se aplique el tamaño correcto al paciente (Niño, Adulto pequeño, Adulto, Adulto grande).

Advertencia: No utilice manguitos de brazo NBP en bebés o neonatos

b) Coloque el manguito de presión arterial en la parte superior del brazo del paciente, preferiblemente de manera contralateral, al nivel del corazón. El marcador en el manguito NBP debe estar directamente encima de la arteria braquial (consulte la figura de la izquierda).

c) Si es posible, no ponga el manguito sobre la ropa del paciente. El manguito debe ajustarse al brazo del paciente para lograr la máxima calidad de la señal oscilométrica.

d) Conecte el manguito NBP con el conector de aire NBP en el lado del paciente del módulo CNAP. ADVERTENCIA:

Tenga en cuenta que los manguitos de dedo CNAP y el controlador del manguito CNAP tienen que instalarse sin tensión. La fijación del controlador del manguito CNAP se debe instalar de forma central. Esto anula la tensión durante una medición debido al movimiento del paciente que puede afectar a la medición de CNAP de manera significativa.

4.7 Funcionamiento

4.7.1 Resumen de la pantalla LiDCOrapid

Pantalla de tendencias de LiDCOrapid

La pantalla de monitorización principal es un indicador de datos que combina monitorización hemodinámica estándar y funcional. De esta manera el usuario puede ver tanto las tendencias a largo plazo como a corto plazo en parámetros clave como PA (presión arterial), FC (frecuencia cardíaca) y VS (volumen sistólico). Los parámetros de respuesta de precarga dinámica VVS o VPP dan una valoración de la respuesta de los fluidos. La alteración hemodinámica funcional en parámetros como el volumen sistólico o el gasto cardíaco a través de la Respuesta a eventos proporciona información inmediata sobre las intervenciones.

4.7.2 Navegar por la pantalla Pulse para volver a la pantalla Tendencias Pulse para volver a la pantalla de la gráfica Pulse para volver a la pantalla del gráfico de barras Pulse este botón para ir a la pantalla del Gráfico (consulte la sección 7.10) Pulse este botón para ir a la pantalla del Historial (consulte la sección 7.9) Pulse para mostrar los rangos de parámetros normales Pulse para mostrar protocolos e información sobre las directrices Pulse para introducir un evento (7.7) Pulse para mostrar la lista de eventos (7.8) Pulse el botón GC para calibrar el monitor (consulte la sección 4.9) Pulse para ajustar el indicador de frecuencia cardíaca incorrecta (consulte la sección 4.2.5) Pulse para volver a las pantallas Datos del paciente y Configuración Barra de notificaciones Indicador de alertas y menú desplegable Muestra el texto de las alertas El menú desplegable aparece cuando hay más de 1 Control de notificaciones Muestra el número y abre la lista del control deslizante Desactivar altavoz Silencia las alertas sonoras Parada de NBP Aparece cuando el manguito NBP está funcionando y detiene la medición NBP Acceso rápido a protocolos Aparece cuando se está ejecutando un protocolo y muestra el control deslizante Acceso rápido a tendencias Para ir a la pantalla de tendencias Información de batería Muestra el estado de carga de la batería Día-Noche Para alternar entre los modos de visualización de día (luz) y noche (oscuridad) Cámara Captura la pantalla completa como archivo JPG para el archivo LVU y la unidad USB si está conectada Hora HH:MM en formato de 24 h Menú Muestra las opciones de navegación

4.7.3 Indicador de monitorización hemodinámica

El LiDCOrapid proporciona parámetros hemodinámicos estándar de la presión arterial y la frecuencia cardíaca en un indicador de tendencias único que permite vistas tanto a largo plazo como a corto plazo.

Además, al usar el algoritmo del análisis de la onda de presión arterial PulseCO, el monitor también muestra el volumen sistólico nominal.

El indicador a largo plazo contiene todo el expediente hasta 8 horas. El eje del tiempo automáticamente ajusta la escala para proporcionar la resolución más alta posible para la duración del caso. El indicador ofrece un completo resumen del expediente con la capacidad de identificar tendencias y también dónde se cumplieron los objetivos. Se puede colocar una línea de marcador en la pantalla de tendencias inferior para marcar una línea base o establecer un objetivo.

El indicador de corto plazo o agudo muestra los datos de un período fijo de 2 minutos. Esto proporciona una forma sencilla para observar los cambios inmediatos y dar una alerta temprana para una respuesta más inmediata.

La escala del eje se puede ajustar presionando en el icono de la lupa situado al lado del eje y usando los botones de aumento/disminución. El eje de tiempo está ajustado en Autoscale (Escala automática) (valor predeterminado). A medida que avance el caso, el eje de tiempo ajustará la pantalla para mostrar todos los datos. Toque los botones de aumento/disminución para eliminar Autoscale (Escala automática), o desmarque la casilla.

Ventana de ajuste de línea de eje y objetivo

Para VS, GC y RVS, se puede añadir un objetivo o una línea de marcador pulsando el icono de objetivos y habilitando el control del ajuste.

Punto de ajuste de la línea objetivo

La ubicación de la línea se puede ajustar usando los botones de aumento/disminución.

Cuando se marcan eventos, estos se muestran en los indicadores de tendencias de corto y largo plazo de la presión arterial y la frecuencia cardíaca.

Tendencia de PAM y GC

Es posible calcular la media del indicador de datos numéricos de la derecha en períodos de 10, 20 o 30 segundos. Esto se ajusta en la pantalla de configuración de Rapid.

Conmutador de selección

El volumen sistólico nominal y el gasto cardíaco se ajustan a la información demográfica de los pacientes utilizando una estimación basada en nomograma del factor de escala específica del paciente (consulte 4.9).

Los valores numéricos de GC, VS y RVS se muestran al mismo tiempo.

Pulse el indicador numérico para cambiar a VS (azul), RVS (verde) o GC (rojo).

Pulse el nombre del gráfico para cambiar el indicador.

Nota: Es posible mostrar el mismo gráfico varias veces.

Esto puede resultar útil a la hora de mostrar de forma conjunta VVS y VPP utilizando la respuesta de precarga, o a la hora de mostrar varios parámetros de respuesta a eventos al mismo tiempo.

Pulse el icono de nuevo para cerrar la ventana.

Pulse el icono de restablecimiento para volver al diseño de pantalla de tendencias predeterminado original Selecciones de parámetros hemodinámicos

# 4.7.4 Indicador de respuesta a eventos

Respuesta a eventos

El indicador de respuestas a eventos se usa para monitorizar cambios en un parámetro hemodinámico como resultado de una intervención terapéutica. Simplemente pulse el botón verde "reproducir" para iniciar y el indicador mostrará el cambio relativo en el parámetro tanto gráfi ca como numéricamente, en intervalos regulares durante un período de hasta 40 minutos. Pulse el botón rojo "detener" cuando se haya completado.

El parámetro predeterminado para mostrar es el volumen sistólico y el intervalo de muestra/medio es de 10 segundos. Esto se puede cambiar usando la pantalla Configuración (consulte la sección 4.8). También puede pulsar el nombre del parámetro para alternar entre gasto cardíaco, presión arterial media, frecuencia cardíaca o resistencia vascular sistémica.

Pulse este icono para seleccionar los gráficos que desea mostrar en la pantalla de tendencias.

Aparecerá una ventana con las opciones disponibles en función de los módulos seleccionados.

Pulse para cambiar al indicador numérico de VS, RVS o GC.

Pulse para cambiar los parámetros mostrados en la ventana Respuesta a eventos.

#### Menú de parámetros de respuesta a eventos

Cuando se inicia, reinicia o detiene un evento, se selecciona automáticamente un evento. Si no es necesario, este evento se puede cancelar seleccionando la X. La información del evento se introduce de forma normal para mantener un registro de la intervención. Otros eventos se pueden introducir cuando la respuesta al evento está en marcha.

#### 4.7.5 Indicador de respuesta de precarga dinámica

Tendencia de respuesta de precarga

El indicador de respuesta de precarga dinámica se utiliza para evaluar la respuesta probable de un paciente a un reto de fluidos. Los datos se muestran tanto gráfica como numéricamente en esta pantalla para facilitar el uso.

ADVERTENCIA: Las variables de respuesta de precarga dinámica (por ejemplo, VVS o VPP) son solo válidas en pacientes con tórax cerrado en ventilación de control de modo completo.

ADVERTENCIA: Las variables de respuesta de precarga dinámica (por ejemplo, VVS o VPP) no son fiables en pacientes con una arritmia significativa. El monitor alertará cuando la variación de frecuencia cardíaca supere el 10 %.

## Tendencia de VVS

El indicador se compone de dos tendencias gráficas independientes.

La primera es una tendencia de la variación de volumen sistólico (VVS) o la variación de presión del pulso (VPP) durante un período de 10 minutos, ajustable a 60 minutos.

## Tendencia VS delta

La segunda, VS delta (o PP), es una tendencia a corto plazo del cambio en el volumen sistólico (o presión del pulso) normalizada con el volumen sistólico medio actual (o presión del pulso). Esto se traduce en un valor de porcentaje que oscila alrededor de una línea base de 0.

El valor numérico de VVS (o VPP) se muestra junto con la variación de frecuencia cardíaca. Cuando la VFC supera el 10 %, la VVS (o VPP) se considera no fiable. El fondo del indicador de VFC cambia a amarillo y la tendencia del indicador de respuesta de precarga dinámica indicará datos no fiables sustituyendo una línea amarilla por cada punto de datos afectado.

## 4.9 Calibración de LiDCOrapid

Pulse el botón de entrada de gasto cardíaco para mostrar la ventana para calibración.

Introduzca el valor para gasto cardíaco en el cuadro de gasto cardíaco medido y pulse el botón Igualar para generar un factor de calibración. Pulse el botón del signo de verificación verde para aceptar la calibración o pulse la X para cancelar.

El monitor puede calibrarse introduciendo un valor conocido para gasto cardíaco (GC) o factor de calibración (FC). Es importante que la calibración se efectúe en un período hemodinámicamente estable con una variación mínima en la presión arterial o en la frecuencia cardíaca. La introducción del gasto cardíaco se debe hacer de manera oportuna para evitar la introducción de un sesgo debido a un cambio en el estado del paciente.

# LISTA DE COMPROBACIÓN DE LA PRECALIBRACIÓN

El rendimiento del monitor hemodinámico podría no ser adecuado en los siguientes pacientes:

• Pacientes con insuficiencia aórtica

- Pacientes que están siendo tratados con balón de contrapulsación intraórtico (BCIA)
- Pacientes con vías arteriales periféricas altamente amortiguadas
- Pacientes con vasoconstricción arterial periférica

#### ADVERTENCIA:

No use el monitor hemodinámico con los tipos de pacientes descritos anteriormente: el rendimiento del dispositivo puede verse comprometido en tales pacientes. Antes de usar el monitor hemodinámico, familiarícese con la lista de indicaciones, contraindicaciones y advertencias sobre la calibración tal y como se muestran en este manual.

# 5.0 Monitorización de índice biespectral y de EEG

#### 5.1 Resumen

El índice biespectral (BIS) está diseñado para supervisar el estado hipnótico del cerebro según la adquisición y el procesamiento de señales EEG. El BISx Pod procesa señales EEG en bruto para producir un solo número, llamado el índice biespectral (o BIS), que se correlaciona con el nivel de hipnosis del paciente. El BIS se puede usar como ayuda para la monitorización de los efectos de algunos agentes anestésicos. El uso de la monitorización BIS para ayudar en la guía de administración anestésica se puede asociar con la reducción en la incidencia de conciencia con recuerdo en adultos durante la anestesia general y la sedación.

Un sensor colocado en la cabeza del paciente transmite señales EEG al BISx Pod. El BISx Pod fi ltra los datos, los analiza en busca de artefactos y los procesa utilizando técnicas de procesamiento de señales digitales y, a continuación, envía los datos al monitor para su visualización. El propósito de procesar los

datos de la onda EEG es extraer rasgos característicos de la señal compleja con el fi n de proporcionar un reconocimiento de patrones de cambios en el tiempo durante la grabación más sencillo. Se puede configurar el monitor para que muestre la siguiente información relacionada con el BIS:

Pantalla de tendencias de BIS

• Índice biespectral (BIS): un valor de dos dígitos que va de 0 a 100 y que representa el nivel de conciencia del paciente, donde 100 = despierto y  $0 = EEG$  de línea plana.

• El número BIS se invalida (se muestra como guiones) cuando el SQI es inferior a 15 y se muestra como número vacío cuando el SQI es inferior a 50.

• Un gráfico de barras de límites de alerta orientado verticalmente: los límites superior e inferior de alerta del BIS son configurables por el usuario en el menú de configuración del BIS. Estos límites se muestran en verde en las tendencias de BIS.

• Un indicador electromiógrafo (EMG): el gráfico de barras del EMG muestra la potencia (en decibelios) en el rango de frecuencia de 70-110 Hz. Este rango de frecuencia contiene energía de la actividad muscular (es decir, la electromiografía o "EMG"), así como energía de otros artefactos de alta frecuencia. Cuando el gráfico es bajo, indica que la actividad EMG es baja, lo cual es deseable. Los altos niveles de EMG pueden sesgar el alto número de BIS.

Las condiciones de monitorización BIS son óptimas cuando la barra está vacía.

• 1 barra representa potencia en el rango de 30-38.

• 2 barras representan potencia en el rango de 39-47.

• 3 barras representan potencia en el rango de 48-55.

• 4 barras representan una potencia superior a 55.

• Un Indicador de la calidad de la señal (SQI): el gráfico de barras SQI es una indicación de la calidad de la señal EEG que se recibe y se procesa en datos que aparecen en pantalla. La calidad de la señal es óptima cuando las 6 barras están en verde.

• Un número de Tasa de supresión (TS): la Tasa de supresión (TS) es un parámetro calculado diseñado para indicar los casos en los que puede existir una condición isoeléctrica (línea plana). La tasa de supresión es el porcentaje de tiempo durante el último período de 63 segundos en que la señal se considera como en estado de supresión. Por ejemplo: TS=11 (isoeléctrica durante 11% de la última revisión de 63 segundos).

• Un Recuento de brotes (RB): solo está disponible cuando un sensor del BIS Extend está en uso. El recuento de brotes es un método alternativo para la cuantificación de la supresión, notificándose como la cantidad de brotes de EEG por minuto. El recuento de brotes solo se muestra cuando el indicador de la calidad de la señal (SQI) es superior a 15 y la tasa de supresión (TS) es superior a 5.

## UNA ONDA DE EEG EN BRUTO

Las ondas de electroencefalogramas (EEG) filtrados se muestran por encima del gráfico de tendencias BIS con una velocidad de barrido de 25 milímetros por segundo y una escala de 25 microvoltios (1 canal) o 50 microvoltios (2 canales) por división. Se podrían mostrar uno o dos canales de EEG en esta zona. Los filtros de EEG se pueden desactivar si se desea.

#### 5.2 Advertencias

5.2.1 General

• Este monitor LiDCOrapid usa un dispositivo modular al obtener el Índice Biespectral (BIS) suministrado por Medtronic. Es importante reconocer que este índice se obtiene utilizando exclusivamente la tecnología propia de la empresa. Se recomienda que los médicos revisen la utilidad o los riesgos de la información aplicable en los artículos publicados y en la información de publicaciones/web de Medtronic, o contacten con la propia empresa si tienen alguna duda clínica sobre BIS relacionada con esta porción del módulo del monitor LiDCOrapid.

De lo contrario, podría producirse una administración incorrecta de los agentes anestésicos u otras posibles complicaciones relacionadas con la anestesia o la sedación. LiDCO recomienda que los médicos también revisen el siguiente asesoramiento para la práctica (que incluye una sección sobre la monitorización BIS): The American Society of Anesthesiologists, Practice Advisory for Intra-operative Awareness and Brain Function Monitoring (Anesthesiology 2006;104:847-64). También se recomienda que los médicos mantengan el conocimiento actual de la información de investigación o de prácticas de la FDA, u otra normativa federal, sobre BIS y los temas relacionados.

• La operación del BISx en entornos de imagen por resonancia magnética (IRM) no es actualmente compatible.

• Los cirujanos que usen un bisturí electrocauterio deben asegurarse de que el bisturí no entre en contacto con el sensor del BIS para evitar causar graves lesiones al paciente.

• Para reducir el riesgo de quemaduras en la conexión quirúrgica del electrodo neutro de alta frecuencia, el sensor no se debe colocar entre la zona quirúrgica y el electrodo de retorno de la unidad electroquirúrgica.

5.2.2 Precauciones

• El juicio clínico se debe utilizar siempre al interpretar el BIS junto con otros signos clínicos disponibles. No se recomienda depender únicamente de la gestión anestésica intraoperativa o sedante de BIS.

• Los artefactos y una calidad de la señal deficiente pueden dar lugar a valores BIS inadecuados. Los artefactos potenciales pueden estar provocados por un mal contacto con la piel (alta impedancia), actividad muscular o rigidez, movimiento de la cabeza y el cuerpo, movimientos sostenidos de los ojos, colocación incorrecta del sensor e interferencia eléctrica anormal o excesiva.

• Los valores BIS deben interpretarse con cautela en pacientes con trastornos neurológicos conocidos, aquellos que tomen otros medicamentos psicoactivos y en niños menores de un año.

5.2.3 Preparación del paciente

• De acuerdo con las instrucciones incluidas en el envase del sensor, prepare la zona del sensor y coloque el sensor del BIS en el paciente.

• PRECAUCIÓN: El BISx se ha diseñado para funcionar con un sensor del BIS. El sensor es una guía de electrodos de plata/cloruro de plata que usa la tecnología patentada Zipprep de Medtronic y usa un conector propio. No se recomienda el uso de otros electrodos.

• ADVERTENCIA: Las partes conductoras de los electrodos o los sensores y conectores de BIS, incluido el electrodo neutral, no deben ponerse en contacto con otras piezas conductoras, incluida la toma a tierra.

• ADVERTENCIA: Para reducir el riesgo de quemaduras en la conexión quirúrgica del electrodo neutro de alta frecuencia, el sensor o los electrodos de BIS no deben colocarse entre la zona quirúrgica y el electrodo de retorno de la unidad electroquirúrgica.

• ADVERTENCIA: El sensor del BIS no debe ubicarse entre electrodos de desfibrilación cuando se utiliza un desfibrilador en un paciente conectado al BISx Pod.

• ADVERTENCIA: Para reducir al mínimo el riesgo de estrangulamiento del paciente, el cable de interfaz del paciente (PIC) de BIS debe colocarse y asegurarse cuidadosamente.

5.3 Instalación del hardware: conexión del BISx Pod Sistema BIS con sensor

5.3.1 Conectar el BISx Pod al monitor

• Enchufe el cable de interfaz del monitor (MIC) BISx a un conector de puerto USB (consulte los apéndices) en el monitor LiDCOrapid.

Conecte el cable de interfaz del paciente (PIC) al BISx Pod.

Enchufe el conector de 10 terminales desde el PIC al BISx Pod.

• El conector está diseñado con un chavetero que garantiza la alineación adecuada de los terminales. Para desconectar el PIC, agarre la carcasa del conector y tire firmemente. NO tire del cable.

• Una comprobación automática de la impedancia del sensor se inicia cada vez que un sensor del BIS se conecta al cable del sensor.

• Todos los mensajes del estado de la señal y las alertas se suprimen durante 60 segundos después de que haya terminado la comprobación de la impedancia del sensor. Esto da tiempo para que se recupere la calidad de la señal.

ADVERTENCIAS:

• Al colocar la cápsula, asegure una ventilación/disipación del calor adecuada y evite el contacto directo del paciente con la superficie exterior de la cápsula.

• Para evitar descargas eléctricas, inspeccione todos los cables antes de usarlos. No derrame líquidos sobre los conectores, los electrodos o los cables de los electrodos. Consulte la sección 8.5.2, Limpieza.

• Evite el contacto accidental entre los electrodos y las otras partes conductoras.

• Para reducir al mínimo el riesgo de estrangulamiento del paciente, el cable del sensor del BIS debe colocarse y asegurarse cuidadosamente.

Conector USB de BIS al monitor de Rapid

Sensor del BIS conectado al PIC

Cable de interfaz del paciente (PIC) BISx Pod

Cable de interfaz del monitor (CIM)

5.3.2 Fijar el BISx Pod

Utilizando la pinza de BISx, fi je el módulo BISx a un lugar adecuado cerca de la cabeza del paciente (por ejemplo, soporte de bolsas intravenosas, barandilla de la cama o sábana) para garantizar que tanto la pinza como el módulo no estén en contacto directo con ninguna parte del cuerpo del paciente.

PRECAUCIÓN: La colocación correcta del BISx Pod es en un soporte de bolsas intravenosas, en la barandilla de la cama o sujeto a una sábana.

ADVERTENCIA: Asegúrese de que no haya un contacto prolongado entre la piel del paciente y el BISx Pod. El calor que se podría generar puede causar molestias.

PRECAUCIÓN: No abra el BISx Pod bajo ningún concepto. El sello que evita que entren líquidos en el módulo podría dañarse si se abre. Solo los técnicos biomédicos cualificados deben realizar los arreglos o reparaciones.

5.3.3 Instalación de BIS

NOTA: Antes de iniciar la monitorización BIS, asegúrese de que el sensor esté conectado correctamente y que haya aprobado la comprobación de impedancia.

Para acceder al menú de Configuración BIS

ii. Haga clic en el icono de navegación

iii. Haga clic en el icono de configuración

iv. Haga clic en BIS

Se muestra el menú de instalación de BIS.

Pantalla de Configuración de BIS

5.4 Opciones del menú de configuración de BIS

5.4.1 Menú de configuración

Rango de objetivos

Para ayudar en el tratamiento del paciente, se puede establecer un rango de objetivos de valores BIS deseados.

Cuando se activa el rango de objetivos, el rango seleccionado se muestra en el gráfico de tendencias de BIS. El monitor notificará al usuario cuando el valor BIS del paciente se encuentra fuera del rango previsto mediante un parpadeo amarillo y una alerta sonora. El menú del rango de objetivos tiene dos fases:

1. Activar el rango de objetivos para que el rango se muestre en el gráfico de tendencias de BIS.

2. Establecer un rango de objetivos de valores BIS superiores e inferiores deseados.

Hay tres rangos de objetivos preestablecidos:

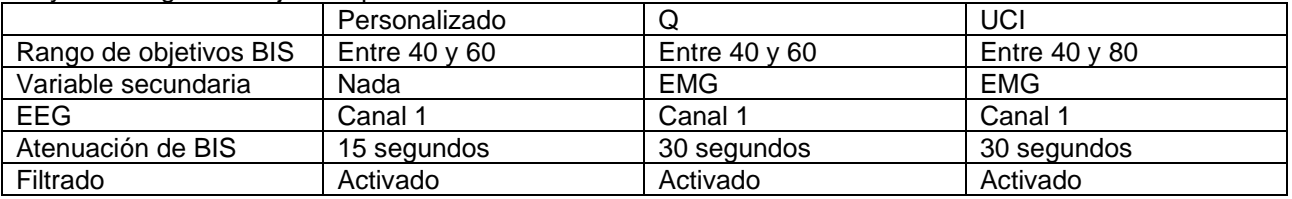

Tabla de referencia rápida:

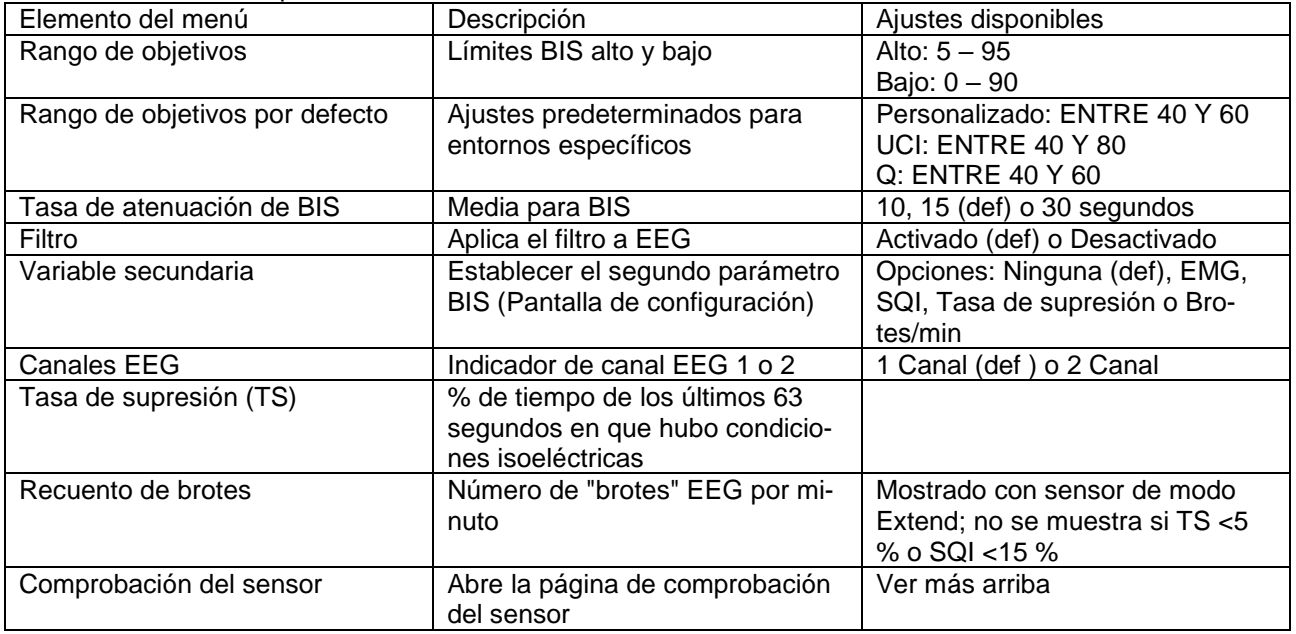

5.5 Comprobación del sensor

Indicador y botón de la comprobación del sensor del BIS

La comprobación del sensor prueba la impedancia de cada electrodo en el sensor del BIS para verificar que está dentro de un rango aceptable para la monitorización. Una comprobación del sensor se inicia automáticamente cuando el sensor y el PIC se conectan al BISx. El usuario también puede iniciarla pulsando la tecla táctil. Aparece el mensaje "Comprobación del sensor en curso". Cuando el sensor supera la prueba, se muestra la pantalla principal y comienza la monitorización.

Indicador de la comprobación del sensor del BIS

Si el sensor no supera inmediatamente la prueba o si el usuario ha iniciado manualmente la prueba, se muestra la pantalla de comprobación del sensor. Esta pantalla muestra el sensor con cada electrodo numerado. Los colores indican el estado de cada electrodo:

• Círculo vacío: no hay ningún estado disponible. La etiqueta del electrodo aparecerá después de unos segundos.

• Círculo verde con marca de verificación: la impedancia del electrodo está dentro del rango aceptable. Cuando todos los círculos están en verde, la monitorización puede comenzar.

• Círculo rojo con "X": la impedancia del electrodo no está dentro del rango aceptable. Presione los bordes del sensor para garantizar la adhesión y presione cada círculo durante 5 segundos para garantizar un contacto correcto. Compruebe todas las conexiones. Si el problema persiste, desconecte el sensor, limpie bien la piel y vuelva a aplicar el sensor o aplique el nuevo sensor de acuerdo con las instrucciones indicadas en el envase del sensor.

• Círculo gris con signo de interrogación: no se puede determinar la impedancia del electrodo debido a interferencias eléctricas (ruido) procedentes de otra fuente. La monitorización no comenzará hasta que se haya eliminado la fuente del ruido y todos los electrodos hayan aprobado la comprobación del sensor. Si el usuario ha solicitado la comprobación del sensor y todos los electrodos han superado la prueba, los círculos vuelven a su color original (verde). Si se requiere la acción del usuario, los mensajes en la región de mensajes de la pantalla proporcionarán las instrucciones.

El monitor continúa actualizando los valores hasta que todos los valores de impedancia sean aceptables. La tecla de cancelación permite al usuario salir de la pantalla antes de que se haya completado la prueba, sin embargo, la prueba de impedancia de la comprobación del sensor debe ser completada con éxito antes de reanudarse el procesamiento normal.

En este indicador aparece el valor de impedancia para cada electrodo, en kiloohmios, en la pantalla junto con su estado:

APRUEBA: un electrodo aprueba si su impedancia es inferior a 7,5 kiloohmios. La impedancia del electrodo de masa (electrodo n.º 2) debe ser inferior a 30 kiloohmios para aprobar.

ALTO: un electrodo se etiqueta como "ALTO" si el valor de su impedancia está por encima de los 7,5 kiloohmios (30 kiloohmios para el electrodo de masa). Mientras que la impedancia combinada de los electrodos n.º 1 y n.º 3 y la impedancia combinada de los electrodos n.º 1 y n.º 4 sean inferiores a 15 kiloohmios, y en el caso de que el electrodo de masa sea inferior a 30 kiloohmios, la comprobación del sensor se considerará exitosa.

RUIDO: si la señal desde el electrodo va más allá del rango de medición, se muestra la etiqueta "RUIDO". MAL CONTACTO: si la comprobación de impedancia indica que el electrodo no está en contacto con el paciente, se muestra la etiqueta "MAL CONTACTO".

# 6.0 Funcionamiento de CNAP

# 6.1 Resumen

CNAP (presión arterial no invasiva continua) es un método no invasivo para medir la onda de presión arterial continua en pacientes adultos y pediátricos desde los 4 años.

La onda de presión arterial de un paciente se registra en el módulo CNAP mediante un manguito de dedo doble CNAP con un sensor de luz infrarroja integrado y cámaras de aire. La señal IR medida (similar a un oxímetro de pulso) ayuda a medir el volumen de sangre en el dedo, el cual se mantiene constante con CNAP: latido a latido se construye una contrapresión en el manguito de dedo CNAP, que fluctúa entre la presión arterial sistólica y la presión arterial diastólica.

Gráfico de la tecnología CNAP

Un manguito NBP (medición de la presión arterial oscilométrica) mide los valores absolutos de la presión arterial que se utilizan para calibrar la presión arterial relativa en el dedo, lo que garantiza una precisión absoluta. El manguito NBP se puede colocar en la parte superior del brazo del paciente en el que está el manguito de dedo doble CNAP o en el otro brazo. La medición NBP es esencial para garantizar una precisión absoluta de los valores de presión arterial registrados.

Contrapresión

Volumen constante del dedo

Sistema de control

# 6.2 Advertencias

PRECAUCIÓN:

La precisión de la medición CNAP depende de la precisión de la medición adjunta NBP, la cual es particularmente importante durante las calibraciones o antes de las intervenciones.

El médico debe ser consciente de que puede haber diferencias laterales en la presión arterial. El dispositivo CNAP no compensa las diferencias laterales de presión arterial que pueden producirse en algunos pacientes.

Asegúrese de que no se produzcan artefactos de movimiento durante la medición, especialmente durante y hasta 2 minutos después de la inicialización de la medición.

Las fuentes de luz potentes (por ejemplo, cámaras con linterna) pueden afectar a la medición CNAP y causar artefactos.

Los movimientos del paciente que produzcan cambios de posición del manguito de dedo doble CNAP con respecto al nivel del corazón tendrán una influencia inmediata en los valores absolutos de las lecturas de la presión arterial. Para compensar estos efectos físicos (altura hidrostática), vuelva a calibrar la medición CNAP mediante la activación de una sola medición NBP.

PRECAUCIÓN:

No use CNAP ni NBP en pacientes con prótesis vasculares en el brazo.

Compruebe la mano del paciente en busca de calor antes de utilizar el módulo CNAP. Las temperaturas frías podrían afectar al rendimiento de CNAP. Si no se detecta ningún índice de perfusión durante el uso, no se puede utilizar el módulo.

CNAP está diseñado para la medición simultánea de un solo paciente a la vez.

La onda de presión arterial CNAP se calibra con la medición oscilométrica NBP. Si la precisión de la medición NBP se ve afectada por artefactos (pulso débil, pulso irregular, artefactos de movimiento del paciente o temblores, o artefactos respiratorios), esto también puede afectar y disminuir la exactitud de los valores medidos por el módulo CNAP.

El uso de algunos dispositivos quirúrgicos podría causar interferencias y reducir la calidad de los registros CNAP.

No conecte los conectores de aire del dispositivo a un sistema intravascular.

PARA EVITAR LA POSIBILIDAD DE OCLUIR EL FLUJO SANGUÍNEO EN EL DEDO, NO USE UN MAN-GUITO DE DEDO CNAP QUE SEA DEMASIADO PEQUEÑO PARA LOS DEDOS DEL PACIENTE. USE EL CONTROLADOR DEL MANGUITO CNAP PARA CALCULAR EL TAMAÑO CORRECTO. EL MAN-GUITO DE DEDO DUAL CNAP DEBE DESLIZARSE POR EL DEDO SIN RESISTENCIA NI ESFUERZO. EL DEDO DEL PACIENTE PUEDE LLEGAR A HINCHARSE SI SE PRODUCE EDEMA PERIFÉRICO. EN CASO DE DUDA, USE EL TAMAÑO INMEDIATAMENTE SUPERIOR DE MANGUITO.

Inspeccione de forma regular la mano del paciente durante la medición para evitar posibles daños duraderos provocados por el deterioro prolongado de la circulación sanguínea del paciente. Si aparecen signos de compresión arterial total en un dedo durante la medición, cancele inmediatamente el proceso de medición pulsando el botón de parada en el panel de control CNAP o pulsando la barra de notificaciones.

Si la mano monitorizada no es visible, preste especial atención a la calidad de la onda de presión arterial que se muestra en la pantalla del monitor. Las disminuciones en la pulsatilidad o en la presión del pulso podrían ser el resultado del movimiento del manguito o hinchazón local del tejido en la zona de la medición. En tales casos se recomienda volver a examinar el ajuste y la posición de la mano y el sensor.

El dolor o la sensación de malestar no son normales y no forman parte de las mediciones CNAP. Si un paciente mostrará alguno de estos síntomas, detenga el proceso de medición inmediatamente.

Antes de conectar los cables a un paciente, inspeccione visualmente todos los componentes para ver que no hay daños ni desgaste. Las piezas defectuosas deben sustituirse inmediatamente.

Compruebe regularmente la correcta colocación del manguito de dedo doble CNAP durante la medición. Asegúrese de que el manguito no se coloque en las articulaciones de los dedos. NOTA:

Evite comprimir los conductos de aire o reducir su diámetro de ninguna manera (por ejemplo, doblar los cables), ya que esto puede deteriorar la calidad de la medición CNAP. Para evitar daños mecánicos al manguito de dedo CNAP, retire todos los objetos (como anillos) de los dedos antes de la medición. ADVERTENCIA:

El entorno operativo para el hardware CNAP debe cumplir con las instrucciones relativas a temperatura ambiente, humedad relativa y presión atmosférica.

Garantice la circulación de aire regular y suficiente alrededor del módulo CNAP colocando el dispositivo en consecuencia (por ejemplo, no lo cubra con sábanas o mantas).

En algunos casos, la medición CNAP no es adecuada.

• Se muestra una señal débil a través del indicador del índice de perfusión (bajo IP <1)

• Flujo sanguíneo periférico reducido (por ejemplo, shock periférico, centralización extrema de la hipotermia, hipotermia extrema)

• Enfermedades vasculares arteriales (arteriosclerosis, enfermedad de Raynaud, endarteritis obliterante, colagenosis, enfermedades vasculares extremadamente avanzadas (PAOD).

#### 7.0 Indicador y características comunes

# 7.1 Pantallas de tendencias

Las pantallas de tendencias varían en función de los módulos seleccionados. A continuación se describen los principales ejemplos. Si desea cambiar una ranura de la pantalla de tendencias, pulse la flecha de la derecha para mostrar opciones.

#### 7.1.1 Rapid y BIS

El indicador combinado Rapid + BIS mantiene las características de cada indicador individual, al mismo tiempo que permite que se muestren datos adicionales simultáneamente.

La sección hemodinámica es idéntica al indicador Rapid solo. La tendencia BIS y los datos numéricos son también similares con indicaciones para SQI y EMG disponibles, así como una segunda variable de tendencias.

Los indicadores de Respuesta a eventos y Respuesta de precarga se combinan en un solo coindicador más pequeño.

Las funciones siguen siendo las mismas.

#### 7.1.2 Rapid y CNAP

El indicador combinado Rapid + CNAP mantiene las características de cada indicador individual mientras que permite que se muestren datos adicionales simultáneamente. La principal diferencia es el panel de control de la presión arterial que se ha diseñado para controlar el módulo CNAP.

NOTA: En este modo, la onda PA usada para derivar los indicadores Rapid procederá del módulo CNAP.

## 7.1.3 Rapid, CNAP y BIS

El indicador combinado Rapid + CNAP + BIS mantiene las características de cada indicador individual, al mismo tiempo que permite que se muestren datos adicionales simultáneamente.

La sección hemodinámica es idéntica al indicador Rapid solo. La tendencia BIS y los datos numéricos son también similares con indicaciones para SQI y EMG disponibles, así como una segunda variable de tendencias.

Los indicadores de Respuesta a eventos y Respuesta de precarga se combinan en un solo coindicador más pequeño.

Las funciones siguen siendo las mismas.

NOTA: En este modo, la onda PA usada para derivar los indicadores Rapid procederá del módulo CNAP

#### 7.2 Pantalla del objetivo

Los objetivos hemodinámicos se muestran con un cuadrado rosa.

Si pulsa este icono aparecerá la pantalla de la gráfica.

La pantalla del objetivo es una representación logarítmica de la presión (PAM), el flujo sanguíneo (GC/IC) y las isolíneas de la resistencia periférica (RVS o IRVS). Los valores PAM y GC/IC objetivo se muestran como un simple cuadrado "objetivo" rosa con cada latido del corazón y un breve historial (12 latidos) superpuesto en el gráfico. Los datos se muestran de este modo para que el estado hemodinámico del paciente pueda evaluarse claramente con un objetivo sencillo.

Nota: Calcula la media del indicador numérico y la posición del cursor parpadeante en la pantalla de la gráfica.

De esta forma se ajustará el tamaño del cuadro de objetivos.

El movimiento excesivo del cursor parpadeante de latidos puede reducirse seleccionando una media de 10, 20 o 30 segundos en la pantalla de preferencias.

#### 7.3 Pantalla del gráfico de barras

La pantalla del gráfico está organizada para mostrar un valor medio (20 segundos) para las barras y el indicador numérico de las variables matemáticamente vinculadas: PAM, IC y IRVS. Está diseñada para ser la pantalla más práctica a la hora de registrar/registrar gráficamente estos parámetros. Para contribuir a la interpretación de los datos hemodinámicos, los valores medios reales se expresan por debajo, por encima o en el conjunto de objetivos de la línea media para la presión sanguínea arterial, el gasto cardíaco y la resistencia periférica (el objetivo RVS/IRVS se calcula a partir del conjunto de objetivos PAM y GC/IC en la pantalla de datos del paciente).

Si se selecciona el aporte de oxígeno, también aparecerá con un gráfico de barras y un valor objetivo. Rangos de objetivos PAM e IC

Las zonas verdes/ámbar/rojas se usan como ayuda para observar si los parámetros están en el objetivo o no.

• El rango interior de cada lado establece el límite de la zona verde/ámbar y el promedio es el objetivo del punto medio.

• El rango exterior de cada lado establece el límite de la zona ámbar/roja.

• El gráfico de barras se ajusta para reflejar aproximadamente 2 veces el rango de objetivos.

Si el paciente está inestable desde el punto de vista hemodinámico, aparecerá una advertencia en el Panel de advertencia visual y el fondo de la barra (es decir, la parte no sombreada pasará de ser blanca a ser amarilla).

Pulse cada variable indexada (por ejemplo, IC) para cambiar el indicador a valor absoluto (por ejemplo, GC) durante aproximadamente 10 segundos.

Introduzca la hemoglobina y la saturación arterial y venosa a través de la pantalla de datos del paciente para calcular estimaciones del consumo y el aporte de oxígeno.

ADVERTENCIA: Para evitar errores en el cálculo del consumo y el aporte de oxígeno, asegúrese en todo momento de que los valores de hemoglobina y saturación arterial y venosa sean correctos y de que no hayan cambiado demasiado desde la última introducción.

## 7.4 Soporte de decisiones

LiDCOrapid ofrece varios métodos que sirven de ayuda para evaluar la respuesta a los fluidos, como ofrecer una oferta de fluido o realizar una prueba de levantamiento pasivo de piernas o maniobras asistidas por ventilador. Se ofrece información complementaria y una guía para completar cada método, junto con una indicación detallada de los parámetros hemodinámicos. Los métodos están en la sección Protocolos del menú de navegación (consulte la sección 4.7.2). Se mostrará un control deslizante con un menú desplegable en la parte superior. El indicador Protocolo mostrará siempre el último protocolo seleccionado. Tenga en cuenta que estos protocolos deben seleccionarse en la pestaña Protocolos de la pantalla Configuración (consulte el Apéndice, sección 1.8) para aparecer en el menú desplegable.

El soporte de decisiones tiene una estructura común con tres o cuatro pasos:

Estos pasos son secuenciales y se describen a continuación para cada método. El paso actual es de color azul, y un paso completado es de color verde con un signo de verificación (gráfico). Toque los pasos de color o blancos para acceder a ellos. No puede accederse a los pasos grises tocándolos.

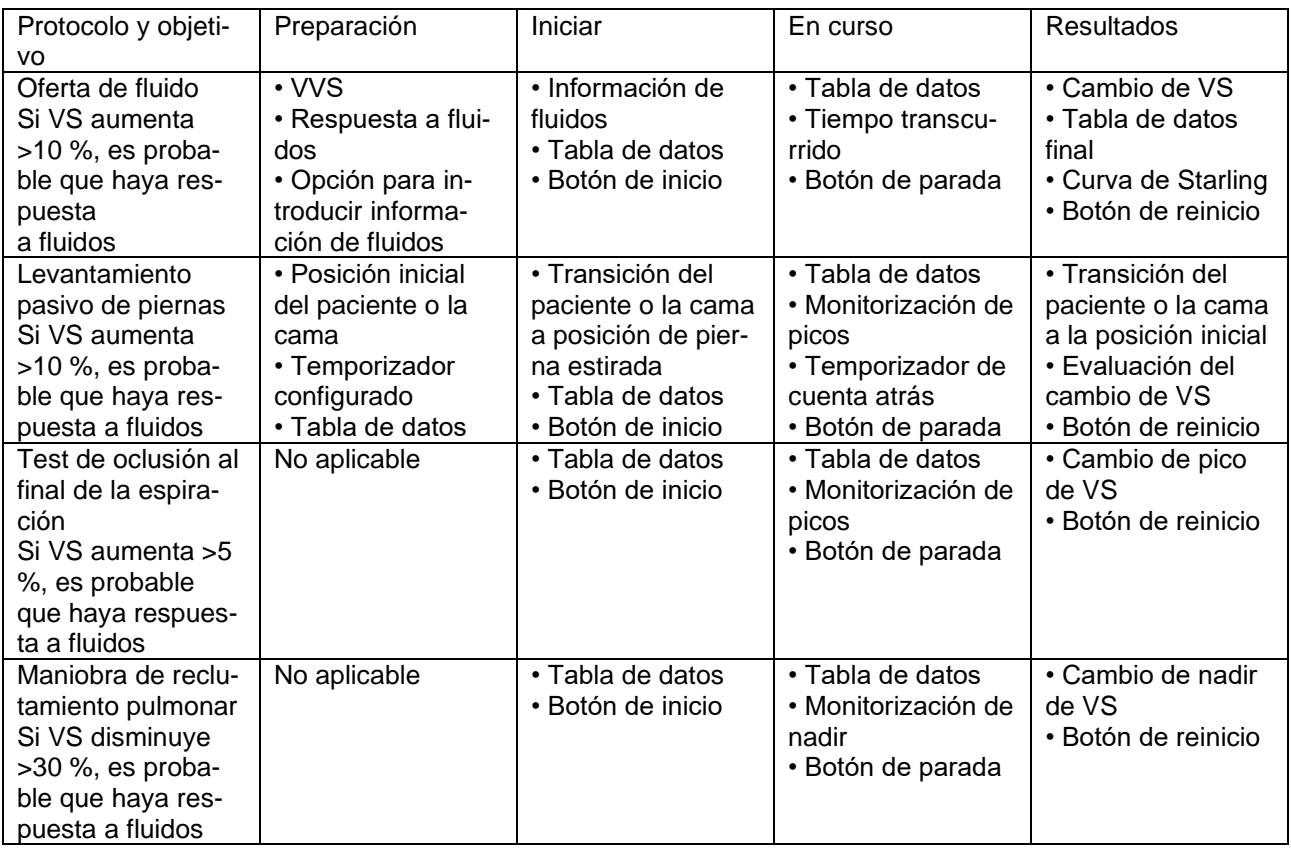

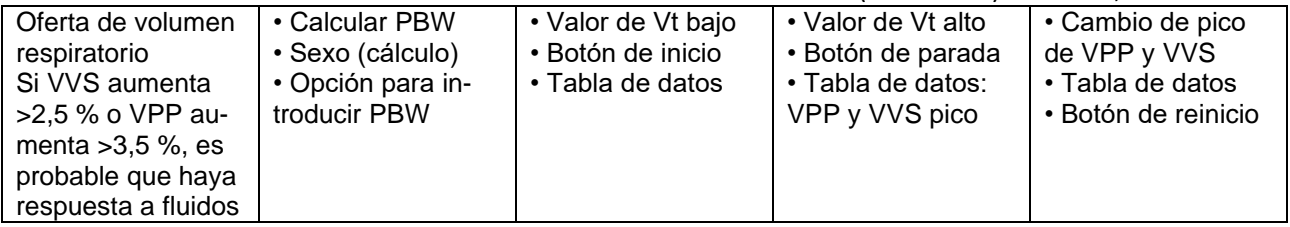

# Oferta de fluidos guiada

El protocolo de oferta de fluidos guiada tiene cuatro pasos: Preparación – Inicio – En curso – Resultados. Estos pasos son secuenciales y se describen a continuación. El paso actual es de color azul, y un paso completado es de color verde con un signo de verificación. No puede accederse a los pasos grises tocándolos.

# En curso

El paso en curso muestra la duración de la oferta de fluido y la tabla de datos actualizada. Pulse el botón de parada para finalizar la oferta de fluido y avanzar hasta la tabla de resultados. Tiempo transcurrido desde que se pulsó Iniciar.

Tabla de datos con los valores base de VS, PAM, FC y VVS. Los valores actuales se actualizan cada 10 segundos y se calcula un nuevo valor delta (Δ)

Nota: Los datos actuales mostrados en la tabla también se muestran gráficamente en la pantalla Respuesta a eventos.

Si se selecciona Respuesta a eventos: oferta de fluido, el protocolo de oferta de fluidos guiada se ejecutará en segundo plano. Si pulsa el icono del protocolo, irá a la pantalla En curso mostrada aquí.

## Resultados

La fase Resultados muestra el cambio de los parámetros hemodinámicos y evalúa la respuesta a fluidos. También hay una representación gráfica de la curva de Starling hipotética de esta oferta de fluido. Toque Preparación para iniciar una nueva oferta de fluido

La duración de la oferta de fluido

Los resultados se evalúan de acuerdo con

VS >10 % = respuesta a fluidos

VS <=10 % = no hay respuesta a fluidos

La tabla de datos muestra los valores finales de VS, PAM, FC y VVS, junto con el cambio de % de delta (Δ) relativo a la línea base. Los valores que han aumentado se muestran en verde y los valores que han disminuido se muestran en rojo

La curva de Starling muestra una representación gráfica de la dirección y la magnitud del cambio de VS junto con un eje de precarga hipotético.

Levantamiento pasivo de piernas guiada

El objetivo del protocolo de levantamiento pasivo de piernas guiada es ayudar al médico a ofrecer una oferta de fluido y observar los efectos en parámetros hemodinámicos avanzados como el volumen sistólico (VS), la presión arterial media (PAM), la frecuencia cardíaca (FC) y la variación de volumen sistólico (VVS) si procede.

Preparación

El objetivo del paso Preparación es observar y comprender los datos hemodinámicos antes de iniciar el protocolo de levantamiento pasivo de piernas.

El paciente debe estar semiacostado

Para seleccionar el tipo de fluido, use el menú desplegable.

El tiempo que se considera necesario para alcanzar un VS pico puede ajustarse entre 1 y 3 minutos Pulse el botón de aceptación verde o, simplemente, toque la pestaña Iniciar para completar el proceso y avanzar hasta el siguiente paso.

Iniciar

El objetivo del paso Iniciar es mostrar la información introducida y la tabla que, en último término, contendrá los resultados.

Si desea realizar algún cambio en el temporizador, pulse Preparación para volver.

Si toda la información es correcta, pulse el botón de reproducción verde para iniciar la oferta de fluido. La tabla muestra los valores actuales de VS, PAM y FC. Al pulsar Reproducir, los valores actuales se convierten en la línea base.

En curso

El paso En curso muestra la duración del protocolo de levantamiento pasivo de piernas y la tabla de datos actualizada.

Pulse el botón de parada para finalizar la oferta de fluido y avanzar hasta la tabla de resultados. Tabla de datos con los valores base de VS, PAM, FC y VVS. Los valores actuales se actualizan cada 10 segundos. El valor del pico representa el máximo y también se calcula un valor delta (Δ) para esto. Nota: Los datos actuales mostrados en la tabla también se muestran gráficamente en la pantalla Respuesta a eventos.

Si se selecciona Respuesta a eventos: levantamiento pasivo de piernas, el protocolo de levantamiento pasivo de piernas guiada se ejecutará en segundo plano. Si pulsa el icono del protocolo, irá a la pantalla En curso mostrada aquí.

#### Resultados

La fase Resultados muestra el cambio de los parámetros hemodinámicos y evalúa la respuesta a fluidos.

Toque Preparación o Reiniciar para iniciar un nuevo protocolo de levantamiento pasivo de piernas El tiempo necesario para llegar al pico del protocolo de pierna estirada pasiva

Los resultados se evalúan de acuerdo con

VS >10 % = respuesta a fluidos

VS <=10 % = no hay respuesta a fluidos

La tabla de datos muestra los valores del pico de VS, PAM, FC y VVS, junto con el cambio de % de delta (Δ) relativo a la línea base. Los valores que han aumentado se muestran en verde y los valores que han disminuido se muestran en rojo

## 7.5 Evaluación de caso

Evaluación de caso es una función que permite a los médicos comprobar el cumplimiento de los principales parámetros del protocolo mientras se monitoriza a un paciente. Evaluación de caso puede usarse en cualquier momento y es una forma rápida y sencilla de determinar si los parámetros se encuentran dentro de los límites establecidos por el protocolo local o la preferencia clínica. Esto se consigue analizando la sesión de monitorización actual para determinar la cantidad de tiempo que se mantienen los parámetros principales dentro de la zona definida por el protocolo o por encima de un valor objetivo definido por el protocolo.

Evaluación de caso está en la sección Protocolos ( ) del menú de navegación (consulte la sección 4.7.2). Se mostrará un control deslizante con un menú desplegable en la parte superior. El indicador Protocolo mostrará siempre el último protocolo seleccionado.

Tenga en cuenta que Evaluación de caso debe seleccionarse en la pestaña Protocolos de la pantalla Configuración (consulte el Apéndice, sección 1.8) para aparecer en el menú desplegable.

Los pasos que se indican a continuación describen cómo crear una evaluación de caso

1. Seleccione los parámetros pulsando la casilla de verificación situada junto a cada uno. Cuando se selecciona un parámetro, aparece un signo de verificación junto con el nivel objetivo predeterminado. Pueden seleccionarse varios parámetros.

2. Use el control deslizante para seleccionar

• Objetivo (un solo límite) o

• Zona (límite inferior o superior) para cada parámetro.

Para editar los valores límite, toque el cuadro: aparecerá un teclado numérico.

Tenga en cuenta que los límites predeterminados se basan en rangos de población normal y deben compararse con protocolos locales u otros límites específicos de pacientes.

Una vez establecidos estos valores, permanecen para ese paciente. Cuando se monitoriza un nuevo paciente, se restablecen los valores predeterminados originales.

Pulse el botón de aceptación verde para ir al paso Configuración

3. Seleccione el período de tiempo del caso clínico.

El período de tiempo empieza:

• Al principio de la sesión

• En un momento seleccionado por el usuario (en la pantalla del historial)

• Con un evento específico

El final del período de tiempo se selecciona del mismo modo.

Tenga en cuenta que el final debe ser posterior al inicio.

Si elige Seleccionar en historial, aparecerá la pantalla del historial en la pantalla izquierda junto con un botón de configuración desactivado (gris).

Toque la pantalla del historial en la zona que desee para empezar o finalizar y, a continuación, pulse el botón de configuración azul. Si desea corregir esto, pulse el icono de editar al final de la marca temporal.

#### Resultados

Los resultados se calculan rápidamente. Se tarda aproximadamente 1 segundo por cada 24 horas de datos en generar un caso clínico, por lo que muchas veces no se ve la barra de progreso.

Si el caso clínico no se completa, pulse Parar Los resultados se muestran en dos tablas.

La tabla 1 muestra la duración total en HH:MM:SS y el porcentaje de datos que no se pudieron analizar (datos erróneos).

La tabla 2 muestra la lista de cada parámetro, con el objetivo o la zona, el tiempo pasado por encima de esos valores o en ese intervalo y el % de tiempo.

Tenga en cuenta que el porcentaje máximo será 100: los datos erróneos. En la tabla, la FC está dentro de la zona todo el tiempo analizado

 $96.2 = 100 - 3.8$  %

Para crear un nuevo caso clínico, pulse Nuevo análisis.

Cada línea de la tabla representa un cambio del 10 % durante 15 minutos

El tiempo mostrado es relativo al tiempo actual.

Toque el tiempo para mostrarlo como valor absoluto.

Cuando se cierra la ventana, se aceptan todas las notificaciones

Para desactivar las notificaciones en parámetros concretos, use el conmutador

#### 7.6 Notificaciones

Monitorizar las tendencias es importante para comprender los cambios hemodinámicos causados por la fisiopatología o las intervenciones. Los cambios pueden ser sutiles y fáciles de pasar por alto si el médico no puede observar la pantalla con frecuencia. Para ayudarle, LiDCOrapid marcará los cambios del 10 % o más que se produzcan durante períodos de 15 minutos para determinados parámetros hemodinámicos. Una sencilla notificación de alerta, un círculo naranja, aparecerá en la barra de notificaciones y también cerca de los parámetros que han cambiado.

Para ver los detalles, pulse cualquiera de los círculos naranjas y se mostrará la lista de parámetros Cada parámetro seleccionado para las notificaciones mostrará su número de notificaciones. Para ver los detalles, pulse la barra de parámetros.

Para desactivar todas las notificaciones, use el conmutador situado en la parte superior de la lista. Cuando no hay notificaciones o están desactivadas, el icono se vuelve gris y se muestra un cero

#### Marcación de eventos

Los eventos se pueden marcar en cualquier momento durante el uso del monitor. Se coloca una etiqueta en el indicador de monitorización hemodinámica con el número del evento. Cada evento se puede anotar individualmente. Los tipos de eventos estándar se enumeran y también se introduce información adicional. Una lista completa de eventos se encuentra disponible para su revisión en cualquier momento.

Pulse para mostrar el submenú y elija para marcar un evento

Use la siguiente ventana para anotar el evento:

Pantalla de introducción de eventos

Seleccione un Evento y una Característica en el menú de opciones desplegable.

Toque el cuadro blanco para añadir información adicional en el campo Notas.

Pulse el botón del signo de verificación "verde" cuando haya terminado.

Pulse la X para cancelar el evento.

#### Historial de eventos

Pulse este botón para mostrar una lista de eventos como aparece a continuación.

Ventana del historial de eventos

Editar eventos

Pulse este botón para editar los detalles específicos del evento.

#### Pantalla del historial

Pulse este botón para mostrar la pantalla del historial de tendencias.

La pantalla del historial se puede usar para examinar hasta 24 horas antes de datos hemodinámicos, incluyendo las VVS, VPP y VFC de los parámetros de respuesta de precarga. Se muestran los valores absolutos o de índice basados en los ajustes de la pantalla de configuración.

#### Funciones

Acérquese tocando la lupa para reducir el eje de tiempo mostrado, lo que también reducirá el tamaño del control deslizante del eje de tiempo anterior. Puede moverse con las flechas o tocando una sección de la línea de tiempo.

Los datos numéricos pueden mostrarse en la tabla de la derecha tocando la tendencia. La línea morada representa el tiempo mostrado sobre la lista. Puede moverse con las flechas de cualquier lado o tocando cualquier parte de las tendencias.

## Pantalla del gráfico

Pulse este botón para visualizar un gráfico de datos numéricos para un máximo de 24 horas. La pantalla del gráfico permite la visualización de datos numéricos para ayudar a registrar los valores de las historias clínicas habituales, así como la revisión general. La pantalla del gráfico muestra todos los parámetros, incluidos los valores absolutos y de índice, en siete (7) columnas. Los datos están disponibles para hasta las últimas 24 horas.

#### Información del paciente.

El período entre cada punto de tiempo mostrado. Las selecciones de intervalos son 5 (por defecto), 15 y 30 minutos o 1, 2 y 4 horas.

El período de tiempo para el promedio de datos en cada punto de tiempo. Los datos se pueden promediar para períodos de 10, 30 (por defecto) o 60 segundos.

## 8.0 Alertas, seguridad, limpieza y mantenimiento

8.1 Alertas

i. Descripción/Categorías de alertas

• Hay 2 categorías de alertas

a. Asesoramiento: texto blanco sobre fondo azul,

Este texto de alerta permanece hasta que se confirma la recepción o hasta que se retira la condición de alerta.

b. Grave: texto negro sobre fondo parpadeante amarillo,

i. Esta alerta sigue parpadeando hasta que se confirma la recepción.

ii. El texto de alerta permanece hasta que se retira la condición de alerta.

ii. Indicador y control de alertas

• Todas las alertas se muestran en la barra de notificaciones común cuando se producen.

• Se muestra la alerta de mayor prioridad cuando hay más de una alerta activada.

• Las alertas con la misma prioridad se ordenan de la siguiente manera:

a. Por la hora a la que ocurren, con la más reciente arriba, y

b. Si se ha confirmado la recepción o no, con las alertas no confirmadas en la parte superior de la lista.

c. Si existen varias alertas, las alertas de mayor prioridad girarán cada 15 segundos hasta que se confirmen o se retiren.

iii. Confirmación de alertas

• Se confirma la recepción de la alerta tocándola.

• Las alertas sonoras pueden silenciarse pulsando el icono del altavoz. La alerta se silenciará durante 3 minutos.

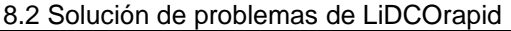

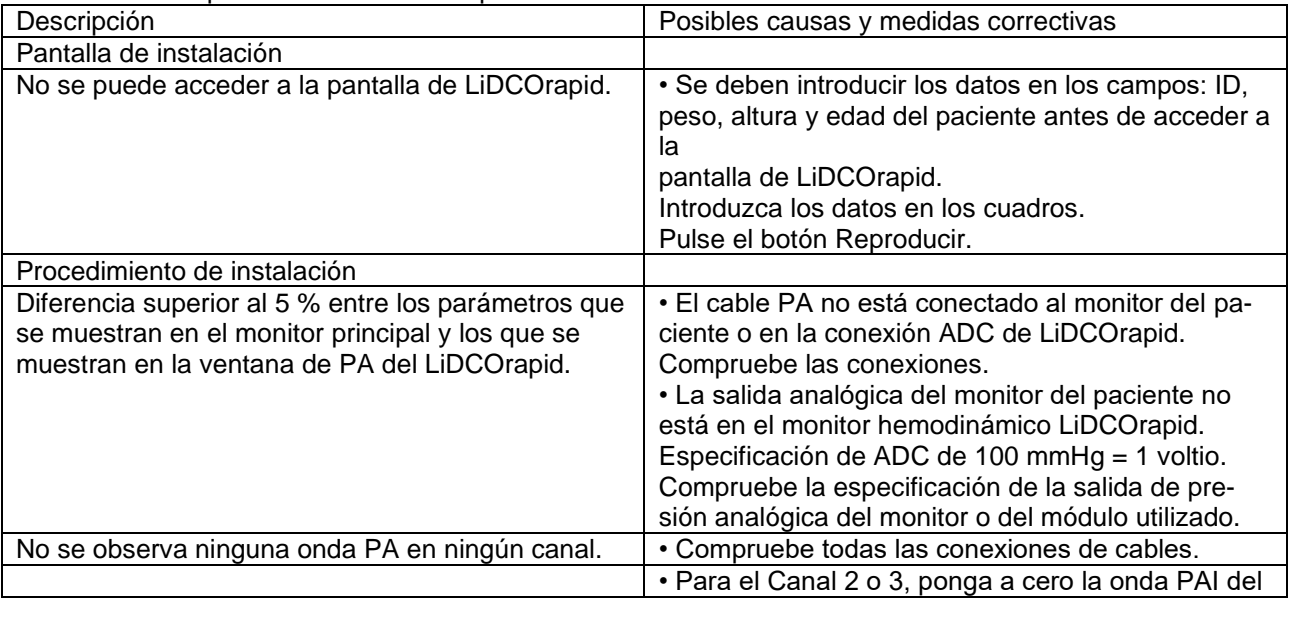

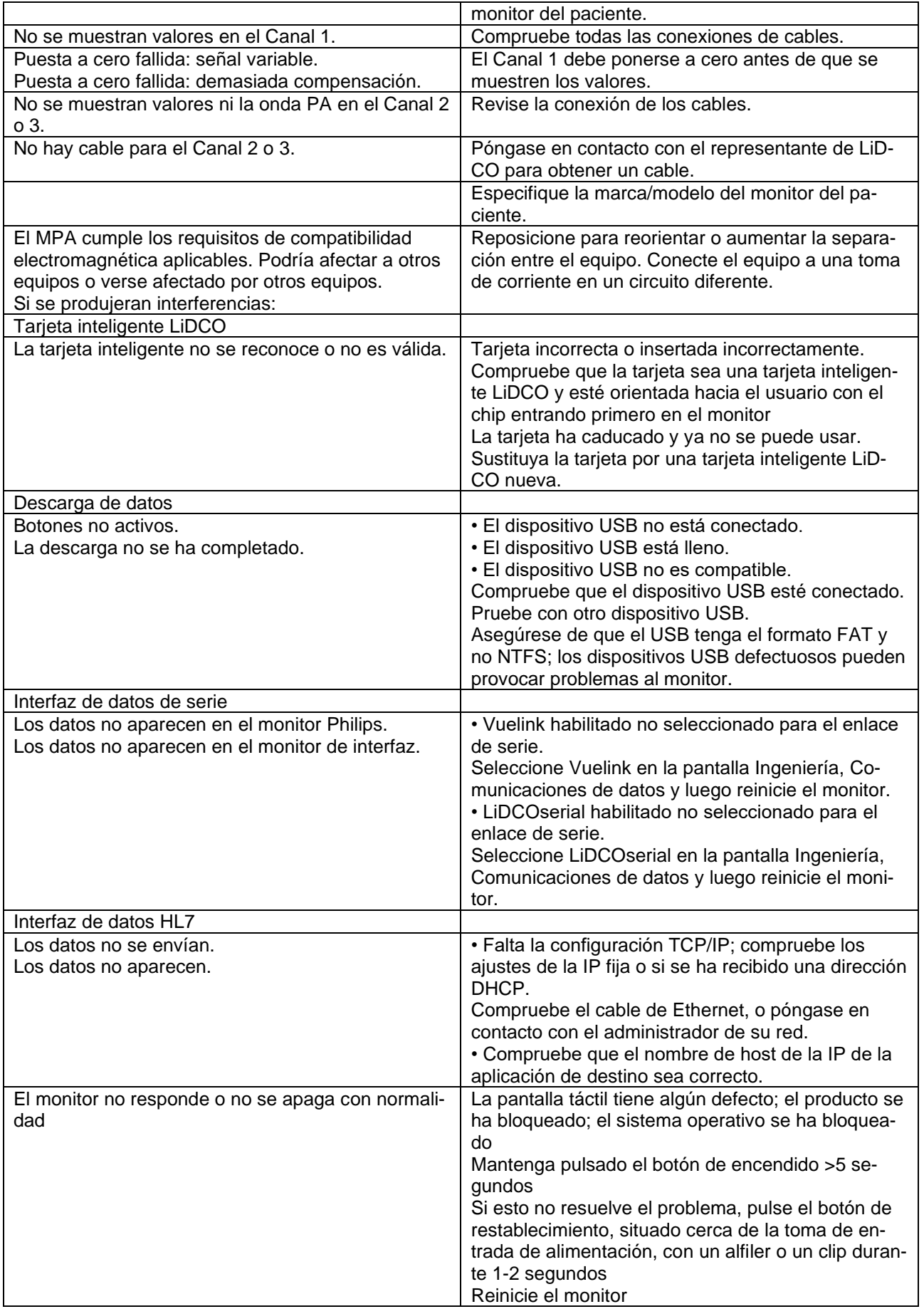

| Mensajes de estado:                                                                                                    | Posibles causas:                                                                                                    | Acciones correctivas:                                                                                                    |
|----------------------------------------------------------------------------------------------------|----------------------------------------------------------------------------------------------------|----------------------------------------------------------------------------------------------------|
| Conecte BISx                                                                                                    | 1. BISx desconectado.<br>2. Cable BISx defectuoso.<br>3. BISx defectuoso.<br>4. Monitor defectuoso.                                                                                                    | 1. Conecte BISx. Compruebe<br>todas las conexiones de cables.<br>2. Inspeccione/repare el cable en<br>el terminal del conector.<br>3. Sustituya el BISx.                                                                                                    |
| Pulse los electrodos x, y<br>Temporalmente no se pueden<br>medir los electrodos x, y<br>[13]                                                                                        | 1. El sensor no está en contacto<br>total con la piel del paciente.<br>2. Aplicación del sensor incorrec-<br>ta.<br>3. PIC defectuoso.<br>4. BISx defectuoso.                                                                                                    | 4. Sustituya el monitor.<br>1. Pulse el electrodo que se indi-<br>ca en la pantalla.<br>2. Lea las instrucciones en el en-<br>vase del sensor para garantizar<br>la correcta colocación del sensor.<br>3. Sustituya el PIC.                                                                                                    |
| Sensor desconectado/Conecte el<br>sensor o PIC<br>$[14]$                                                                                                    | 1. Sensor desconectado.<br>2. Conexión deficiente o conta-<br>minada entre el sensor y el PIC.<br>3. PIC desconectado.<br>4. PIC defectuoso.<br>5. BISx defectuoso.                                                                                                    | 4. Sustituya el BISx.<br>1. Conecte el sensor.<br>2. Conecte/limpie la conexión<br>entre el sensor y el PIC.<br>3. Conecte el PIC.<br>4. Sustituya el PIC.<br>5. Sustituya el BISx.                                                                                                    |
| Última comprobación del sensor<br>fallida/Reinicie la comprobación<br>del sensor o vuelva a conectar el<br>sensor<br>[16]                                                           | 1. Al menos un elemento del<br>sensor tiene una impedancia muy<br>alta, y SALIR pulsado (antes de<br>que se complete la comprobación<br>del sensor).<br>2. Aplicación del sensor incorrec-<br>ta.<br>3. Conexión del sensor deficien-<br>te.<br>4. PIC defectuoso.<br>5. BISx defectuoso.                                                                                                    | 1. Compruebe que la comproba-<br>ción del sensor sea correcta.<br>2. Lea las instrucciones en el en-<br>vase del sensor y vuelva a apli-<br>car el sensor.<br>3. Compruebe la conexión del<br>sensor.<br>4. Sustituya el PIC.<br>5. Sustituya el BISx.                                                                                              |
| Artefacto excesivo detectado en<br>la señal<br>$[27]$<br>La calidad de la señal es menos<br>de la mitad del nivel deseable<br>para unas condiciones de moni-<br>torización óptimas. | 1. Los artefactos, tales como los<br>generados por movimientos o<br>parpadeos, están causando la<br>pérdida de reconocimiento de<br>EEG.<br>2. La barra de EMG indica la ac-<br>tividad eléctrica que puede inter-<br>ferir con el reconocimiento de<br>EEG.<br>3. El PIC está defectuoso.<br>4. El BISx está defectuoso.<br>Nota: Este mensaje puede pro-<br>ducirse como resultado de arte-<br>factos (no hay señal EEG), como<br>los generados por el movimiento<br>(movimiento del paciente o par-<br>padeos)<br>0<br>la presencia de electrocauteriza-<br>ción, mantas térmicas u otros<br>dispositivos. | 1. Si aparece la etiqueta ARTE-<br>FACTO encima del cuadro de la<br>onda EEG, intente identificar y<br>eliminar la fuente del artefacto.<br>2. Si se ilumina la barra de EMG,<br>trate de determinar y eliminar la<br>causa.<br>3. Compruebe que la comproba-<br>ción del sensor sea correcta. Si<br>no, sustituya el PIC.<br>4. Sustituya el BISx. |
| Datos no disponibles por calidad<br>de la señal de cliente<br>[28]<br>La calidad de la señal es dema-<br>siado baja para calcular correc-<br>tamente un valor BIS. El valor         | 1. Los artefactos, tales como los<br>generados por movimientos o<br>parpadeos, están causando la<br>pérdida de reconocimiento de<br>EEG.<br>2. La barra de EMG indica la ac-                                                                                                    | 1. Si aparece la etiqueta ARTE-<br>FACTO encima del cuadro de la<br>onda EEG, intente identificar y<br>eliminar la fuente del artefacto.<br>2. Si se ilumina la barra de EMG,<br>trate de determinar y eliminar la                                                                                                    |

8.3 Mensajes de estado y de alertas técnicas de BIS

(B1640DLN) Martinez, Buenos Aires

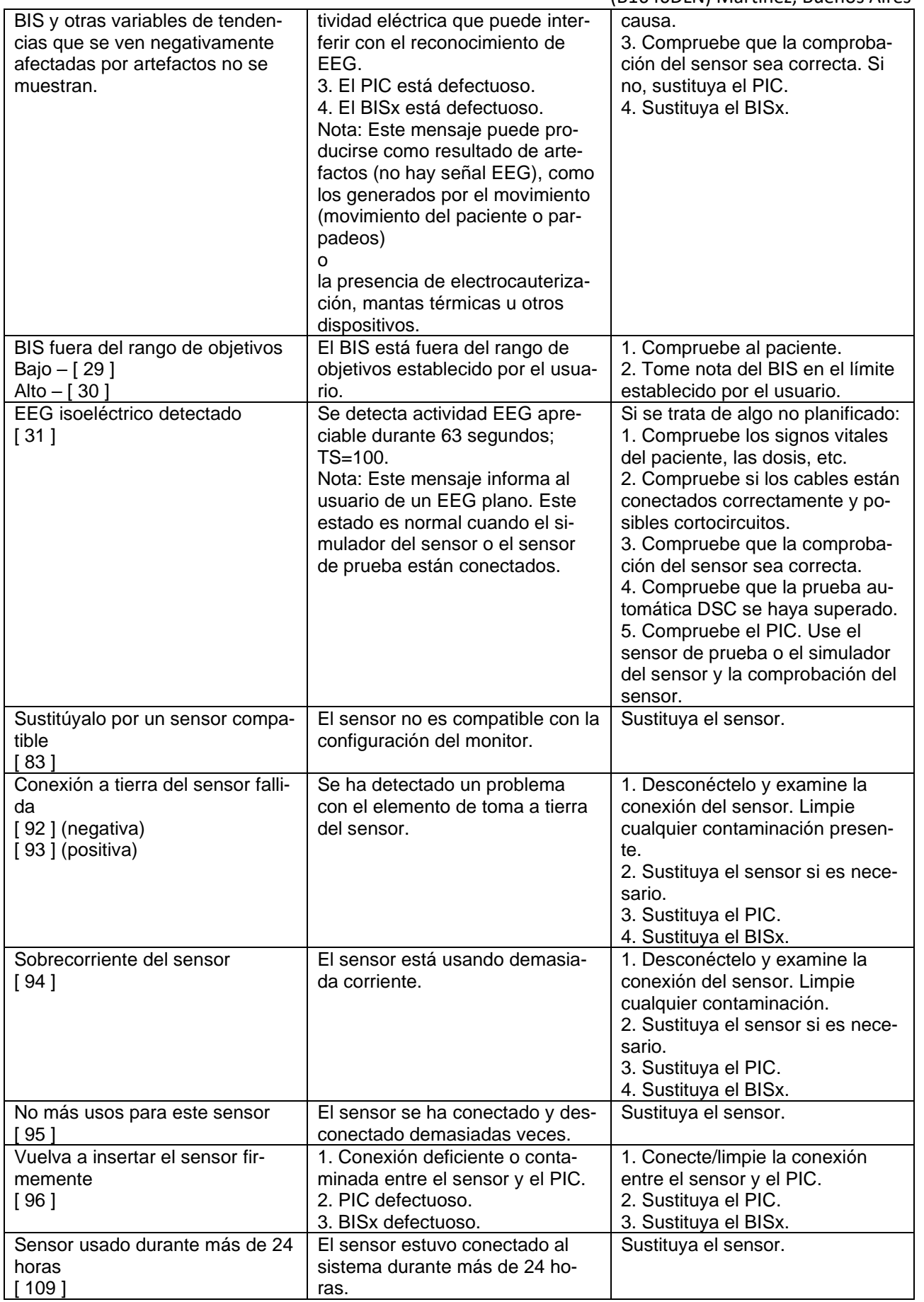

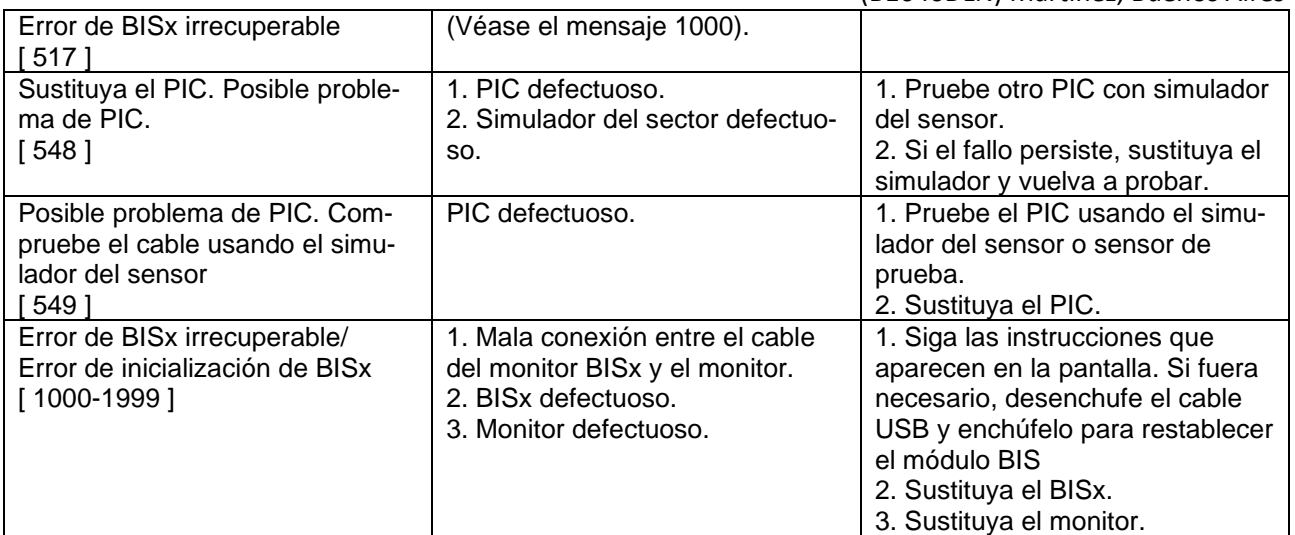

8.4 Mensaje de estado y de alertas de CNAP

## 8.4.1 Resumen

El CNAP envía al usuario cinco (5) tipos distintos de mensajes o alertas: mensajes de estado, alertas fisiológicas, alertas críticas, alertas graves y alertas del manguito de brazo NBP. Todos estos tipos aparecerán en la barra de alertas, y algunos de ellos emitirán también una notificación acústica. Cuando se produzca una alerta crítica, el módulo CNAP indicará "Desconectar y volver a conectar el controlador del manguito CNAP". Si se produce una alerta grave, el módulo CNAP indicará "Desconectar y volver a conectar el cable USB".

# 8.4.2 Resumen de los tipos de alertas de CNAP

8.4.2.1 Mensajes de estado

El módulo CNAP emitirá mensajes de estado para indicar qué está ocurriendo con la configuración o medición. Los más comunes son los siguientes:

"Inicializando CNAP" cuando se conecta por primera vez.

"CNAP, colocar dedos en el manguito" cuando el proceso de inicialización ha finalizado.

"CNAP listo" cuando los dedos están en los manguitos y el módulo está listo para comenzar. Estos mensajes pueden confirmarse o desaparecerán cuando el CNAP cambie a un nuevo paso de funcionamiento.

Estos mensajes de estado no se traducen en una notificación acústica.

#### 8.4.2.2 Alertas fisiológicas

El LiDCOrapid ofrece la posibilidad de supervisar las presiones CNAP sistólica, PAM y diastólica comparándolas con una serie de límites de valores altos y bajos definidos por el usuario (consulte 6.6.2). Esta configuración de alerta está disponible en la pantalla de configuración del CNAP. Las alertas pueden activarse y desactivarse, y los límites alto y bajo de cada presión se pueden regular por separado. Hay límites distintos para pacientes adultos y de pediatría.

Estas alertas emitirán un aviso acústico, además de un aviso parpadeante en la barra de alertas.

# 8.4.2.3 Alertas de CNAP críticas

El módulo CNAP emitirá una alerta crítica cuando se produzca un fallo relacionado con la función de medición. Entre estos fallos se incluyen las fugas de aire, las conexiones deficientes, los manguitos de dedo CNAP defectuosos, etc.

Cuando se emita una alerta crítica, esta estará acompañada de un mensaje exclusivo en el que se describe el fallo, y de un mensaje común en el que se indica al usuario que debe desconectar y volver a conectar el controlador del manguito CNAP para poder continuar.

# 8.4.2.4 Alertas de CNAP graves

El módulo CNAP emitirá una alerta grave cuando se produzca un fallo del sistema. Este fallo del sistema es menos habitual, aunque también más grave. El fallo puede eliminarse desconectando y volviendo a conectar el cable USB que une el CNAP y el LiDCOrapid.

8.4.2.5 Alertas del manguito de brazo NBP

El módulo CNAP emitirá alertas cuando el manguito de brazo NIBP presente un fallo. El más habitual será el de fuga de NIBP (p. ej. tubo no conectado) o NIBP finalizado (p. ej. el usuario pulsa el botón de parada). Estos fallos se eliminarán la próxima vez que el NIBP se utilice correctamente.

| Mensajes de estado                                                                                                    |                                                                                                  |                                                                                                    |
|----------------------------------------------------------------------------------------------------|--------------------------------------------------------------------------------------------------|----------------------------------------------------------------------------------------------------|
| Mensaje                                                                                                    | Estado/Causa                                                                                     | Acciones                                                                                                    |
| Cable USB del módulo CNAP<br>desconectado                                                                                                    | El cable USB está desconectado                                                                   | Conecte el cable USB de nuevo                                                                                                    |
| <b>CNAP</b> listo                                                                                                    | El dispositivo está listo para ini-<br>ciar la medición                                          | Ninguna                                                                                                    |
| Controlador del manguito CNAP<br>desconectado                                                                                                    | <b>ND</b>                                                                                        | Conecte el controlador del man-<br>guito CNAP                                                                                                    |
| Manguito de dedo CNAP desco-<br>nectado                                                                                                    | <b>ND</b>                                                                                        | Conecte el manguito de dedo<br><b>CNAP</b>                                                                                                    |
| Inicializando CNAP                                                                                                    | El CNAP se está iniciando                                                                        | Ninguna                                                                                                    |
| CNAP, colocar dedos en el man-<br>guito                                                                                                    | El CNAP está a la espera del<br>paciente                                                         | Ninguna                                                                                                    |
| El manguito CNAP está cerca de<br>llegar al final de su vida útil                                                                                                    | El tiempo de uso total del man-<br>guito de dedo CNAP es elevado                                 | Cambie el manguito de dedo<br>CNAP en breve                                                                                                    |
| Calibración del CNAP con NIBP                                                                                                    | A la espera de que la medición<br>del manguito de brazo NBP fina-<br>lice                        | Ninguna                                                                                                    |
| CNAP sonando                                                                                                    | Controlador del manguito CNAP<br>defectuoso                                                      | Compruebe las conexiones de<br>cables, sustituya el controlador<br>del manguito CNAP                                                                                                    |
| Comprobar fuente de alimenta-<br>ción del CNAP                                                                                                    | La alimentación se ha desconec-<br>tado                                                          | Compruebe las conexiones de<br>cables<br>Compruebe que la electricidad se<br>encuentra activada                                                                                                    |
| Calibración del CNAP: introducir<br>manualmente los valores del<br><b>NIBP</b>                                                                                                    | Esperando valores del NIBP                                                                       | Introduzca los valores de<br>sis/PAM/dia desde el monitor del<br>paciente                                                                                                    |
| Fisiológicos                                                                                                    |                                                                                                  |                                                                                                    |
| Sis/PAM/dia está en un valor alto<br>o bajo                                                                                                    | El valor fisiológico está:<br>por encima del límite superior o<br>por debajo del límite inferior | Revise al paciente y aplique el<br>tratamiento necesario<br>Revise y ajuste los límites de la<br>alerta<br>Revise el cable y las conexiones<br>Cambie el manguito o el cable si<br>es necesario                                                                                                    |
| Críticos                                                                                                    |                                                                                                  |                                                                                                    |
| · ERROR DEL CNAP: desconec-<br>te y conecte de nuevo el contro-<br>lador del manguito CNAP                                                                                                    | Alertas críticas emitidas; acom-<br>pañará a todas las alertas críticas                          |                                                                                                    |
| · Fallo del CNAP: presión de re-<br>serva<br>• Fallo del controlador de com-<br>pensación cero del CNAP<br>• Fallo del CNAP: presión inicial<br>• Fallo del CNAP: bom-<br>ba/tubos/válvula defectuosos<br>• CNAP: el manguito no se puede<br>desinflar o está bloqueado<br>· Fallo del CNAP: válvula blo-<br>queada o defectuosa<br>• Fallo del CNAP: fuga del man-<br>guito izquierdo<br>• Fallo del CNAP: fuga del man- | Fuga de aire en el sistema<br>Controlador del manguito CNAP<br>defectuoso                        | Revise todas las conexiones<br>existentes entre el módulo<br>CNAP, el controlador del mangui-<br>to CNAP y el manguito de dedo<br><b>CNAP</b><br>Desconecte y conecte de nuevo<br>el controlador del manguito<br><b>CNAP</b><br>Cambie el controlador del man-<br>guito CNAP<br>Cambie el manguito de dedo<br><b>CNAP</b> |

8.4.3 Lista detallada de alertas de CNAP

(B1640DLN) Martinez, Buenos Aires

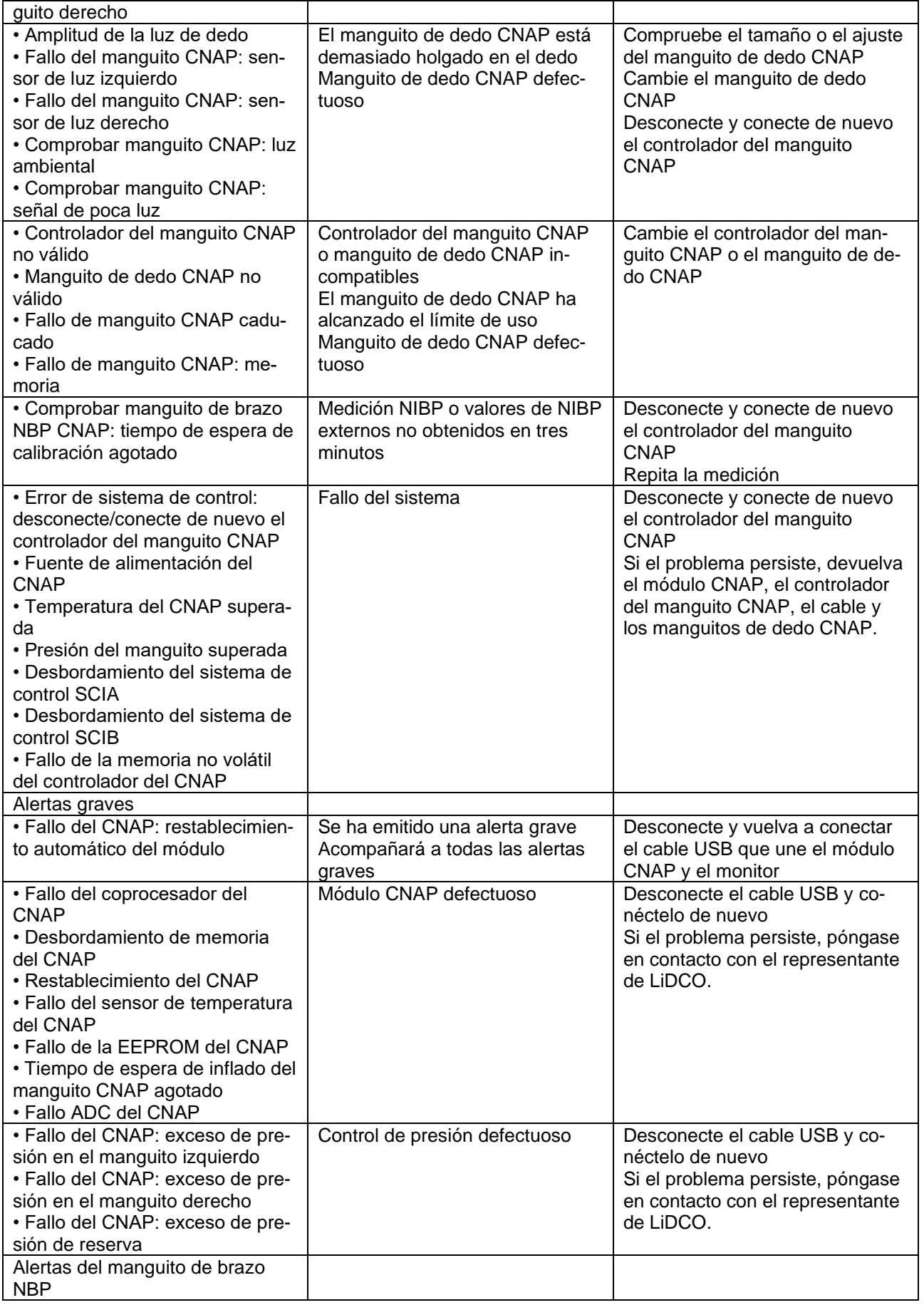

(B1640DLN) Martinez, Buenos Aires

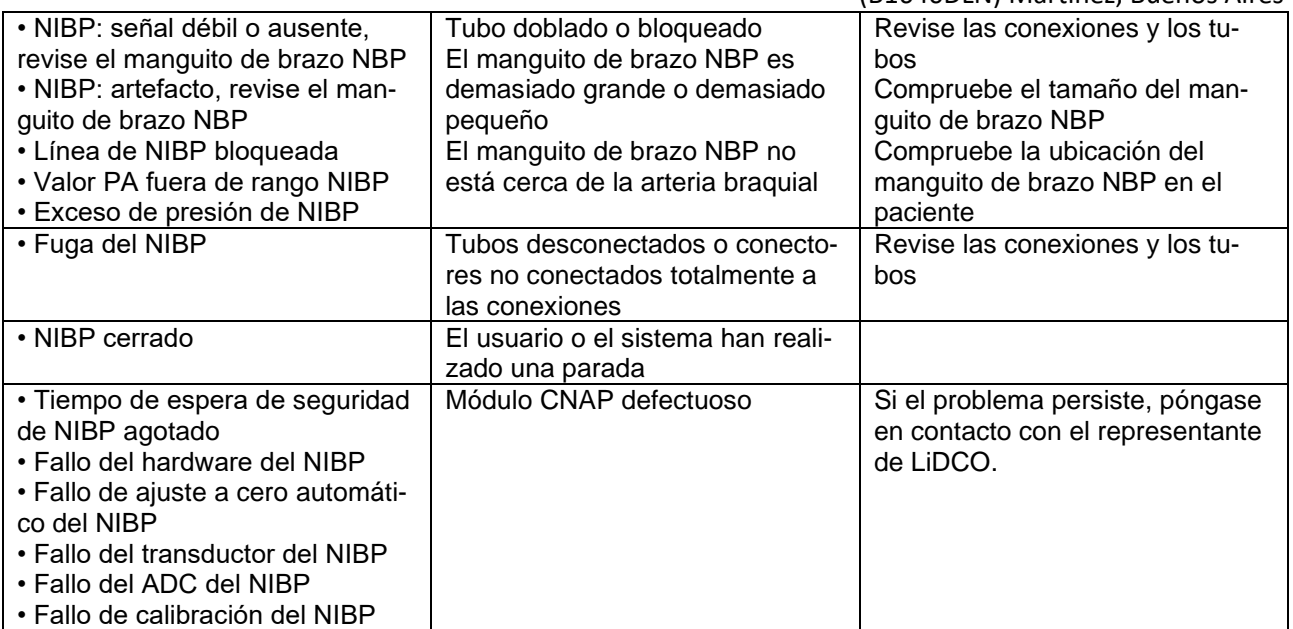

8.5 Instrucciones de seguridad, limpieza y mantenimiento

8.5.1 Instrucciones de seguridad

Consulte también el interior de la cubierta frontal

• Consulte siempre este manual del usuario del monitor hemodinámico LiDCO.

• Desconecte el monitor hemodinámico LiDCO y la unidad de alimentación del suministro de tensión cuando no se esté utilizando.

• Compruebe que la tensión de alimentación es la adecuada para usar con el monitor hemodinámico LiD-CO antes de conectar el equipo a la toma de corriente.

• Desconecte el equipo de cualquier toma de CA antes de limpiarlo. Use un trapo húmedo y no use líquidos ni detergentes en spray para la limpieza.

• Cuando desconecte un cable, tire del conector, no del propio cable.

• No intente retirar la cubierta posterior del monitor hemodinámico LiDCO, ningún módulo o abrir la unidad de alimentación, ya que se expondrá a un riesgo de descarga eléctrica. Esta operación solo la debe realizar personal de mantenimiento certificado por LiDCO Ltd.

• Este equipo debe estar conectado a tierra.

• Para evitar riesgos de descarga eléctrica o de daños permanentes al producto, no exponga el monitor hemodinámico LiDCO, los componentes de la unidad de alimentación ni los módulos a lluvia, líquidos o humedad excesiva.

• Consulte al personal de mantenimiento si el monitor hemodinámico LiDCO o cualquier módulo asociado no funcionan con normalidad, la unidad de alimentación o el cable de alimentación se han dañado o ha entrado humedad/líquido en el producto.

8.5.2 Instrucciones de seguridad y desinfección

Estas instrucciones se aplican a todos los componentes no esterilizados suministrados, módulos y monitores reutilizables. Limpie cualquier vertido de sangre o de soluciones ya sea en el monitor o en los módulos tan pronto como sea posible. Humedezca la toalla con detergente y agua tibia para facilitar la limpieza. Utilice toallas absorbentes que no suelten pelusa para limpiar los vertidos.

#### ADVERTENCIA:

SIEMPRE QUE SE PRODUZCA UN CASO DE VERTIDO DE SANGRE O DE SOLUCIONES, VUELVA A COMPROBAR LA CORRIENTE DE FUGAS ANTES DE USAR.

Los materiales y los métodos de limpieza recomendados son los siguientes:

• Para limpiar: limpie con un paño humedecido con agua tibia o con una solución jabonosa.

• No permita que entre líquido en el monitor ni en ningún conector.

• No sumerja ningún componente en líquido.

• No deje los residuos de detergentes o desinfectantes secar al aire en ninguna parte del dispositivo. Límpielos con un paño húmedo con agua y después seque los instrumentos con un paño limpio.

• Nunca use quitagrasas, agentes blanqueadores o detergentes abrasivos.

• Después de la limpieza, limpie los terminales de los conectores con alcohol y déjelos secar por completo. La humedad residual en el interior de un conector puede afectar al rendimiento.

• Seque bien con un paño que no suelte pelusa.

ADVERTENCIA: Para evitar infecciones cruzadas de pacientes posiblemente mortales, siga en todo momento el procedimiento de descontaminación microbiológica recomendado de su hospital para limpiar el sistema de monitorización hemodinámica LiDCO.

#### PRECAUCIÓN:

No esterilice en autoclave el monitor, los módulos ni ninguno de los componentes. La esterilización en autoclave podría causar graves daños en este producto.

#### 8.5.3 Mantenimiento y seguridad

El monitor LiDCO, que cuenta con módulos BISx, CNAP, BP de LiDCO o de interfaz del sensor, debe someterse a una comprobación de seguridad eléctrica anual según la norma IEC 60601-1.

LiDCO puede suministrar varias herramientas de ayuda a la hora de realizar la comprobación de sus productos:

• CM 35-01, Simulador PulseCO

• Li10822, Accesorio de evaluación de CNAP

Póngase en contacto con su representante de LiDCO para obtener más información.

La reparación de los productos LiDCO solo debe correr a cargo de LiDCO y sus agentes de servicio autorizados.

#### **Monitor**

El monitor es un dispositivo de seguridad de tensión muy baja, por lo que no se requieren conexiones con puesta a tierra de protección. No depende de una puesta a tierra de protección para garantizar la seguridad de los usuarios. A la hora de llevar a cabo la prueba IEC 60601-1, la prueba de puesta a tierra de protección debe omitirse.

NOTA: El perno del panel trasero solo es una toma equipotencial o de tierra funcional.

La unidad de alimentación es un dispositivo de Clase 1 sin piezas metálicas accesibles ni punto para pruebas de puesta a tierra de protección. Puede someterse a pruebas por separado, pero la sonda de prueba deberá conectarse a la boquilla del conector de CC y la corriente de prueba de continuidad deberá ajustarse en menor o igual a 1 Amp.

La prueba de tipo de Clase 1 depende de la configuración del sistema:

• Tipo B si solo está el monitor LiDCOrapid (omita la prueba de puesta a tierra de protección)

• Tipo BF si cuenta con un módulo CNAP, BISx o de interfaz del sensor

• Tipo CF si cuenta con el módulo BP de LiDCO

El servicio o la reparación aceptables del módulo BISx en el campo se limitan a:

La sustitución del cable de interfaz del paciente (PIC).

La sustitución del cable PIC es una medida de mantenimiento rutinario importante que mejorará la fiabilidad del sistema de monitorización BIS.

Mantenimiento del módulo CNAP: el conjunto CNAP debe inspeccionarse anualmente para garantizar que se encuentra dentro del rango de tolerancia.

#### 8.6 Características adicionales

8.6.1 Batería interna (opcional)

El LiDCOunity V2 puede incluir una batería interna recargable de forma opcional. Si cuenta con ella, los siguientes símbolos se mostrarán en la barra de notificaciones. En los apéndices encontrará detalles sobre la batería.

El monitor emitirá una alerta sonora cuando a la batería le quede menos de un 20 % de carga y no esté conectada a la red de CA.

El icono de la batería también es un botón. Pulse el icono para mostrar la siguiente información sobre el estado de la batería

Se muestra información avanzada

Salud de batería: como porcentaje de la capacidad actual en relación con la capacidad de fábrica original. A medida que este porcentaje se reduce, también lo hace el tiempo que tarda la batería en descargarse. El usuario debe comprobar que la salud de batería sea suficiente para sus necesidades.

Carga/descarga completa: tiempo necesario para cargar la batería hasta el 100 % o para que se descargue hasta el 0 %.

Indicaciones de uso del sistema de monitorización hemodinámica LiDCOunity

1.1 Uso previsto

El sistema de monitorización hemodinámica LiDCOunity está diseñado para utilizarse bajo la supervisión directa de un profesional sanitario autorizado o de personal que haya recibido la formación necesaria so-

bre el uso correcto del dispositivo para la medición del gasto cardíaco a través de la dilución del indicador de litio en pacientes adultos (>40 kg) con catéteres arteriales y venosos preinsertados, así como para la monitorización de la presión arterial continua y el gasto cardíaco en pacientes con acceso a vías arteriales periféricas preexistentes. El monitor LiDCOunity debe utilizarse en todo momento junto con un monitor de paciente.

#### Parámetros derivados

Además de los parámetros relacionados con la presión sanguínea arterial y el gasto cardíaco, el sistema de monitorización hemodinámica LiDCOunity calcula numerosos parámetros derivados: área de superficie corporal, variación de presión sistólica, porcentaje de variación de presión del pulso, índice cardíaco, volumen sistólico, porcentaje de variación de volumen sistólico, índice de volumen sistólico, índice/resistencia vascular sistémica, Índice/aporte de oxígeno.

#### Pacientes idóneos

Pacientes que hayan tenido catéteres arteriales y venosos insertados y requieran monitorización.

## 1.2 Lugares de uso

- Los pacientes idóneos pueden encontrarse en las siguientes áreas:
- Unidades de cuidados intensivos médicos y quirúrgicos
- Salas de operaciones/quirófanos
- Unidades de cuidados intermedios/alta dependencia
- Salas de traumatología/emergencias/urgencias
- Unidades de cuidados intensivos coronarios
- Laboratorios de catéteres cardíacos

ADVERTENCIA: Instrucciones del producto y capacitación: antes de utilizar el sistema de monitorización hemodinámica LiDCOunity, asegúrese de que ha recibido formación sobre el uso del sistema.

2.2.2.3 Advertencias generales: calibración del monitor hemodinámico LiDCOunity

• La precisión de la calibración inicial del monitor hemodinámico LiDCOunity es extremadamente importante: un factor de calibración incorrecto podría producir la aparición de datos hemodinámicos erróneos en el monitor hemodinámico LiDCOunity. Tenga en cuenta que el factor de calibración varía enormemente en función del paciente. Por ejemplo, en una población de cirugía cardíaca arterial coronaria, el factor de calibración osciló entre 0,3 y 1,24, es decir, una variación multiplicada por cuatro.

• ADVERTENCIA: No utilice el monitor hemodinámico LiDCOunity para la monitorización hemodinámica de pacientes sin haber realizado previamente una calibración. El dispositivo debe calibrarse para poder proporcionar datos hemodinámicos precisos.

• ADVERTENCIA: Realice siempre un control de calidad de la calibración: debe tomarse el tiempo necesario para garantizar que el método de calibración independiente utilizado funciona perfectamente y que el paciente está estable desde el punto de vista hemodinámico. Lo ideal es que se lleven a cabo dos mediciones del gasto cardíaco y se comparen con el valor PulseCO, es decir, dos calibraciones de dilución del indicador de litio secuenciales o el factor de calibración de nomograma y un solo LiDCO. El LiDCOunity comprobará que los dos factores de calibración tienen menos de un 20 % de diferencia entre sí y utilizan la media de los dos valores para la calibración.

• La hora y el valor numérico del último factor de calibración se marcan en la barra de estado, en las pantallas de tendencias y del historial. Se recomienda comprobar la calibración del monitor hemodinámico LiD-COunity cada 24 horas. Si el nuevo factor de calibración se encuentra dentro del 20 % del valor actual, el LiDCOunity recomendará la aceptación; de lo contrario, sugerirá la repetición de la calibración.

• ADVERTENCIA: Evite la calibración durante los períodos hemodinámicamente inestables; el factor de calibración se muestra en las pantallas de tendencias y del historial como un indicador de color cian si el paciente está estable y como un indicador de color amarillo si el paciente no está estable. Si la calibración debe llevarse a cabo durante un período de inestabilidad, compruebe la calibración en cuanto el paciente se estabilice. La calibración durante un período hemodinámicamente inestable puede provocar una calibración incorrecta con errores en los datos hemodinámicos derivados proporcionados por el monitor hemodinámico LiDCOunity.

• ADVERTENCIA: Evite la calibración en extremos hemodinámicos de presión, flujo sanguíneo o resistencia.

Si la calibración debe llevarse a cabo en dichos extremos, vuelva a realizar la calibración cuando el paciente se encuentre en un estado hemodinámico más normal.

• ADVERTENCIA: Los cambios extremos en el factor de calibración de un paciente deberán volver a

comprobarse con una segunda determinación y calibración del gasto cardíaco independiente. En el momento de la calibración, compruebe los factores de calibración anteriores mostrados en la pantalla del historial de calibración.

• ADVERTENCIA: Compruebe en todo momento si existe amortiguación en la vía de presión arterial, así como el gasto cardíaco real antes de establecer un cambio en la terapia. La corrupción de la calidad de la señal analógica de entrada puede estar provocada por: catéteres arteriales torcidos o coagulados, vías de presión arterial amortiguadas y colocación incorrecta del transductor de presión. Una vía de presión arterial excesivamente amortiguada provocará una caída de la presión sistólica/media y una aparente caída en el gasto cardíaco.

• ADVERTENCIA: Compruebe la calibración del monitor hemodinámico LiDCOunity tras un cambio en el monitor principal, la vía de presión/el catéter arterial o la zona del catéter. El factor de calibración puede verse influenciado por estos factores.

• ADVERTENCIA: Asegúrese de que el monitor hemodinámico LiDCOunity vuelva a calibrarse durante el pinzamiento de la aorta y tras la reconstrucción de la aorta. El factor de calibración puede cambiar tras la realización de dicha cirugía debido a un cambio en la compliancia de la aorta.

2.4 Colocación arterial

1. Abra el sensor LiDCO (el sensor se encuentra en el paquete de papel aluminio)

2. Quite el tapón con cierre luer y conecte la jeringa de lavado de 20 ml de solución salina, como se muestra en la siguiente ilustración

3. El conector del sensor está protegido de la solución salina gracias al tapón de extremo rojo suministrado 4. Limpie el sensor lentamente hasta que la solución salina salga por el tapón con cierre luer y ventilación 5. Compruebe que no queden burbujas de aire en el sensor LiDCO y asegúrese de que la mecha esté saturada si es necesario, coloque también una llave de paso de tres vías en el sensor. Puede utilizar una llave de paso de tres vías para obtener muestras de sangre arterial según sea necesario.

## 6. Quite la jeringa de 20 ml

7. Abra la tercera sección del kit de inyectado LiDCO y coloque el sensor en una bolsa de recogida de sangre desechable LiDCO

ADVERTENCIA: No desatornille la tuerca de seguridad.

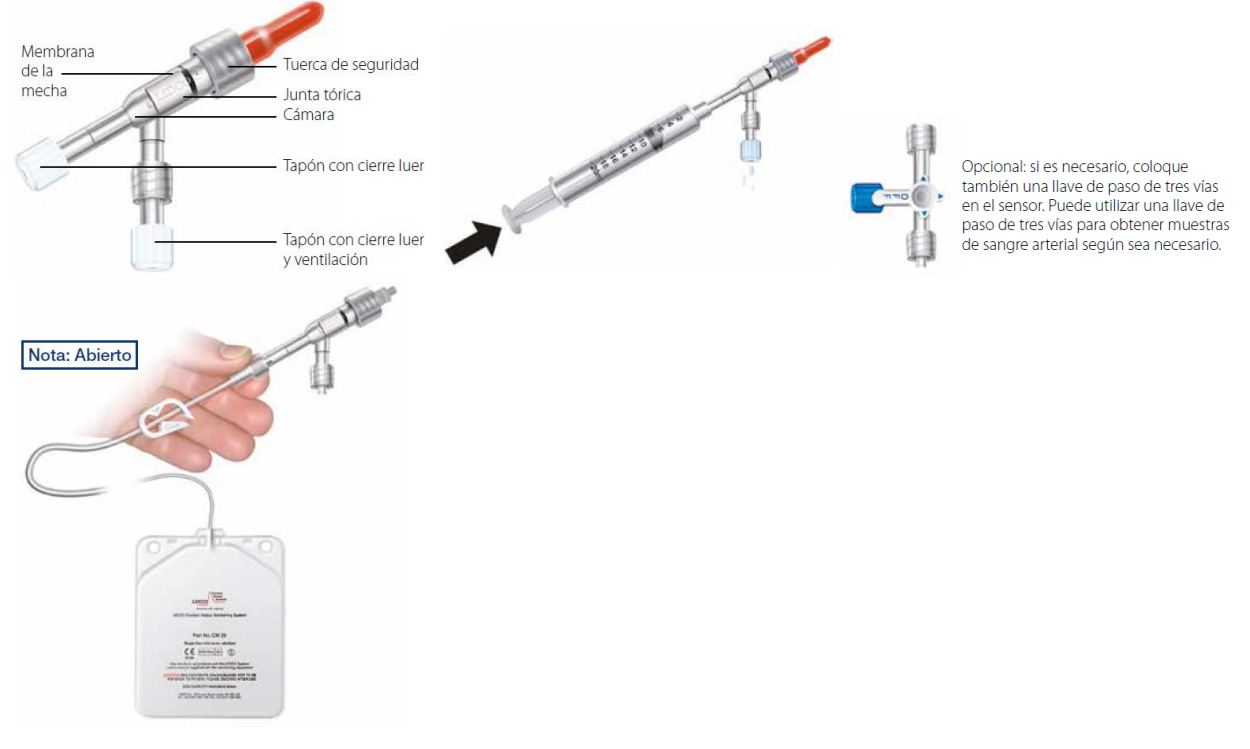

8. Coloque el sensor (con la llave de paso de tres vías opcional) y la bolsa de recogida de sangre en la vía arterial del paciente a 1 ml del extremo distal

A la interfaz del sensor (quitar el tapón de extremo)

9. Coloque el cable de interfaz en el sensor y hacia la interfaz del sensor azul

ADVERTENCIA: El tubo y la bolsa de recogida de sangre desechable de LiDCO deben utilizarse en un solo paciente. La sangre residual y la solución de lavado no deben volver al paciente (podrían contener

coágulos o partículas al haber entrado en contacto con el material de la mecha en el sensor). Después de su uso, deberá seguir los pasos de eliminación adecuados.

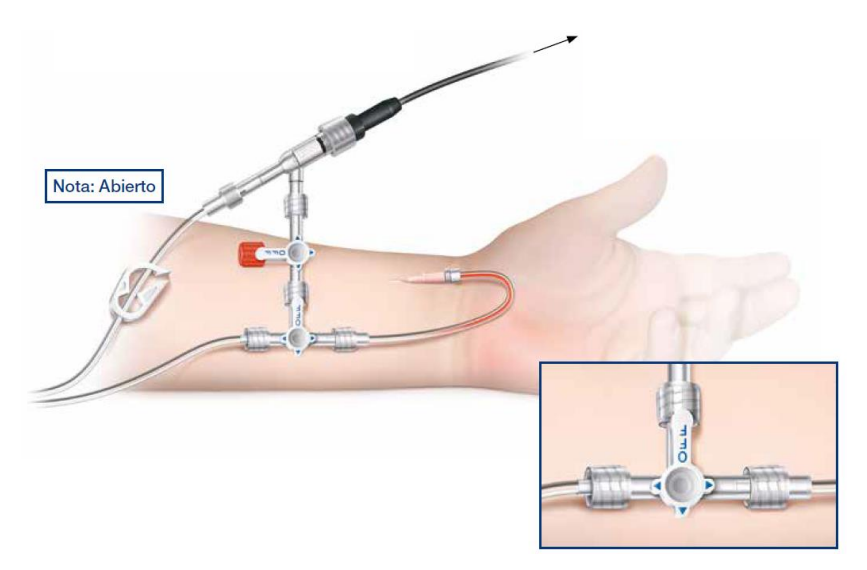

10. Toque el botón de navegación y, a continuación, el icono para iniciar la calibración. Se iniciará la medición LiDCO al introducir la información del paciente necesario.

11. Compruebe/introduzca los valores resaltados en azul relacionados con la hemoglobina y el sodio. El valor de la dosis se introduce previamente en el valor recomendado de 0,3 mmol (2 ml) por comodidad y puede modificarse si es necesario.

Nota: Las dosis de solución de cloruro de litio son de 0,075 (0,5 ml), 0,15 (1,0 ml) o la dosis inicial recomendada de 0,3 mmol (2 ml).

12. Pulse el signo de verificación verde cuando haya terminado.

ADVERTENCIA: Estas entradas afectan al gasto cardíaco calculado. Es muy importante que se introduzcan de forma correcta.

Este icono permite al usuario acceder a información adicional sobre la medición LiDCO

13. Limpie el sensor desde la bolsa de lavado del transductor de presión

14. Compruebe que no queden burbujas de aire en el sensor y los tubos de LiDCO

15. Restaure la monitorización de la presión arterial.

La tensión del sensor debe estabilizarse e indicar Listo.

ADVERTENCIA: El sensor debe purgarse con sangre antes de pulsar Inyectar. Si pulsa el botón ahora e inyecta litio se producirá una curva de dilución errónea y no se realizará la medición de GC o se realizará una medición de GC incorrecta.

16. Compruebe que la interfaz del sensor al sensor esté conectada en la pestaña Medir.

Si no es así, pulse el icono de ayuda para resolver el problema

17. Compruebe que la interfaz del monitor al sensor esté conectada.

Si no es así, pulse el icono de ayuda para resolver el problema

18. Instalación de la bomba

• Desempaquete la bomba LiDCO e inserte la batería

• Enciéndala y compruebe que el rotor gire y que la luz de advertencia esté apagada

• Identifique las dos lengüetas de retención rojas del tubo de la bolsa de recogida de sangre

• Coloque el tubo de la bolsa de recogida de sangre desechable en la bomba como se describe a continuación

ADVERTENCIA: Consulte la sección 3.1 para obtener más información sobre los pacientes idóneos, las contraindicaciones y las advertencias sobre la dosis de litio.

ADVERTENCIA: Cuando el tubo de la bolsa de recogida de sangre esté colocado en la bomba, se ocluirá con la placa de presión. Será necesario quitar el tubo de la bolsa de recogida de sangre de la bomba, cerrar la pinza del tubo y asegurarse de que la vía arterial esté cerrada al sensor.

ADVERTENCIA: No intente lavar el sensor sin apretar el mecanismo de liberación rápida (palancas de tensión), ya que esto podría dañar el sensor.

# Servicios ARM S.A. México 1424 (B1640DLN) Martinez, Buenos Aires

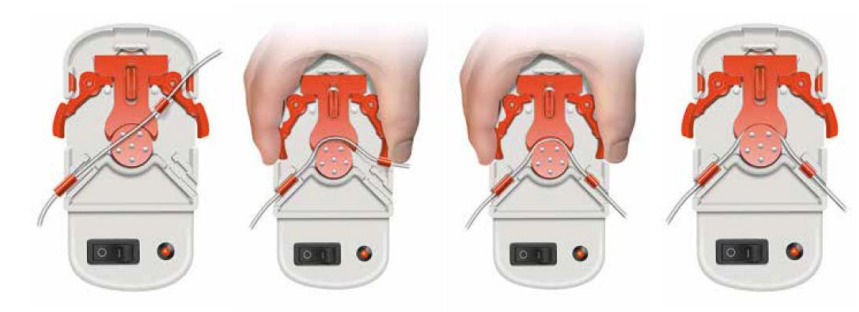

A. Coloque la lengüeta más larga en primer luga

B. Apriete las palancas de tensión y cologue el tubo alrededor del rotor

C. Coloque la segunda D. Suelte las palancas de tensión

# Sustitución de la batería de la bomba

La bomba recibe la alimentación de una sola batería PP3 de 9 voltios.

lengüeta

Si la luz roja se enciende, la batería deberá sustituirse. Consulte la figura de la derecha y utilice el siguiente procedimiento para sustituir la batería:

1. Apague la bomba y desconéctela del resto de equipos.

2. Con un destornillador de hoja plana, afloje el tornillo de retención girándolo hacia la izquierda y quite la tapa de la batería.

3. Levante la batería de la carcasa y desconecte con cuidado la batería de los cables del conector de la batería.

- 4. Conecte la nueva batería e instálela en el hueco de la carcasa.
- 5. Vuelva a colocar la tapa de la batería.

6. Elimine la batería antigua de una forma segura que cumpla con las leyes aplicables.

#### 2.5 Colocación venosa

1. Obtenga una bolsa de lavado de solución salina o solución salina heparinizada, cuélguela del soporte rodante del monitor LiDCO y utilícela como depósito de solución salina (las ampollas de solución salina también son una alternativa posible)

ADVERTENCIA: Utilice el procedimiento de limpieza

2. Coloque 20 ml de solución salina en una jeringa de 20 ml

3. Con la jeringa de 20 ml llena de solución salina, cebe el tubo de inyección venosa "Park and Ride" y elimine todas las burbujas de aire

4. Coloque el tubo "Park and Ride" en el catéter venoso central (CVC) del paciente o en la vía venosa periférica a través de una llave de paso de tres vías. La conexión debe acerca todo lo posible al extremo de la vía CVC

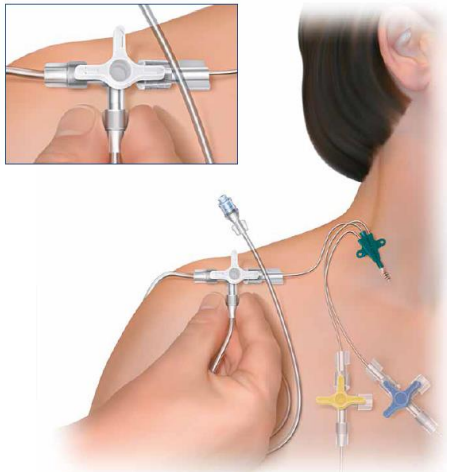

5. Escriba la fecha y el nombre del paciente en la etiqueta proporcionada y colóquela en la jeringa de reserva de solución de cloruro de litio

6. Conecte el cilindro de filtrado a la jeringa de 10 ml suministrada

7. Abra la ampolla de solución de cloruro de litio

9. Deseche el cilindro de filtrado y coloque la válvula sin aguja en la jeringa de reserva de solución de cloruro de litio de 10 ml

ADVERTENCIA: Asegúrese en todo momento de que la solución de cloruro de litio esté esterilizada durante este proceso.

La solución de cloruro de litio es de un solo uso. La solución de cloruro de litio puede sacarse de la ampolla y colocarse en un sistema de jeringa de reserva cerrada, que deberá utilizarse de forma inmediata. Si no se utiliza de forma inmediata, la solución de cloruro de litio que quede en el sistema de jeringa de reserva cerrada deberá desecharse en un plazo de (3) horas.

8. Introduzca la solución de cloruro de litio en la jeringa de 10 ml

2.6 Medición del gasto cardíaco de LiDCO

1. Preparación de la solución de cloruro de litio

Limpie la válvula sin aguja con una toallita esterilizada

Vierta 2 ml de solución de cloruro de litio (para 0,3 mmol) en una jeringa de 2 ml a 5 ml para la preparación de una determinación

ADVERTENCIA: La precisión de la medición dependerá de la correcta preparación de la dosis.

2. Modo "Park" de la solución de cloruro de litio

Abra la llave de paso de tres vías del CVC en la vía venosa, desde "Park and Ride" al paciente y a continuación:

Inyecte los 2 ml de solución de cloruro de litio en el tubo "Park and Ride"

ADVERTENCIA: Deberá tener especial cuidado si las inyecciones de solución de cloruro de litio se realizan a través de una vía CVC utilizada para otros fines.

ADVERTENCIA: ANTES DE LA INYECCIÓN, asegúrese de que el CVC no contenga una infusión farmacéutica/terapéutica.

Tenga en cuenta que si la vía se está utilizando para fármacos vasoactivos

1. La inyección del indicador y la solución de lavado provocará la repentina administración del fármaco vasoactivo y podría provocar una sobredosis repentina y mortal.

2. Después de la inyección de la solución de cloruro de litio, el CVC se llenará de solución salina desde la vía y podrían observarse retrasos en la reanudación de la infusión de los fármacos en el paciente. El retraso en la reanudación de la terapia de fármacos vasoactivos efectivos podría ser mortal. 3. Colocación de la jeringa de lavado

Coloque 20 ml de solución salina en una jeringa de 20 ml del depósito de solución salina

Coloque la jeringa de lavado de 20 ml (llena de solución salina) en el tubo "Park and Ride" 4. Apertura de la vía arterial al sensor

Abra la llave de paso de tres vías arterial para conectar la arteria del paciente al sensor (es decir, cerrada a la solución salina de lavado)

Compruebe que la pinza en forma de G del tubo de la bolsa de recogida de sangre esté abierta 5. Limpieza de la solución salina del sensor con sangre arterial

Presione las palancas de tensión rojas de la bomba para activar el flujo de sangre del paciente a través del sensor

Nota: La sangre deberá fluir rápidamente desde la vía arterial al sensor: si no es así, compruebe el catéter arterial y que la llave de paso de tres vías esté abierta a la vía arterial y al sensor

6. Encendido de la bomba

Encienda la bomba y observe que la sangre fluye correctamente a través del sensor hacia la bolsa de recogida de sangre

ADVERTENCIA:

Asegúrese de que la vía arterial esté abierta antes de encender la bomba. De lo contrario, el sensor podría sufrir daños debido a un cambio de presión repentino.

7. Realización de la inyección

• Abra la llave de paso en la vía venosa

• Espere a que el monitor hemodinámico LiDCOunity realice indicaciones

• Pulse Inyectar en el monitor hemodinámico LiDCOunity e inyecte inmediatamente los 20 ml de solución salina en el tubo "Park and Ride" para introducir la solución de cloruro de litio de 2 ml en el modo "Park" en el sistema venoso del paciente

• Cierre la llave de paso en la vía venosa

ADVERTENCIA: Inyecte de forma rápida y fluida: si la inyección es demasiado lenta, se producirá una curva de dilución inadecuada.

8. Recopilación de datos de dilución de litio

Secuencia de onda mostrada

9. Curva de dilución completada

ADVERTENCIA: Apague la bomba, limpie la vía arterial y el sensor y establezca de nuevo el indicador de presión arterial inmediatamente después de la medición, consulte los pasos 10-13 que se indican a continuación

Límites superior e inferior de la curva de dilución de litio indicados

Buscando pendiente ascendente

Buscando pendiente descendente

Casi finalizado

Análisis completado

10. Detener la bomba

11. Cerrar la llave de paso que va al paciente

ADVERTENCIA: Durante la medición de LiDCO, el indicador de presión arterial se pierde en el monitor. Limpie la vía arterial y el sensor inmediatamente después de la determinación para evitar que la sangre se coagule y para reducir al mínimo los retrasos a la hora de restaurar la vía y el indicador de la presión sanguínea arterial.

Desactivado para el paciente

12. Lavado del sensor

• Cierre la llave de paso de tres vías en la vía arterial

• Limpie la sangre del sensor para colocarla en la bolsa de recogida de sangre utilizando el dispositivo de lavado del transductor de presión y manteniendo las palancas de tensión rojas abiertas en la bomba

• Cuando el sensor ya no tenga sangre, cierre la pinza en forma de G

• Gire la llave de paso para restablecer el indicador de PA

13. Lavado de la vía arterial

• Después de cerrar la llave de paso de tres vías hacia el sensor

• Limpie la cánula arterial utilizando el dispositivo de lavado del transductor de presión

ADVERTENCIA: No intente lavar el sensor sin apretar el mecanismo de liberación rápida (palancas de tensión), ya que esto podría dañar el sensor.

ADVERTENCIA: Para garantizar la longevidad y la reutilización del sensor LiDCO, asegúrese de que el sensor no tenga sangre. Procure no contaminar el sensor con sangre cuando extraiga muestras de sangre de las vías arteriales

14. Análisis de la curva de dilución del indicador de litio

La curva de dilución se muestra junto con los valores calculados de GC e IC. Esto marca el final de la medición y el inicio de la fase de calibración. Los pasos han cambiado a Datos, Resultado y Autocalibración. Cuando se vuelva a conectar el transductor arterial aparecerá una onda PA junto con números para la presión sistólica/PAM/diastólica y la FC.

Puntos de la curva que deben tenerse en cuenta

• La curva debe ser uniforme y tener un solo pico

• El pico debe oscilar entre 0,2 y 0,8 mM

Si se produce algún problema en la curva de dilución del indicador (consulte 6.3.2 para ver una lista completa), se emitirá una alerta de curva.

Permite volver a calcular la curva de dilución si se producen cambios en: la dosis, la hemoglobina o el sodio.

Pulse aquí para ir a la pantalla de autocalibración

Pulse Repetir LiDCO para descartar este resultado y realizar otra medición. Si la curva no se ha completado correctamente, Repetir LiDCO es la única opción que podrá utilizar.

1.10 Especificaciones técnicas 1.10.1 Monitor Monitor HM 92-01 / UDI/GTIN: 05060110522026 Plataforma: POC-W152 Peso: 4,7 kg Dimensiones: 406 x 274 x 61 mm Entrada (rango): 18 (15-24) V CC Pantalla: LCD a color de 15" Interfaz de usuario: Pantalla táctil Conexiones externas: (consulte la disposición de los conectores del monitor): Entrada de potencia Condiciones de funcionamiento: 10-40 °C, 30-75 % HR sin condensación, 700-1060 hPa Condiciones de almacenamiento: -20-50 °C, 10-90 % HR sin condensación Clasificación del equipo: SELV (IEC60601-1) Para uso continuo No protegido contra la entrada de agua

No adecuado para utilizarlo en presencia de gases inflamables Ajustado con una batería de litio de 3 V, 195 mA. Solo debe ser reemplazado por personal de mantenimiento cualificado. Elimine la batería antigua de una forma segura que cumpla con las leyes aplicables. Especificación de la señal de entrada PAI analógica: Escalado: 1 V/100 mmHg Rango: 0-2,5 V CC (0-250 mmhg) Precisión: ± 3 % escala completa Señal para el ruido: > -55 dB Especificaciones del conjunto de cables ADC USB Nota: Existen diferentes versiones del conjunto de cables ADC USB de LiDCO para poder conectarlo a varias marcas y modelos de monitor del paciente. Consulte www.lidco.com/product/lidcoaccessories/#Cables para ver la lista de variantes actuales y su UDI/GTIN. Conjunto de cables ADC USB Longitud: 3m Peso: 180 g típico Potencia (USB): 5 V CC, 1 mA máx. Conector de entrada: Para adaptarlo al monitor del paciente, consulte www.lidco.com/product/lidcoaccessories/#Cables Señal de entrada analógica: 1 V/100 mmHg, 0 V-0 mmHg, 0 – 300 mmHg, Máximo 3,0 V Conector de salida: USB estándar A Señal de salida digital: USB 2.0, 0-300 mmHg, ±2 mmHg LED: Ámbar parpadeante 1 s/1 s = prueba automática de encendido Verde parpadeante 1 s/1 s = prueba automática de encendido aprobada, a la espera de la aplicación LiD-CO Verde fijo = conectado a la aplicación LiDCO Ámbar fijo = fallo en la prueba automática de encendido, error. No funcionará Apagado = no hay alimentación o está defectuoso Condiciones de funcionamiento: 10-40 °C, 30-75 % HR Módulo hermético según IP63 Condiciones de almacenamiento: -20-50°C, 10-90% HR Unidad de alimentación Número de elemento: PSU HPU101-107 Entrada: 100-250 V CA 50-60 Hz Salida: 18 V CC Clasificación del equipo: Clase 1 (IEC 601) Batería de reserva interna opcional Número de elemento: Li10995 Descripción: De iones de litio recargable (6 celdas) IEC 62133, UN 38.3. Capacidad 4200 mAh 2017-18 (final de la vida útil) Capacidad 5500 mAh (60 Wh) 2019-actualidad Salida: Tensión de 11 V CC Tamaño: Peso de 330 g El transporte de baterías de iones de litio corresponde al reglamento de transporte de mercancías peligrosas. Las siguientes recomendaciones se han creado para proporcionar una guía práctica sobre el reglamento de transporte de baterías de iones de litio. - Carretera/ferrocarril: ADR/RID - Transporte marítimo: IMDG - Transporte aéreo: IATA La batería deberá enviarse dentro del monitor y nadie a excepción de LiDCO o sus representantes autorizados deberá extraerla. Tarjeta inteligente LiDCO Tipo: Chip integrado en microprocesador Tamaño (A x L x P): Nominal 86 x 54 x 0,76 (7816-1) Memoria: 1 Kb como mínimo

Módulo y componentes de presión arterial LiDCO

Servicios ARM S.A. México 1424 (B1640DLN) Martinez, Buenos Aires

Módulo de presión arterial LiDCO HM 38-01 - UDI/GTIN: 05060110520923 Dimensiones (H x A x P): General: 35 x 207 x 115 mm. Placa de montaje: 75 x 75 mm VESA, 4 x 120 x 105 mm

Peso: 300 g

Longitud del cable de la interfaz MPA: 3 m

Cable USB de A a B: 30 cm

Sensibilidad de los transductores compatibles: 5 uV/Ve/mmHg

Especificación de la señal de entrada analógica: 1 V=100 mmHg, 0-2,5 V CC, 0 V de compensación.

Precisión: +/-3 % para escala completa

Potencia (USB): 5 V CC, 500 mA máx.

Condiciones de funcionamiento: 10-40°C 30-75 % HR

No protegido contra la entrada de agua

Pieza aplicada tipo CF. Pieza del paciente (flotante) aislada tipo F que proporciona un alto grado de protección contra el shock y es adecuada para su uso durante la desfibrilación. Recuperación de la desfibrilación <5 segundos.

El MPA no se encuentra en la categoría AP ni APG, y no debería utilizarse cerca de una mezcla anestésica inflamable con aire, oxígeno u óxido nitroso.

## **BISx**

Li10800 BISx Peso: 284 g incluyendo CIM Dimensiones: 9,5 cm de diámetro x 6,3 cm de grosor Longitud del cable: Cable de interfaz del monitor (CIM) de 2,7 m Cable de interfaz del paciente (PIC) de 1,4 m Convertidor analógico a digital: Sigma-delta con modelado de ruido Velocidad de muestreo: 16 384 muestras/segundo Resolución: 16 bits en 256 muestras/segundo Impedancia de entrada: 50 Mohms típico Ruido: < 0,3 µV RMS (2,0 µV pico a pico); de 0,25 Hz a 50 Hz Rechazo del modo común: (modo de aislamiento) 110 dB a 50/60 Hz a tierra Frecuencia/ancho de banda: 0,16 – 450 Hz Clasificación del equipo: Clase I, tipo BF, a prueba de desfibrilación Pieza aplicada: Sensores BIS (suministrados por separado), Quattro, Extend, Pediatric Condiciones de funcionamiento: 10 – 40 °C/20 – 90 % HR Condiciones de almacenamiento/transporte: -20 – 50 °C 10-90 % HR

Especificaciones de BISx EEG: Duración del segmento: 2 segundos Rechazo de los artefactos: Automático Rengo del amplificador de entrada +/- 1 mV Escalas de EEG: Indicador de un canal: 25 µV/div (+/- 50 µV de escala completa) Velocidad de barrido de EEG: 25 mm/s Parámetros informatizados: Índice biespectral, tasa de supresión, EMG, indicador de la calidad de la señal y recuento de brotes Indicadores definidos por el usuario: Ondas EEG en tiempo real y tendencia Tasa de actualización: 1 segundo para el número BIS, 10 segundos para la tendencia Filtros: ON  $(2 - 70$  Hz con grado) u OFF  $(0.25 - 100$  Hz) Modo: El sensor selecciona automáticamente el modo.

Especificaciones del módulo CNAP Módulo CNAP HM38-02 UDI/GTIN 05060110521241 Dimensiones (H x A x P): General: 65 x 140 x 230 mm. Puntos de montaje - paso VESA: 75 x 75 mm (2 caras) Peso: 800 g Cable de potencia LEMO a mini DIN: 35 cm Cable USB de A a B: 30 cm Panel principal CNAP: se describe a continuación Panel NBP: se describe a continuación Potencia (USB): 5 V CC, 500 mA máx. Condiciones de funcionamiento: 10-38 °C 30-75 % HR

Condiciones de almacenamiento: -20-50 °C 10-90 % HR No protegido contra la entrada de agua Pieza aplicada al tipo BF. Pieza del paciente (flotante) aislada tipo F que proporciona un alto grado de protección contra el shock y es adecuada para su uso durante la desfibrilación. El módulo CNAP no es de categoría AP o categoría APG y no debería utilizarse cerca de una mezcla anestésica inflamable con aire, oxígeno u óxido nitroso.

CNAP - presión arterial no invasiva continua Clasificación del parámetro: Sis, dia, media [mmHg] Frecuencia cardíaca [lpm] Rango de medición: Sis: 40 - 250 mmHg (5,3 – 33,3 kPa) Dia: 30 - 210 mmHg (4 - 28 kPa) Media: 35 - 230 mmHg (4 – 30,6 kPa) Rango de indicación de la frecuencia cardíaca: 30-240 lpm Precisión: ±5 mmHg (0,6 kPa) Resolución de pantalla: 1 mmHg (0,1 kPa) Presión de inflado: Típ.: 120 mmHg (16 kPa) Mín.: 30 mmHg (4 kPa) Máx.: 300 ±10 mmHg (41,3 kPa ±1,3 kPa) Límite de presión excesiva: 300 ±10 mmHg (40 kPa ±1,3 kPa) Tiempo de respuesta: < 3 s Tiempo de desinflado: < 15 s Protección contra descargas eléctricas Tipo BF

NBP – Presión arterial no invasiva Clasificación del parámetro: Sis, dia [mmHg] Método de medición: Oscilométrico: valor diastólico para fase 5 de Korotkoff Rango de medición: Sis: ADULTO 40 - 260 mmHg. PEDIÁTRICO 40 - 160 mmHg Dia: ADULTO 20 - 200 mmHg. PEDIÁTRICO 20 - 120 mmHg Rango de indicación de la frecuencia cardíaca: 40-200 lpm Presión de inflado al inicio: ADULTO: 160 mmHg. PEDIÁTRICO: 120 mmHg Precisión clínica: Cumple con ANSI/AAMI SP10:1992 y 2002 Precisión de grabación de presión: ± 3 mmHg entre 0 - 300 mmHg a temperaturas de funcionamiento de 0 – 50 °C Intervalo de calibración de grabación de presión: 12 meses Presión atmosférica: Ninguna influencia en la precisión de medición Tiempo de medición: Máx. 130 s (ADULTO) Tiempo de inflado máx.: 50 s Presión en el manguito máx.: 300 mmHg Desinflado automático después de: 180 s Protección contra descargas eléctricas Tipo BF

Interfaz de sensor LiDCO Interfaz del sensor LiDCO: CM 72-01 UDI/GTIN: 05060110520817 Peso: 180 g Dimensiones: 148 x 72 x 42 mm Interfaz del sensor: Entre -55 y -135 mV Interfaz del monitor: USB Aislamiento del paciente: Optoaisladores de 10 kV Clasificación del equipo: Equipo tipo BF (IEC 601) con corriente de fugas baja y amplificador flotante aislado del paciente Para uso continuo No protegido contra la entrada de agua No adecuado para utilizarlo en presencia de gases inflamables Las unidades fabricadas antes de 2019 tienen una batería de litio de 9 V, 1200 mAh. Solo debe ser reemplazado por personal de mantenimiento cualificado. Elimine la batería antigua de una forma segura que cumpla con las leyes aplicables.

Bomba LiDCO CM 33 Bomba CM 33: UDI/GTIN: 05060110520800

Peso: 340 g (batería no incluida) Dimensiones: 73 x 75 x 150 mm Fuente de alimentación: Batería alcalina de 9 V CC - PP3, consulte la sección 5.4. Tipo: Peristáltico Tasa de flujo: Fija a ~4,5 ml por minuto Tipo BF

#### CM 10

Sensor LiDCO CM 10 PAS: UDI/GTIN: 15060110520104 Electrodo selectivo de iones de litio para transportador neutro de membrana de PVC, tipo de combinación con referencia externa concéntrica y puente salino Resistencia: > 10 MOhm Sensibilidad/constante del sensor: Sensibilidad/constante del sensor Precisión: +/- 5 %

CM 40-XXX

Solución de cloruro de litio CM 40 Cloruro de litio para inyección intravenosa Concentración 150 mMol LiCl +/- 2 % Volumen 10 ml (volumen extraíble mínimo)

CM 50-XXX-XX

Kit de inyectado CM 50

Las instrucciones de uso se incluyen con cada kit de inyectado

Colocación de la vía arterial: Tubo y bolsa de recogida de sangre desechable, con pinza para el tubo Colocación de la jeringa de litio: Cilindro de filtrado, Jeringa, Adaptador de jeringa a vial Colocación de la vía intravenosa: Tubo "Park and Ride"

Seguridad eléctrica y compatibilidad electromagnética

IEC 60601-1 Guía y declaración del fabricante

El sistema de control hemodinámico LiDCO necesita precauciones especiales en relación con CEM y necesita que lo instalen y lo pongan en funcionamiento de acuerdo con la información sobre CEM que se proporciona a continuación. Los equipos de comunicaciones RF móviles y portátiles puede afectar el sistema de monitorización hemodinámica LiDCO.

Para garantizar el cumplimiento, el sistema de monitorización hemodinámica LiDCO debería utilizarse únicamente con los siguientes cables suministrados por LiDCO:

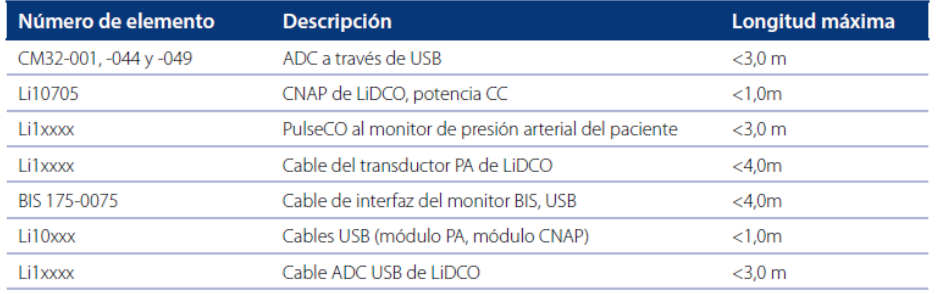

El uso de accesorios y cables con el sistema de monitorización hemodinámica LiDCO diferentes a los suministrados por LiDCO podría provocar un aumento de las emisiones o una reducción de la inmunidad del sistema de monitorización hemodinámica LiDCO.

Guía y declaración del fabricante - Emisiones electromagnéticas

El producto está diseñado para el uso en entornos electromagnéticos como se especifica a continuación. El cliente u operador deben asegurarse de que se utiliza en tales entornos.

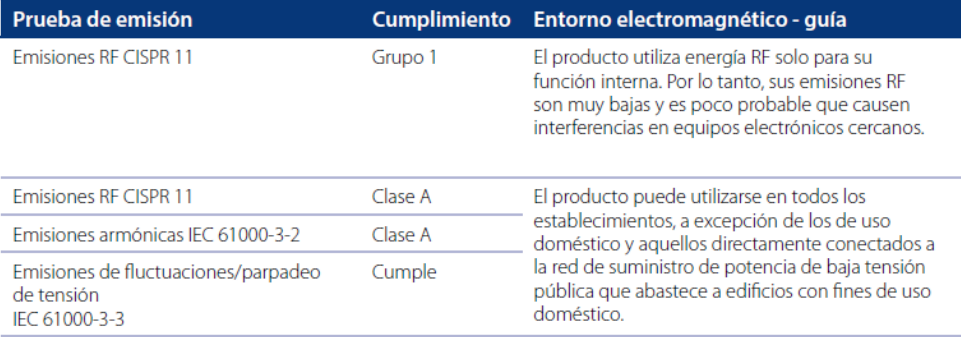

# Guía y declaración del fabricante - Inmunidad electromagnética

El producto está diseñado para el uso en entornos electromagnéticos como se especifica a continuación. El cliente u operador deben asegurarse de que se utiliza en tales entornos.

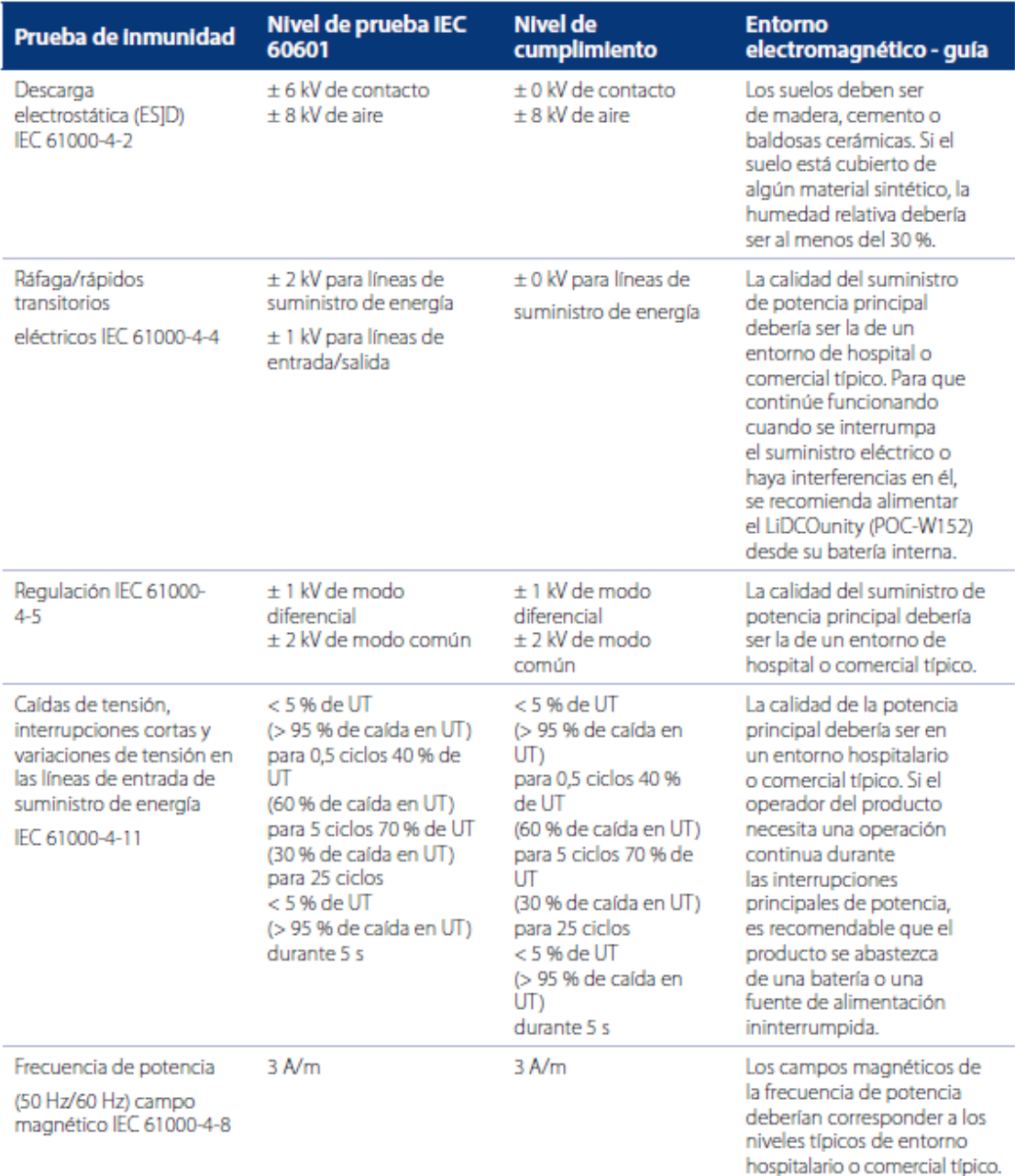

Nota: UT es la tensión principal C.A. anterior a la aplicación del nivel de prueba.

Guía y declaración del fabricante - Inmunidad electromagnética

El producto está diseñado para el uso en entornos electromagnéticos como se especifica a continuación. El cliente u operador deben asegurarse de que se utiliza en tales entornos.

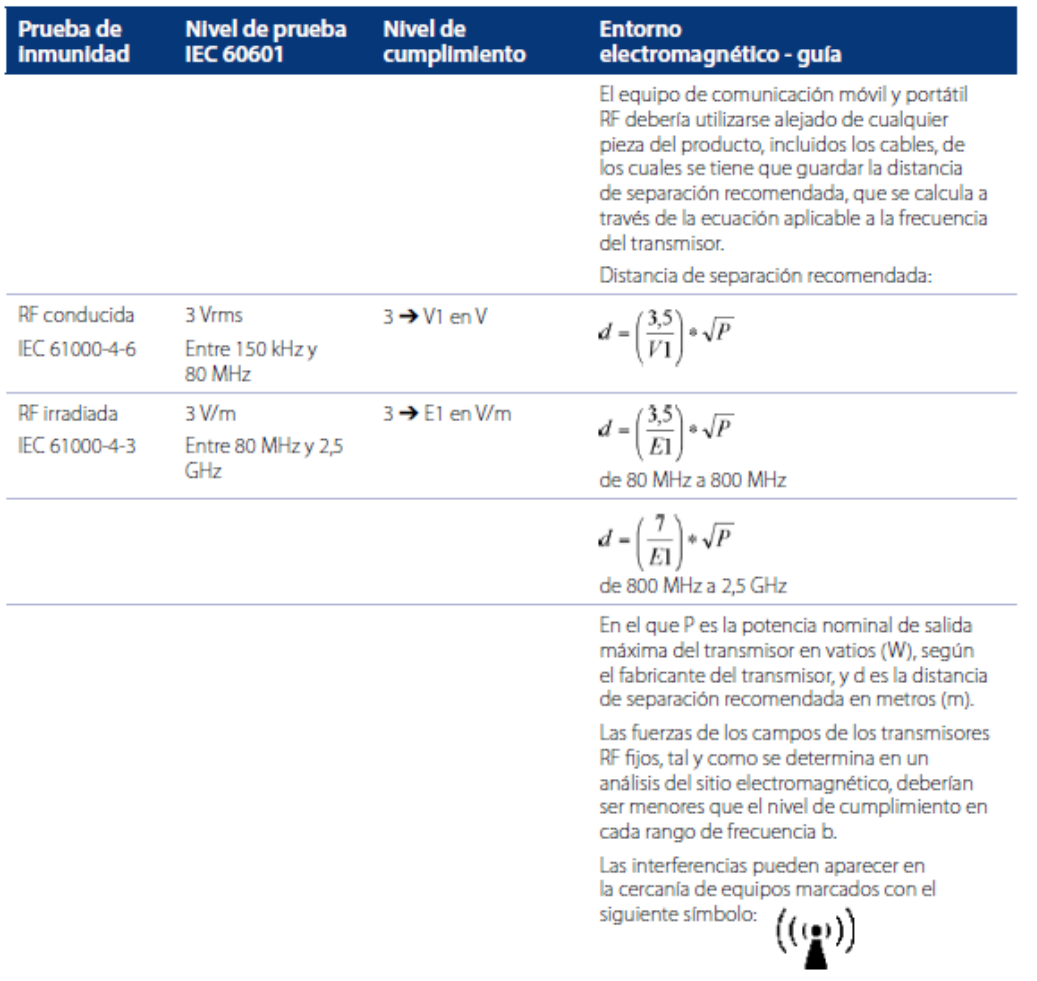

Nota 1 En 80 MHz y 800 MHz, se aplica el rango de frecuencia más alto.

Nota 2 Estas guías no se pueden aplicar en todas las situaciones. La propagación electromagnética se ve afectada por la absorción y reflexión de estructuras, objetos y personas.

Guía y declaración del fabricante - Inmunidad electromagnética El producto está diseñado para el uso en entornos electromagnéticos como se especifica a continuación. El cliente u operador deben asegurarse de que se utiliza en tales entornos.

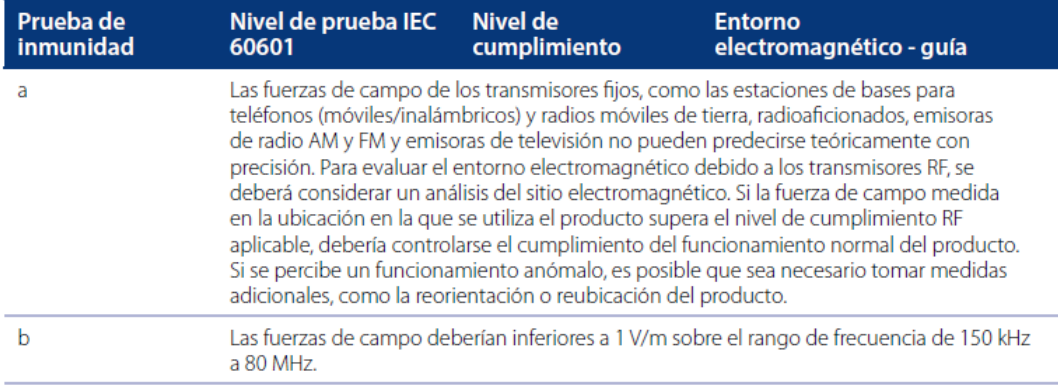

Distancia de separación recomendada entre los dispositivos de comunicación RF móviles y portátiles y el producto

El producto está diseñado para el uso en entornos electromagnéticos con perturbaciones RF controladas. El cliente u operador pueden evitar perturbaciones electromagnéticas cumpliendo la distancia mínima entre los equipos de comunicación RF móviles o portátiles (transmisor) y el producto, dependiendo de la salida de potencia del equipo de comunicación, tal y como se especifica a continuación.

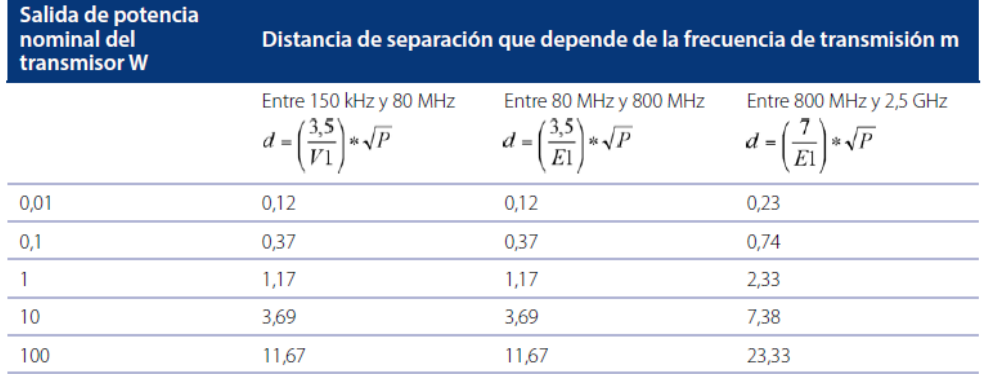

La distancia mínima de los transmisores cuyos valores de salida de potencia nominal máximos no se encuentran clasificados en la anterior lista se podrá calcular dependiendo de la frecuencia del transmisor y la salida de potencia nominal, mediante la fórmula correspondiente, considerando que la salida de potencia nominal máxima es P y se encuentra en vatios (W), de acuerdo con lo especifi cado por el fabricante. Nota 1 En 80 MHz y 800 MHz, se aplica el rango de frecuencia más alto.

Nota 2 Estas guías no se pueden aplicar en todas las situaciones. La propagación electromagnética se ve afectada por la absorción y reflexión de estructuras, objetos y personas.

**Fabricante:**  LiDCO Ltd 16 Orsman Road London N1 5QJ, Reino Unido

**Importador:** Servicios ARM S.A. México 1424, (B1640DLN), Martínez, Buenos Aires, Argentina Tel / Fax: 0810-777-7276 e-mail: info@serviciosarm.com.ar

DIRECTOR TÉCNICO: BIOING. SUSAN ZAPATA

AUTORIZADO POR ANMAT PM-2001-42

# **USO EXCLUSIVO PROFESIONALES E INSTITUCIONES SANITARIAS**

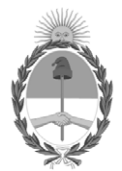

República Argentina - Poder Ejecutivo Nacional 2020 - Año del General Manuel Belgrano

# **Hoja Adicional de Firmas Anexo**

Número: IF-2020-82434962-APN-INPM#ANMAT

**Referencia:** ROT, E, INST, DE USO-Servicios ARM S.A.,

El documento fue importado por el sistema GEDO con un total de 52 pagina/s.

Digitally signed by Gestion Documental Electronica Date: 2020.11.27 15:04:44 -03:00

Viennero: 1F-2020-82434962-APN-INPM#ANMAT<br>
Viernes 27 de Noviembre de 2020<br>
Elefrementa: ROT. F., INST. DE USO. Servicios ARM S.A..<br>
El documento fue importado por el sistema GEDO con un total de 52 pagina/s.<br>
Marcela Clau Instituto Nacional de Productos Médicos Administración Nacional de Medicamentos, Alimentos y Tecnología Médica

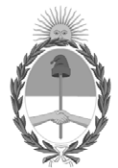

**República Argentina - Poder Ejecutivo Nacional** 2020 - Año del General Manuel Belgrano

# **Certificado - Redacción libre**

**Número:** 

# Lunes 4 de Enero de 2021 CE-2021-00199571-APN-ANMAT#MS CIUDAD DE BUENOS AIRES

**Referencia:** 1-47-3110-4361-20-7

# CERTIFICADO DE AUTORIZACIÓN E INSCRIPCIÓN

Expediente Nº: 1-47-3110-4361-20-7

La Administración Nacional de Medicamentos, Alimentos y Tecnología Médica (ANMAT) certifica que de acuerdo con lo solicitado por Servicios ARM S.A., se autoriza la inscripción en el Registro Nacional de Productores y Productos de Tecnología Médica (RPPTM), de un nuevo producto con los siguientes datos identificatorios característicos:

Nombre descriptivo: Monitor Hemodinámico

Código de identificación y nombre técnico del producto médico, (ECRI-UMDNS):

16-764 Monitores de Presión, para Sangre, Sistémicos/Invasivos

Marca(s) de (los) producto(s) médico(s): LiDCO

Clase de Riesgo: III

Indicación/es autorizada/s:

Para digitalizar, analizar y visualizar los parámetros hemodinámicos derivados de la señal analógica obtenida de un B.P. monitor. El sistema mejora la sensibilidad y la especificidad de la monitorización invasiva de la presión arterial, proporcionando una advertencia temprana de cambio desde un estado hemodinámico predeterminado.

Cuando se utiliza la función LiDCOplus y los dispositivos accesorios asociados, el monitor muestra la medición precisa del gasto cardíaco del paciente a través del método de dilución de litio.

Cuando se conecta el módulo LiDCO CNAP (módulo de presión arterial no invasivo

opcional), el monitor LiDCOunity v2 muestra la onda continua de la presión arterial.

Cuando el módulo BISx está conectado, el monitor LiDCOunity v2 muestra los parámetros BIS para monitorear los efectos de ciertos agentes anestésicos.

Modelos:

LiDCOunity v2 Hemodynamic Monitor (HM 92-01)

Accesorios:

LiDCO Blood Pressure Module Assembly (HM 38-01)

LiDCO Roll Stand (GCX RSLD-PSM)

LiDCO CNAP Assembly (HM 38-02 CNAP Assembly)

LiDCO Sensor Interface (CM72-01)

Injectate Kit (CM50-001-01)

Injectate Kit (CM50-EUW-01)

Flow Regulator (CM 33)

LiDCO Sensor (CM10PAS)

Roll Stand, Variable Height (GCX RSVH)

Período de vida útil: 5 años

Condición de uso: Uso exclusivo a profesionales e instituciones sanitarias

Fuente de obtención de la materia prima de origen biotecnológico: No aplica

Forma de presentación: Por unidad

Método de esterilización: No aplica

Nombre del fabricante:

LiDCO Ltd.

Lugar de elaboración:

16 Orsman Road, Londres N1 5QJ, Reino Unido

Se extiende el presente Certificado de Autorización e Inscripción del PM-2001-42, con una vigencia cinco (5) años a partir de la fecha de la Disposición autorizante.

Expediente Nº 1-47-3110-4361-20-7

Digitally signed by GARAY Valeria Teresa Date: 2021.01.04 00:52:54 ART Location: Ciudad Autónoma de Buenos Aires

Valeria Teresa Garay Subadministradora Nacional Administración Nacional de Medicamentos, Alimentos y Tecnología Médica